# **МІНІСТЕРСТВО ОСВІТИ І НАУКИ УКРАЇНИ Чорноморський національний університет імені Петра Могили Факультет комп'ютерних наук Кафедра інтелектуальних інформаційних систем**

## **ДОПУЩЕНО ДО ЗАХИСТУ**

Завідувач кафедри інтелектуальних інформаційних систем, д-р техн. наук, проф. \_\_\_\_\_\_\_\_\_\_\_\_\_\_\_Ю. П. Кондратенко «\_\_\_\_»\_\_\_\_\_\_\_\_\_2022 р.

# **МАГІСТЕРСЬКА КВАЛІФІКАЦІЙНА РОБОТА**

# **АНАЛІЗ СТАТИСТИЧНОГО ЯДРА E-COMMERCE ПЛАТФОРМИ НА ОСНОВІ SHOPIFY**

Спеціальність 124 «Системний аналіз»

 $124 - \text{MKP} - 607, 21610209$ 

**Студент** \_\_\_\_\_\_\_\_\_\_\_\_\_ Кондратюк І. В.

«\_\_\_» лютого 2022 р.

**Консультант** \_\_\_\_\_\_\_\_\_ Воробйова А. І.

канд. техн. наук, доцент

«\_\_\_» лютого 2022 р.

## **ЗМІСТ**

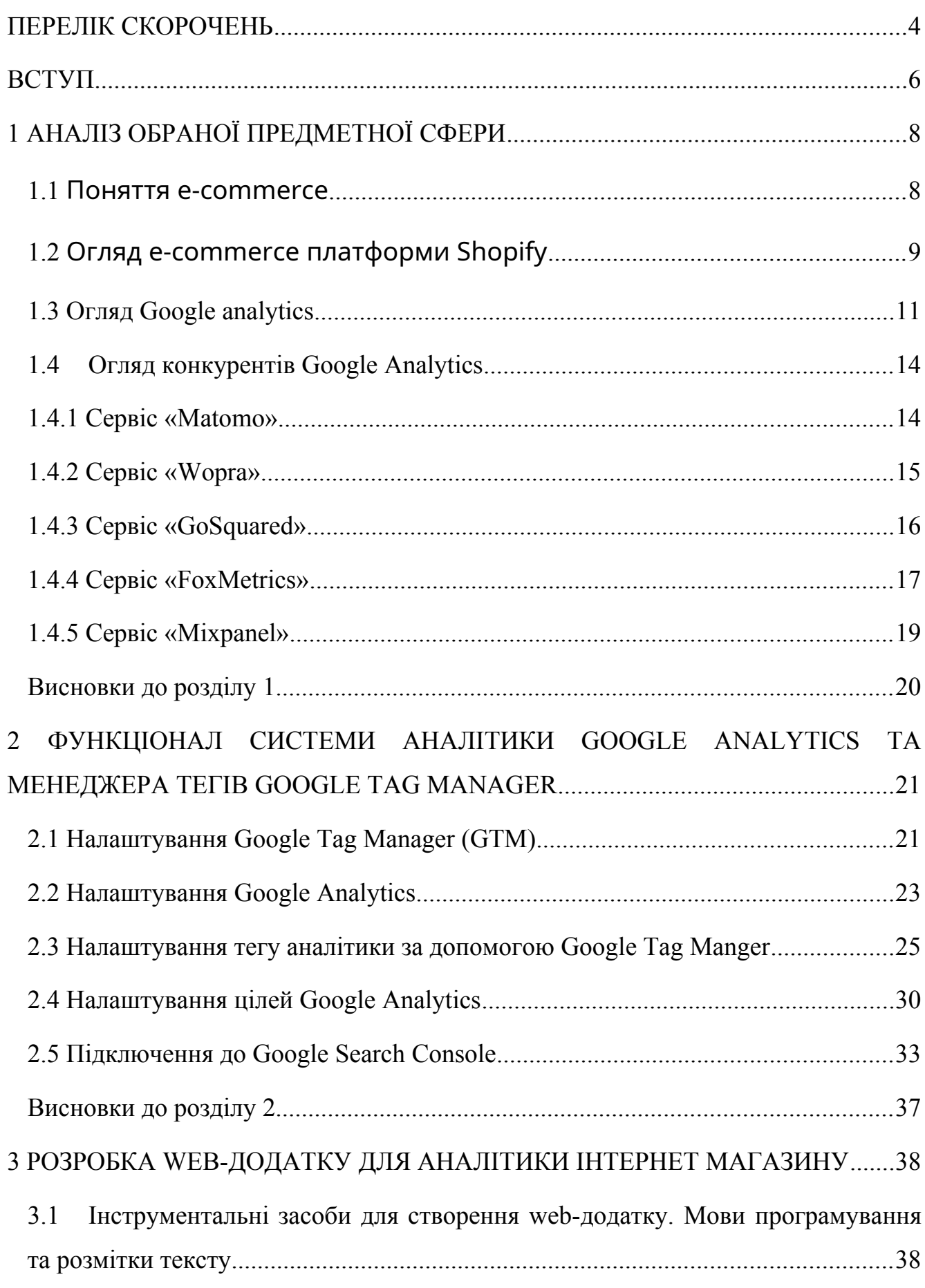

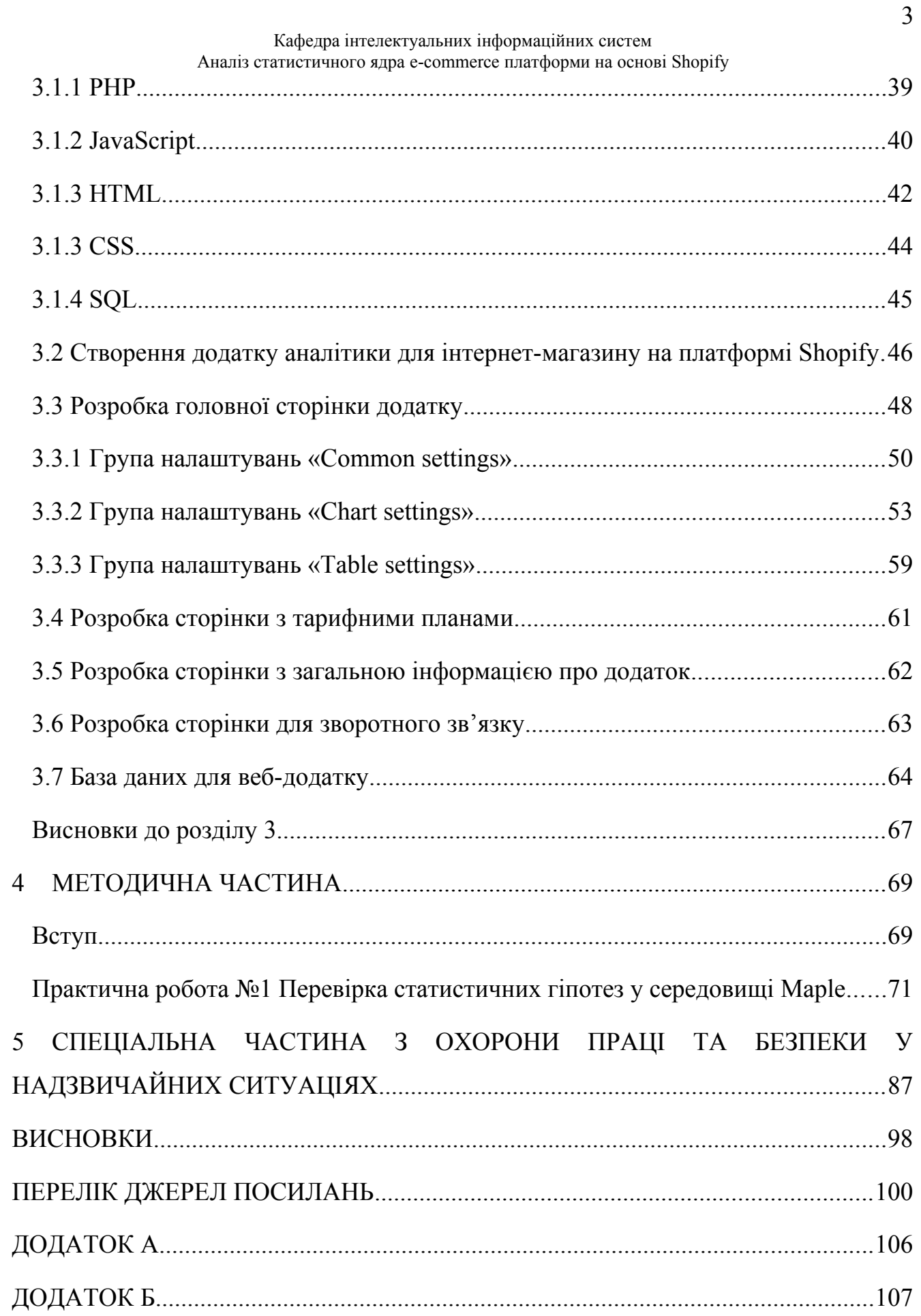

## <span id="page-3-0"></span>**ПЕРЕЛІК СКОРОЧЕНЬ**

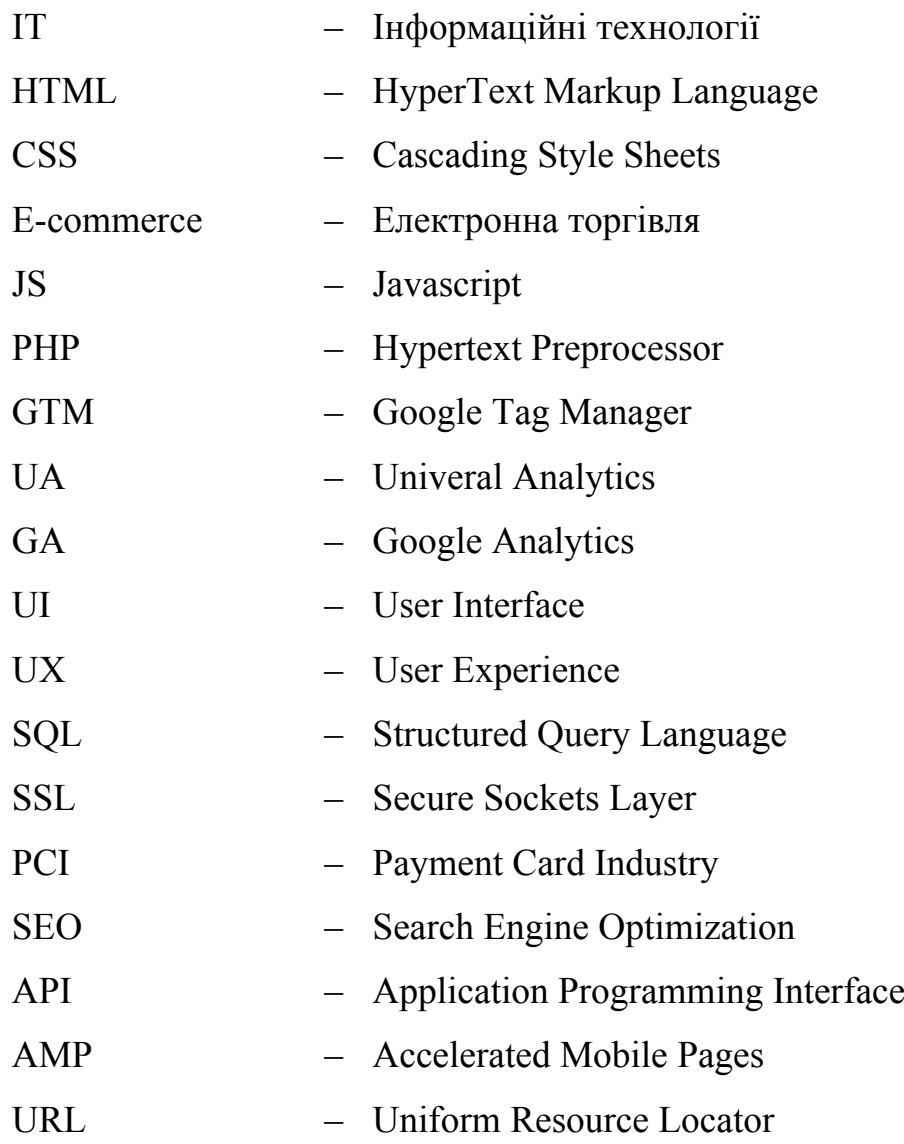

# **Пояснювальна записка**

**до магістерської кваліфікаційної роботи**

на тему:

# **«АНАЛІЗ СТАТИСТИЧНОГО ЯДРА E-COMMERCE ПЛАТФОРМИ НА ОСНОВІ SHOPIFY»**

Спеціальність 124 «Системний аналіз»

# **124 – МКР – 607.21610209**

**Студент** \_\_\_\_\_\_\_\_\_\_\_\_\_ Кондратюк І. В.

«\_\_\_» лютого 2022 р.

**Консультант** \_\_\_\_\_\_\_\_\_ Воробйова А. І. канд. техн. наук, доцент

«\_\_\_» лютого 2022 р.

Аналіз статистичного ядра e-commerce платформи на основі Shopify

#### <span id="page-5-0"></span>**ВСТУП**

**Актуальність роботи.** Світові обсяги продажів в e-commerce щорічно збільшуються. В 2020 році 20% від усіх покупок в світі були зроблені через мережу інтернет. За рік звичайні продажі зросли всього на 1%, за цей же час в інтернеті збільшилися на 24%. Популярність e-commerce збільшується по всій земній кулі [1].

Пандемія пришвидшила перехід від офлайн торгівлі до e-commerce приблизно на п'ять років, такий висновок зробили експерти компанії IBM. Магазини, які були тільки в офлайні, почали працювати за допомогою ecommerce, тим самим відкрили нові ніші і розширили аудиторію покупців. Останнім часом, піднялась частка продажів продуктів в інтернеті, хоча раніше це було в основному офлайн-заняття [1].

Активне наповнення e-commerce новими продавцями і покупцями дало результат – обсяг продажів в 2020 році в світі збільшився на 40%. При цьому знизився середній чек, тому що люди не ризикують робити великі покупки і обмежуються тільки найнеобхіднішим. Так що не на всіх напрямках пандемія допомогла e-commerce [2].

Світові обсяги продажів в e-commerce щорічно збільшуються. В 2020 році 20% від усіх покупок в світі були зроблені через мережу інтернет. За рік звичайні продажі зросли всього на 1%, за цей же час в інтернеті збільшилися на 24%. Популярність e-commerce збільшується по всій земній кулі [2].

Пандемія пришвидшила перехід від офлайн торгівлі до e-commerce приблизно на п'ять років, такий висновок зробили експерти компанії IBM. Магазини, які були тільки в офлайні, почали працювати за допомогою ecommerce, тим самим відкрили нові ніші і розширили аудиторію покупців. Останнім часом, піднялась частка продажів продуктів в інтернеті, хоча раніше це було в основному офлайн-заняття [3, 4, 5].

Активне наповнення e-commerce новими продавцями і покупцями дало

результат – обсяг продажів в 2020 році в світі збільшився на 40%. При цьому знизився середній чек, тому що люди не ризикують робити великі покупки і обмежуються тільки найнеобхіднішим. Так що не на всіх напрямках пандемія допомогла e-commerce [6].

**Метою даної магістерської роботи** є аналіз аналітичної системи Google Analytics, виявлення недоліків та розробка власного веб-додатку для аналітики налаштованого на e-commerce платформу Shopify.

Для досягнення мети магістерської роботи було поставлено декілька задач:

1. Аналіз функціоналу аналітичної системи Google Analytics.

2. Аналіз функціоналу подібних ресурсів та аналіз розбіжностей з функціоналом предмету дослідження.

3. Розробка власного веб-додатку аналітики для e-commerce платформи Shopify.

**Об'єктом дослідження** магістерської роботи є інформаційно-аналітична система збору та аналітики статистики інтернет магазину на e-commerce платформі Shopify.

**Предметом дослідження** є функціонал аналітичної системи Google Analytics, зокрема проектування та розробка власного веб-додатка для аналітики.

**Практична значимість** виконаних досліджень полягає в тому, щоб розробити веб-додаток аналітики, який буде допомагати користувачам легко аналізувати статистику продажів.

**Новизна** створюваного веб-додатку заключається в тому, що додаток буде створений спеціально для e-commerce платформи Shopify, враховуючи нюанси роботи даної платформи.

### <span id="page-7-1"></span><span id="page-7-0"></span>**1.1 Поняття e-commerce**

**E-commerce** – це скорочена версія словосполучення «electronic commerce» (електронна комерція), яка по суті описує будь-який тип обміну валюти на товари чи послуги в інтернеті [7].

**E-commerce** – це загальний термін, який охоплює все, що пов'язано з купівлею або продажом в інтернеті [7].

Оскільки визначення електронної комерції є таким відкритим (воно буквально включає будь-який тип купівлі чи продажу товарів чи послуг онлайн), існує так багато різних типів бізнесу електронної комерції. З погляду власників бізнесу, виробників та постачальників електронна комерція – це просування та надання своїх товарів чи послуг через мережу інтернет. А з погляду покупців (клієнтів) – перегляд, вибір, порівняння та замовлення.

Інтернет-комерція має кілька дуже вагомих переваг для кожної із сторін:

1. Переваги e-commerce для клієнта: можливість переглядати та купувати товари у будь-який час доби та день тижня, доставка за адресою або до найближчого відділення транспортної служби, детальна інформація про товар/послуги/сервіс. Можна легко порівнювати пропозиції від різних компаній, знаходити найвигідніші, економити час та гроші [7].

2. Плюси e-commerce для організацій: суттєве розширення географії комерційної діяльності, підвищення ефективності бізнес-процесів та реальна економія грошей. Наприклад, інтернет-магазину не потрібно орендувати велику площу для торгівлі, наймати продавців-консультантів тощо. Докладніше про це читайте у нашій статті «Бізнес-процеси інтернет-магазину» [7].

#### <span id="page-8-0"></span>**1.2 Огляд e-commerce платформи Shopify**

Shopify — це e-commerce платформа, яке дозволяє розробити та запустити власний інтернет-магазин і підтримувати його успішну роботу за щомісячний платіж. Розроблена для користувачів без передових дизайнерських і технічних навичок, платформа має найпростішу функціональність і широкий спектр шаблонів, які допоможуть користувачу швидко та легко запустити будьякий веб-сайт [8].

Shopify був заснований в Канаді в 2006 році Скоттом Лейком, Деніелом Вейландом і Тобіасом Лутке. З моменту заснування компанії платформа швидко виросла, від невеликого проекту до одного з провідних сучасних рішень для онлайн-торгівлі [8].

За даними Shopify, наразі він обслуговує близько мільйона інтернетмагазинів [8].

Переваги Shopify:

1. Швидке налаштування, а також простота у використанні. Shopify пропонує простий спосіб швидкого запуску інтернет-магазину без клопоту та витрат на розробку, які можуть виникнути з такими платформами, як Magento. Інтерфейс особистого кабінету адміністратора дуже зручний і інтуїтивно зрозумілий, оскільки всі функції викладені логічно. На веб-сайті Shopify можна знайти багато статей, посібників і відеоуроків [8, 9].

2. Щоб керувати інтернет-магазином, не потрібні технічні знання. Все програмне забезпечення, хостинг та сертифікати SSL надаються Shopify. Хостинг Shopify набагато швидший і безпечніший, ніж конкуренти, і легко адаптується до стрибків трафіку. Shopify також подбає про всі оновлення програмного забезпечення. Таким чином, можна повністю зосередитися на продажу товару і не турбуватися про технічні проблеми [8, 9].

3. Безпека та надійність. Наявність інтернет-магазину означає, що користувач має справу з конфіденційною інформацією про клієнтів, включаючи дані кредитної картки. Це означає, що веб-сайт має бути швидким і безпечним. Shopify піклується про підтримку та оновлення сервера, щоб інтернет-магазин завжди був доступний для клієнтів, а також пропонує швидке завантаження сторінок [8, 9].

Сертифікати SSL інтегровані в інтернет-магазин Shopify для шифрування даних і передачі їх через безпечне з'єднання. Крім того, Shopify піклується про відповідність стандарту PCI (необхідно під час роботи з кредитними картками) [8, 9].

4. Цілодобова підтримка клієнтів. Shopify зосереджується на підтримці клієнтів. Команда підтримки доступна в цілодобовому режимі роботі і майже одразу відповідає на запити. Зв'язатися зі службою підтримки можна по телефону, електронній пошті або в онлайн-чаті. Крім того, є довідковий центр Shopify, а також безліч тематичних форумів по роботі з платформою [8, 9].

5. Адаптивний дизайн. Оскільки кількість переглядів сторінок з мобільних пристроїв зараз набагато більше, ніж з комп'ютерів, оптимізувати сторінку під різні роздільної здатності екрана не бажано, а необхідно. Усі теми Shopify адаптовані для мобільних пристроїв. Це означає, що інтернет-магазин повинен добре виглядати на всіх пристроях, а клієнти можуть робити покупки в будьякому місці [8, 9].

Крім того, Shopify пропонує безкоштовні програми для iPhone та Android, які можна використовувати для керування магазином зі свого мобільного пристрою [8, 9].

6. Теми Shopify. Shopify Themes Store має понад 70 різних тем (безкоштовних і платних), усі адаптовані для мобільних пристроїв. Крім того, сотні тем доступні на таких сайтах, як ThemeForest та інших. Кожну тему можна налаштувати, просто відредагувавши код [8, 9].

7. Застосунки у Shopify. Shopify App Store – це скарбниця функцій, які можна додати до інтернет-магазину. Користовач може створювати різноманітні програми лояльності, списки улюблених продуктів, інтегрувати бухгалтерське програмне забезпечення, не кажучи вже про численні маркетингові додатки, щоб збільшити середній чек і підвищити конверсію веб-сайту. В «Shopify App Store» присутні понад 1500 додатків на різноманітну тематику і функціонал [8, 9].

8. SEO та маркетингові інструменти. Ще однією важливою особливістю Shopify є його потужні функції пошукової оптимізації (SEO), які допомагають веб-сайту займати вищі рейтинги в пошуковій видачі. Користувач має доступ до розширеної аналітики, яка показує, звідки приходять його клієнти, проаналізувавши дані він може змінити свою маркетингову стратегію за потреби [8, 9]

9. Відновлення покинутого кошика. Згідно зі статистикою, більше двох третин потенційних клієнтів не купують товари, які додали до кошика, тому Shopify пропонує безоплатну функцію відновлення кошика. Сервіс автоматично відстежує та надсилає потенційним клієнтам електронний лист про завершення покупки [8, 9]

10. Власна платіжна система. Shopify дозволяє інтегруватися з десятками різних платіжних систем, але також пропонує власну на основі Stripe. Якщо обрати Shopify Payments, клієнт позбувається від додаткових комісій за транзакції [8, 9].

## <span id="page-10-0"></span>**1.3 Огляд Google analytics**

Google Analytics – це служба веб-аналітики, яка надає статистику та основні аналітичні інструменти для пошукової оптимізації (SEO) і маркетингових цілей. Послуга є частиною Google Marketing Platform і доступна безкоштовно всім, хто має обліковий запис Google [10].

Google Analytics використовується для відстеження ефективності веб-сайту та збору інформації про відвідувачів. Це може допомогти організаціям визначати основні джерела трафіку користувачів, оцінювати успіх їх маркетингової діяльності та кампаній, відстежувати досягнення цілей (наприклад, покупки, додавання продуктів у кошик), виявляти закономірності та тенденції взаємодії користувачів та отримувати іншу інформацію про відвідувачів, наприклад демографічні дані. Веб-сайти малого та середнього розміру роздрібної торгівлі часто використовують Google Analytics для отримання й аналізу різноманітної аналітики поведінки клієнтів, яку можна використовувати для покращення маркетингових кампаній, збільшення трафіку веб-сайту та кращого утримання відвідувачів [10].

Google Analytics отримує дані користувача від кожного відвідувача вебсайту за допомогою тегів сторінки. Тег сторінки JavaScript вставляється в код кожної сторінки. Цей тег працює у веб-переглядачі кожного відвідувача, збирає дані та надсилає їх на один із серверів збору даних Google. Потім Google Analytics може створювати настроювані звіти для відстеження та візуалізації таких даних, як кількість користувачів, показники відмов, середня тривалість сеансів, сеанси за каналами, перегляди сторінок, досягнення цілей тощо [10].

Тег сторінки функціонує як «веб-жучок» або «веб-маяк» для збору інформації про відвідувачів. Однак, оскільки вона покладається на файли cookie, система не може збирати дані для користувачів, які їх вимкнули [10].

Google Analytics містить функції, які можуть допомогти користувачам визначити тенденції та закономірності взаємодії відвідувачів із їхніми вебсайтами. Функції забезпечують збір даних, аналіз, моніторинг, візуалізацію, звітність та інтеграцію з іншими програмами [10].

Кафедра інтелектуальних інформаційних систем

Аналіз статистичного ядра e-commerce платформи на основі Shopify

Ці функції включають:

– інструменти візуалізації та моніторингу даних, включаючи інформаційні панелі, системи показників і діаграми руху, які відображають зміни в даних з часом;

– фільтрація даних, маніпулювання та аналіз воронки;

– інтерфейси прикладних програм збору даних (API);

– прогнозна аналітика, розвідка та виявлення аномалій;

– сегментація для аналізу підмножин, таких як конверсії;

– спеціальні звіти для реклами, придбання, поведінки аудиторії та конверсії;

– обмін та спілкування на основі електронної пошти; і

– інтеграція з іншими продуктами, включаючи Google Ads, Google Data Studio, Salesforce Marketing Cloud, Google AdSense, Google Optimize 360, Google Search Ads 360, Google Display & Video 360, Google Ad Manager і Google Search Console.

На інформаційній панелі Google Analytics користувачі можуть зберігати профілі для кількох веб-сайтів і переглядати деталі категорій за замовчуванням або вибирати спеціальні показники для відображення для кожного сайту. Доступні категорії для відстеження включають огляд вмісту, ключові слова, сайти, які посилаються, огляд відвідувачів, накладення на карту та огляд джерел трафіку [10].

Метрика є еталоном кількісного вимірювання. Google Analytics дозволяє користувачам відстежувати до 200 різних показників для вимірювання ефективності їх веб-сайтів. Хоча деякі показники можуть бути більш цінними для певних компаній, ніж інші, це деякі з найпопулярніших показників [10]:

– **користувачі**. Користувач є унікальним або новим відвідувачем вебсайту;

Кафедра інтелектуальних інформаційних систем

#### Аналіз статистичного ядра e-commerce платформи на основі Shopify

– **показник відмов**. Відсоток відвідувачів, які переглянули лише одну сторінку. Ці відвідувачі ініціювали лише один запит до сервера Google Analytics;

– **сесії**. Група взаємодій відвідувачів, які відбуваються протягом 30 хвилинної активності;

– **середня тривалість сеансу**. Скільки в середньому кожен відвідувач залишається на сайті;

– **відсоток нових сеансів**. Відсоток відвідувань веб-сайту, які відвідують його вперше;

– **сторінок за сеанс**. Середня кількість переглядів сторінки за кожен сеанс;

– **завершення цілі**. Кількість разів, коли відвідувачі виконують певну бажану дію. Це також відомо як конверсія;

– **перегляди сторінки**. Загальна кількість переглянутих сторінок.

## <span id="page-13-1"></span>**1.4 Огляд конкурентів Google Analytics**

Програмне забезпечення цифрової аналітики є широко використовуваною технологією, і багато людей шукають продуктивні, потужні програмні рішення з a/b-тестуванням, сегментацією та мобільними звітами. Інші важливі фактори, які слід враховувати під час дослідження альтернатив Google Analytics, включають маркетингові кампанії та дані користувачів. Далі буде розглянуто список рішень, які рецензенти визнали як найкращі загальні альтернативи та конкуренти Google Analytics.

### <span id="page-13-0"></span>**1.4.1 Сервіс «Matomo»**

Matomo (раніше Piwik) показаний на рис. 1.1. дозволяє імпортувати історичні дані Google Analytics і служить інструментом веб-аналітики з повним набором послуг [11, 12].

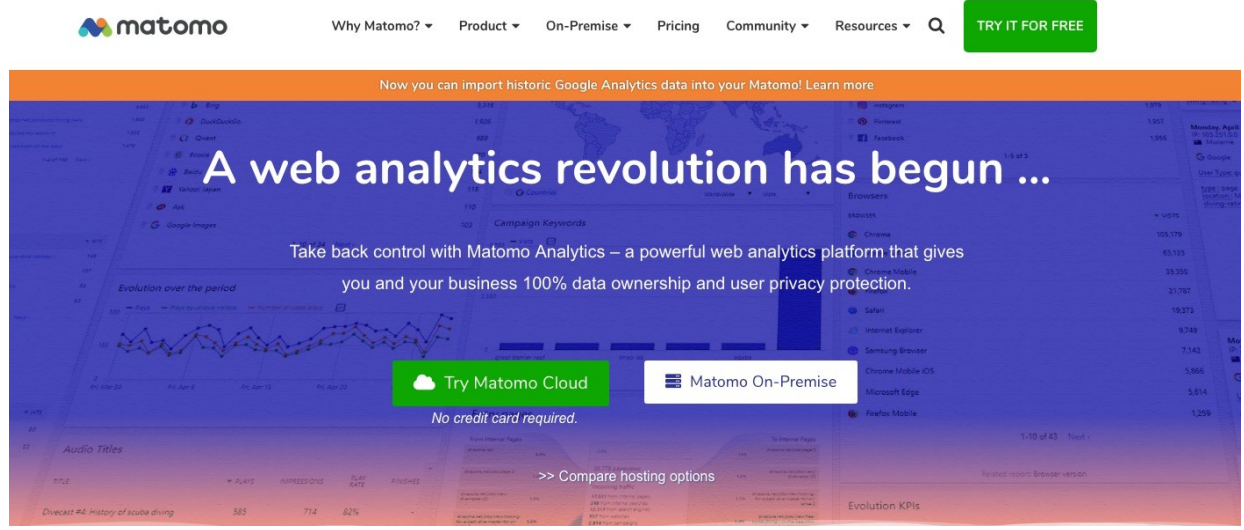

Рис 1.1. Сервіс «Matomo»

Сервіс надає теплові карти, A/B-тестування, послідовності переходів і цілі, а також багато інших функцій оптимізації конверсій [11, 12].

Існує можливість розмістити Matomo на власних серверах, якщо клієнт турбуєтеся про конфіденційні дані, але вони також пропонують хмарний хостинг на серверах, розташованих у Франції [11, 12].

Хоча на момент написання МКР сервіс ще не доступний, запланована інтеграція з Google Ads, Bing Ads і Facebook Ads. У Matomo також немає обмежень щодо даних [11, 12].

Існує безкоштовна пробна версія з цінами на продукт від 19 доларів США на місяць для спрощеного використання та користувацькими цінами для корпоративного використання [11, 12].

### <span id="page-14-0"></span>**1.4.2 Сервіс «Woopra»**

Woopra – це інструмент, який надає інформацію для продуктів, маркетингу, продажів і команд підтримки, оскільки сервіс відстежує користувачів протягом усього їхнього досвіду на сайті [13, 14]. Вигляд домашньої сторінки сервісу показаний на рис. 1.2.

Кафедра інтелектуальних інформаційних систем Аналіз статистичного ядра e-commerce платформи на основі Shopify LOG IN **START FOR FREE** WCODIA We're Hiring **PLATFORM**  $\vee$  **CUSTOMERS PRICING RESOURCES**  $\vee$  **COMPANY**  $\vee$ **End-to-End Customer Journey Analytics** No hours sank into aggregating and cleaning data. No complex SQL queries required. Just the answers teams need to make smarter decisions, fast. Now, that's data-driven. **Ryan** from Woopra **GET STARTED FOR FREE** Hey there! What brings you to Woopra today

Рис. 1.2. Сервіс «Wopra»

Сервіс має спеціальні можливості відстеження та більше ніж 50 інтеграцій з такими продуктами, як Salesforce, Google Ads, Google Drive, Hubspot і Campaign Monitor [13, 14].

Сервіс також може виконувати дії в режимі реального часу «на льоту», якот надсилання повідомлення на канал продажів Slack (корпоративний «мессенжер»), коли новий користувач реєструється [13, 14].

Існує безкоштовна пробна версія та безкоштовний план із більш надійними планами, починаючи з 999 доларів США на місяць [13, 14].

## <span id="page-15-0"></span>**1.4.3 Сервіс «GoSquared»**

GoSquared надає аналітику та живий чат, щоб підвищити продажі. Клієнт може перевірити активність перегляду, яка привела користувача на сайт, і, якщо користувач дасть свою адресу електронної пошти, можна побачити більше про його соціальну активність [15, 16]. Сервіс показаний на рис. 1.4.

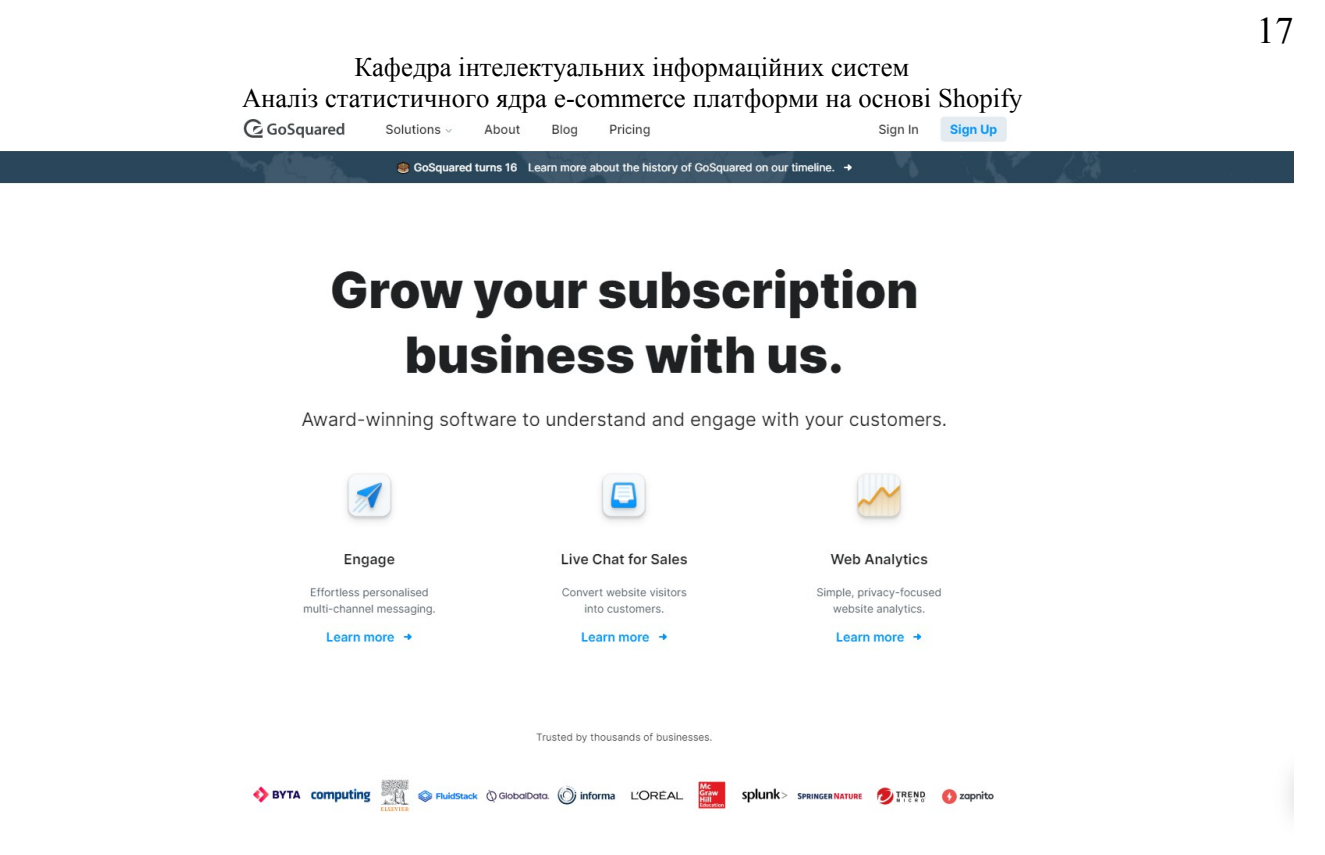

Рис. 1.3. Сервіс «GoSquared»

Існує можливість придбати лише Analytics або Live Chat або об'єднати їх у пакет Suite із ціною від 79 доларів США на місяць за пакет [15, 16].

GoSquared також пропонує Центр даних клієнтів і автоматизацію для компаній SaaS. Для використання програмного забезпечення необхідно встановити код Javascript на своєму сайті [15, 16].

Сервіс має інтеграцію з Salesforce, Slack, Zapier, Twitter, Drip тощо. Модулі Analytics і Live Chat мають невеликий безкоштовний план [15, 16].

#### <span id="page-16-0"></span>**1.4.4 Сервіс «FoxMetrics»**

FoxMetrics зберігає персональні вихідні дані в «сховищі даних», до якого клієнт має доступ, з можливістю створювати звіти за допомогою SQL [17, 18]. Сервіс показаний на рис. 1.4.

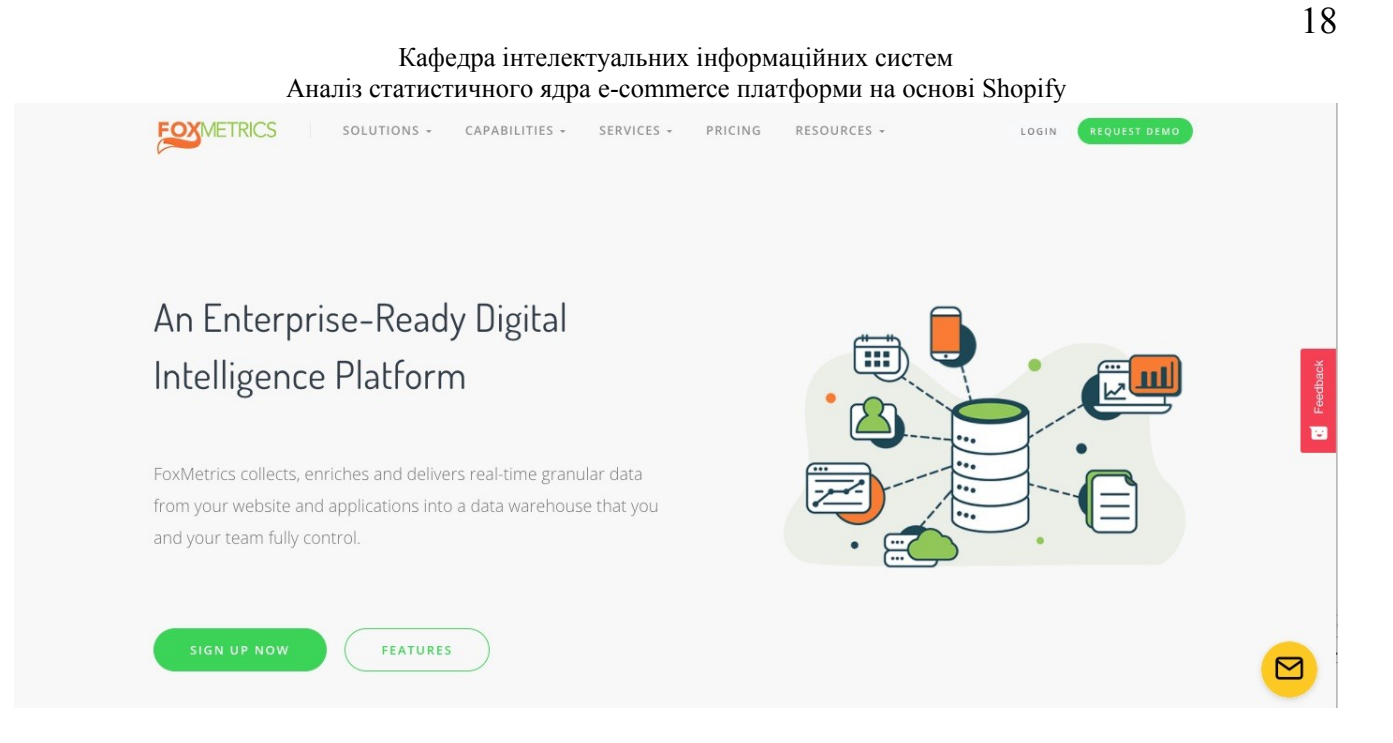

Рис. 1.4. Сервіс «FoxMetrics»

Завдяки можливості використовувати SQL для доступу до даних, клієнт може створювати конкретні запити, щоб отримати точну інформацію і не прив'язуватися до звичайної пропонованої звітності [17, 18].

Клієнт може використовувати бібліотеку Javascript від FoxMetrics або використовувати продукт під назвою Segment, щоб отримати потрібні дані [17, 18].

Цей продукт дозволяє компаніям електронної комерції виконувати все звичне (відстежувати й сегментувати клієнтів, аналізувати залишені кошики тощо), але він також допомагає оптимізувати спливаючі вікна та опитування на сайті клієнтів [17, 18].

Сервіс пропонує двотижневу безкоштовну пробну версію з щомісячним обслуговуванням від 450 доларів США [17, 18].

<span id="page-18-0"></span>Mixpanel який показаний на рис. 1.5., дозволяє глибоко проаналізувати поведінку користувачів [19, 20].

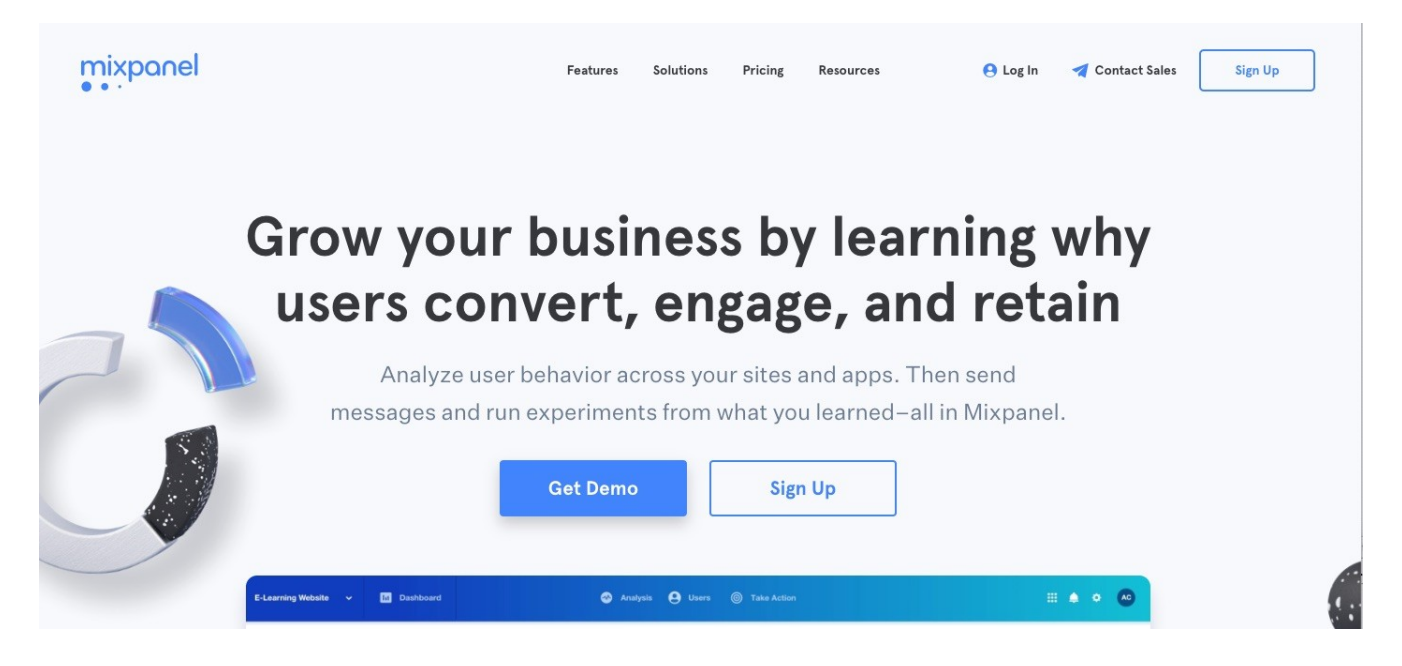

Рис. 1.5. Сервіс «MixPanel»

Сервіс дає можливості [19, 20]:

– «Підштовхнути» користувачів повідомленнями на основі заданої поведінки в реальному часі.

– Проаналізувати прогнозні моделі даних, щоб побачити, які користувачі з більшою ймовірністю здійснить конверсію.

– Отримувати сповіщення, коли конкретні показники змінюються разом із інформацією про користувачів, які спричиняють ці зміни.

Існує безкоштовний пакет з пакетом наступного рівня, починаючи з 779 доларів США на рік [19, 20].

#### <span id="page-19-0"></span>**Висновки до розділу 1**

У даний час представлено багато сервісів з аналітики «web-сайтів». Різні сервіси надають різноманітний функціонал для своїх користувачів. Однак, якщо глибше зануритись у сферу аналітики «web-сайтів», можна швидко зрозуміти, що Google Analytics має значні переваги перед конкурентами в тому, що:

- Google це всесвітньо впізнаваний бренд;
- Google analytics має більший спектр можливостей, аніж конкуренти;
- Google analytics  $\epsilon$  безкоштовним;

– Google analytics вже має всі інтеграції із сервісами Google, що полегшує переміщення даних;

– В Google analytics досить легка інтеграція на сайт користувача.

Перевагою створюваного веб-додатку являється те, що додаток буде створений спеціально для e-commerce платформи Shopify, враховуючи нюанси роботи даної платформи.

**1.**

## <span id="page-20-1"></span>**2 ФУНКЦІОНАЛ СИСТЕМИ АНАЛІТИКИ GOOGLE ANALYTICS ТА МЕНЕДЖЕРА ТЕГІВ GOOGLE TAG MANAGER**

#### <span id="page-20-0"></span>**2.1 Налаштування Google Tag Manager (GTM)**

Google Tag Manager – це безкоштовна система керування тегами від Google.

Принцип роботи простий: GTM бере всі дані на веб-сайті та надсилає їх на інші платформи, такі як Facebook Analytics і Google Analytics.

Це також дозволяє легко оновлювати та додавати теги до коду Google Analytics без необхідності вручну писати код на веб-сайті, заощаджуючи час, а також зникають можливі проблеми у майбутньому [21].

Наприклад, користувач хоче мати можливість відстежувати, скільки людей натиснуло посилання PDF, яке можна завантажити. Без GTM користувачу доведеться вручну змінити всі посилання для завантаження, щоб зробити це. Однак якщо користувач використовує GTM, він можете просто додати новий тег до GTM, щоб відстежувати завантаження [21].

Спочатку потрібно створити обліковий запис на інформаційній панелі GTM.

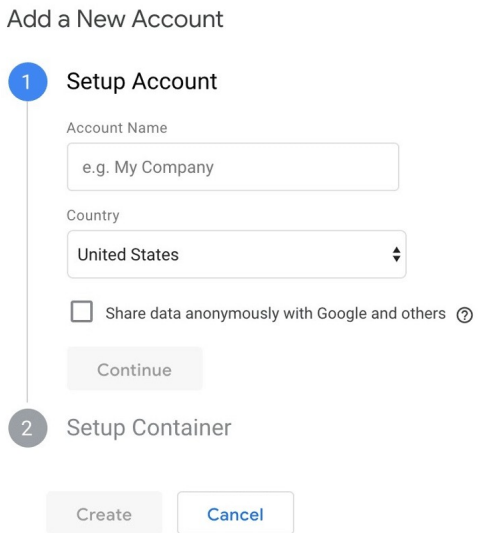

Рис. 2.1 Створення аккаунту для інформаційної панелі GTM

На даному етапі потрібно ввести ім'я облікового запису та натиснути «Continue».

Далі необхідно налаштувати контейнер, який, по суті, є сховищем, що містить усі «макроси, правила та теги» для веб-сайту клієнта [22].

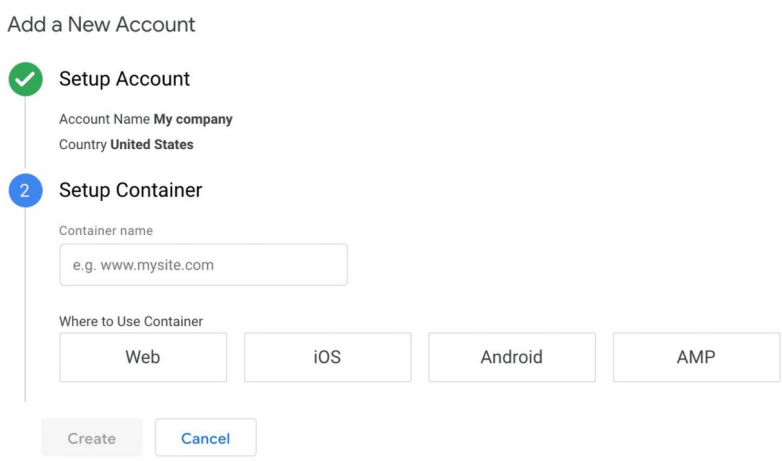

#### Рис. 2.2 Налаштування контейнера GTM

На рис. 2.2. видно, що потрібно дати контейнеру описову назву та вибрати тип вмісту, з яким він буде пов'язаний (веб, iOS, Android або AMP) [22].

По закінченню потрібно натиснути «Create», переглянути «Умови надання послуг» та прийняти їх [22].

| Install Google Tag Manager                                                                                                    |    |
|----------------------------------------------------------------------------------------------------|----|
| Copy the code below and paste it onto every page of your website.                                                                                                    |    |
| Paste this code as high in the <b><head></head></b> of the page as possible:                                                                                                    |    |
| Google Tag Manager<br>$\langle \text{script} \rangle$ (function $(w, d, s, l, i)$ $\{w[l] = w[l]        ; w[l] \}$ , push $\{ \langle \text{qtm.start'} :$<br>new Date().getTime(),event:'gtm.js'});var f=d.getElementsByTagName(s)[0],<br>j=d.createElement(s),dl=l!='dataLayer'?'&l='+l:'';j.async=true;j.src=<br>$'$ https://www.qooqletaqmanaqer.com/qtm.js?id='+i+dl;f.parentNode.insertBefore(j,f);<br>}) (window, document, 'script', 'dataLayer', 'GTM-KTVW6QC');<br>End Google Tag Manager<br>Additionally, paste this code immediately after the opening <b><br/>body&gt;</b> tag: |    |
| Google Tag Manager (noscript)<br><noscript><iframe <br="" src="https://www.qooqletaqmanaqer.com/ns.html?id=GTM-KTVW6QC">height="0" width="0" style="display:none;visibility:hidden"&gt;</iframe></noscript><br>End Google Tag Manager (noscript)                                                                                                    |    |
| For more information about installing the Google Tag Manager snippet, visit our Quick Start Guide.                                                                                                    |    |
|                                                                                                    | OK |

Рис. 2.3. Фрагмент коду встановлення GTM

На рис. 2.3. продемонстровано фрагмент коду, який користувачу потрібно додати в код свого веб-сайту, щоб керувати своїми тегами. Для цього необхідно скопіювати та вставите два фрагменти коду на кожну сторінку веб-сайту. Як сказано в інструкції, перший необхідно додати в тег <head>, а другий — після відкриття тегу <br/>body> [22].

### <span id="page-22-0"></span>**2.2 Налаштування Google Analytics**

Як і Google Tag Manager, потрібно створити обліковий запис Google Analytics, зареєструвавшись на сервісі Google Analytics [23].

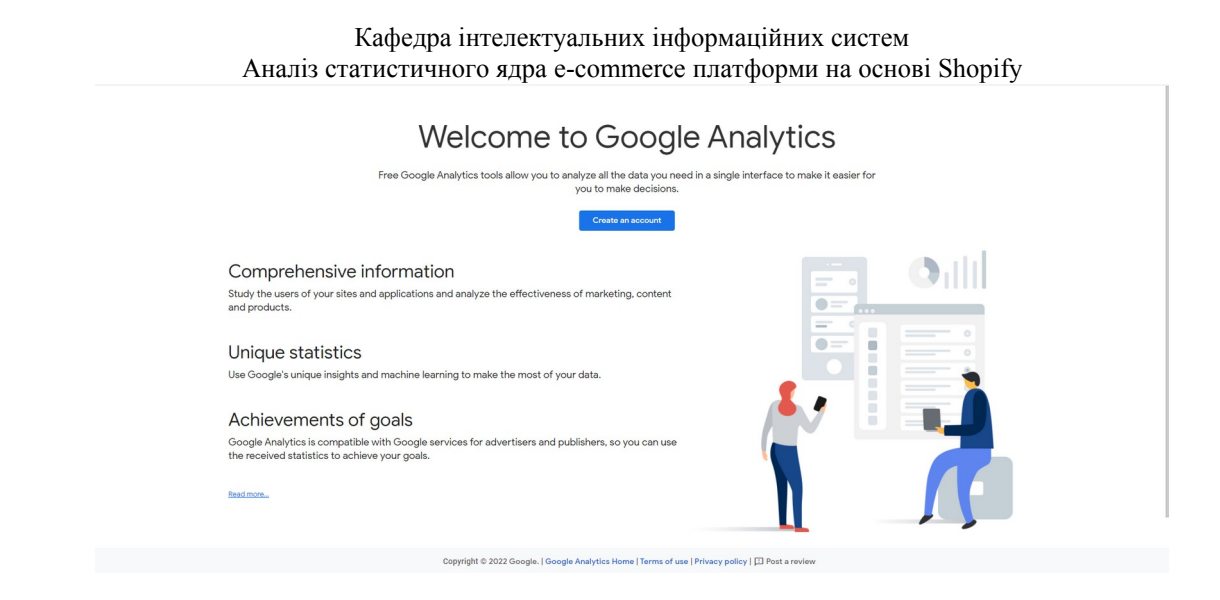

Рис. 2.4. Вітальне вікно перед реєстрацією на платформі Google Analytics

Як показано на рис. 2.5., необхідно ввести назву свого облікового запису та веб-сайту, а також URL-адресу веб-сайту. Важливо вказати галузеву категорію веб-сайту та часовий пояс, за яким будуть формуватися звіти [23].

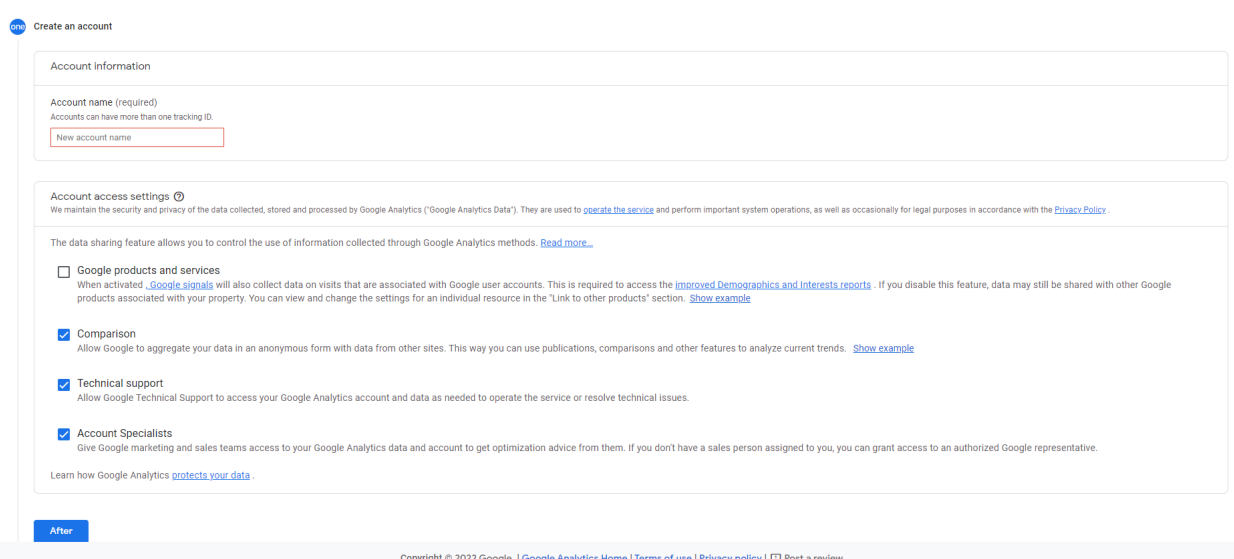

Рис. 2.5. Реєстраційна форма Google Analytics

Зробивши вище наведене необхідно прийняти «Умови використання», щоб отримати ідентифікатор відстеження, приклад показаний на рис. 2.6.

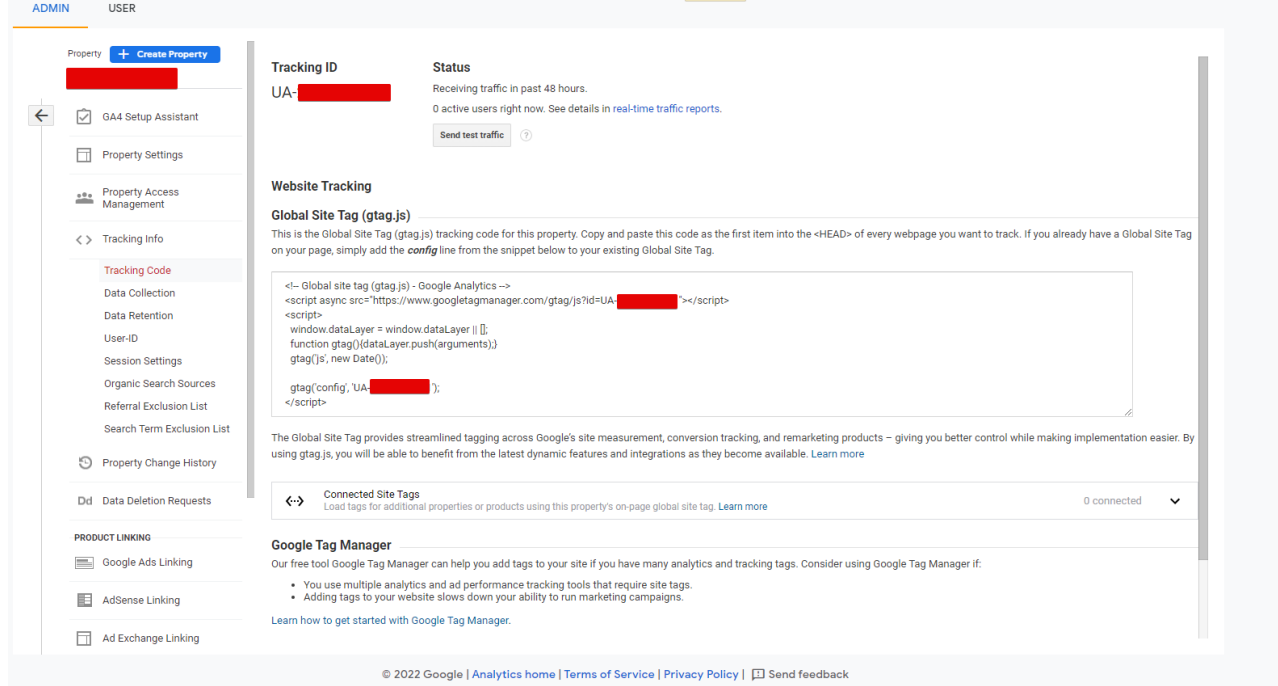

Рис. 2.6. Ідентифікатор та код відстеження веб-сайту

Ідентифікатор відстеження – це рядок чисел, який повідомляє Google Analytics що треба надіслати аналітичні дані. Це число, яке виглядає як UA-000000-1. UA розшифровується як Universal Analytics (універсальна аналітика). Перший набір чисел (000000) – це номер особистого рахунку, а другий набір (1) – номер власності, пов'язаний з обліковим записом, тобто Google Analytics знає, який аккаунт намагається запросити дані, власник, менеджер і т.д [23].

Це унікально для будь-якого веб-сайту та особистих даних користувачів, тому нікому не потрібно повідомляти ідентифікатор відстеження [23].

#### <span id="page-24-0"></span>**2.3 Налаштування тегу аналітики за допомогою Google Tag Manger**

Для початку необхідно перейти на інформаційну панель Google Tag Manger і натиснути на кнопку «Add a new tag» як показано на рис. 2.7.

Кафедра інтелектуальних інформаційних систем Аналіз статистичного ядра e-commerce платформи на основі Shopify ll accounts > products of the set Tag Manager Q Search workspace Workspace Versions Admin CTM.WRESNEN **CURRENT WORKSPACE** New Tag **Now Editing Live Version** Default Workspace  $\rightarrow$ Choose from over 50<br>tag types Overview Add a new tag  $\blacksquare$  Tags niggers Workspace Changes Latest Version Description Variables Version 9  $\mathsf O$  $\mathsf{O}$  $\mathsf{O}\xspace$ version 9<br>Modified 3 months ago<br>by t**he control** @gmail.com Modified Added **De** Folders Deleted  $\Box$  Templates Edit description Manage workspaces Latest version Workspace Changes This workspace has no change **Learn More Activity History**  $\rightarrow$ 

Рис. 2.7. Додавання нового тегу в Google Tag Manger

Після натискання, відкриється спливаюче вікно, де можна створити новий тег веб-сайту [24].

У вікні, що відкрилося, будуть наступні налаштування для тегу, що додається [24], які показані на рис 2.8:

- **Конфігурація**. Куди підуть дані, зібрані тегом.
- **Запуск**. Який тип даних буде відстежуватись.

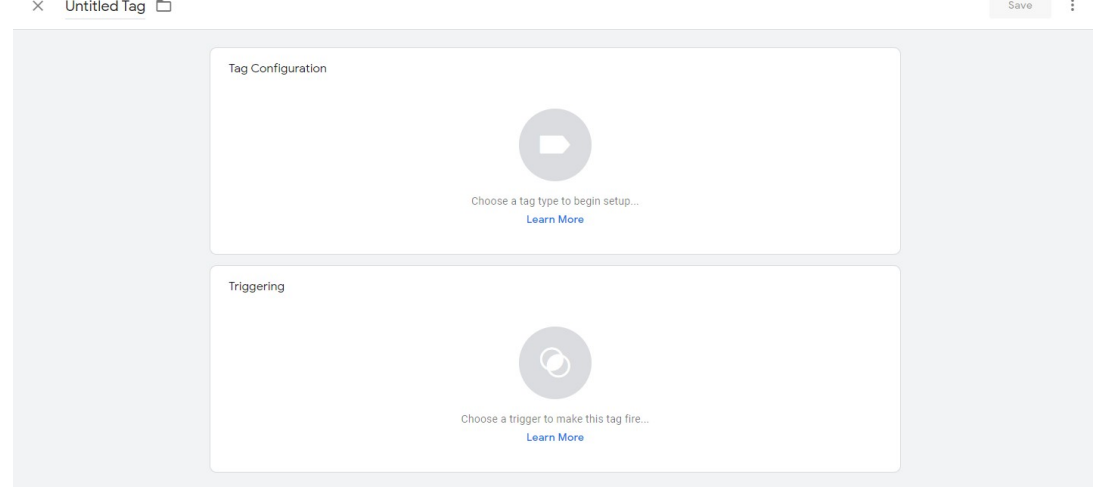

Рис. 2.8. Інформація про конфігурацію та активацію в Google Tag Manger

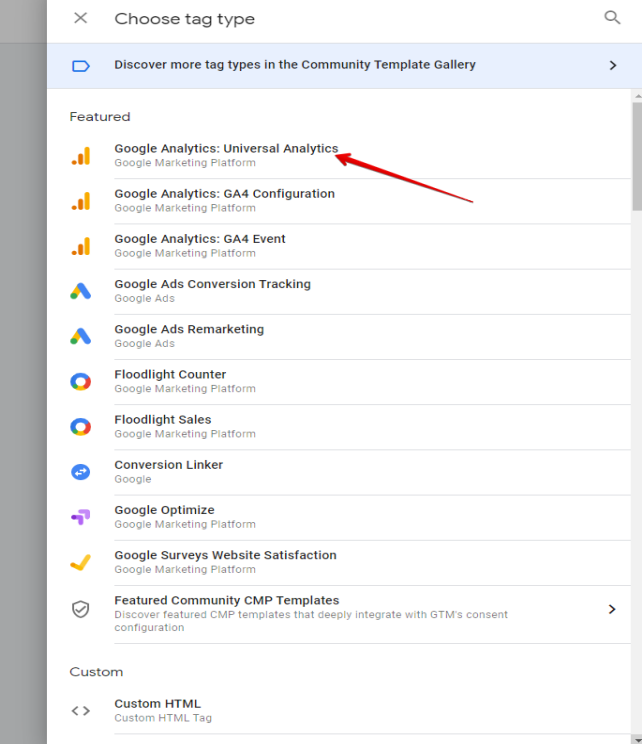

Рис. 2.9. Кнопка конфігурації тегу Universal Analytics

Після натискання на нього буде надана можливість вибрати тип даних, який потрібно відстежувати. Далі потрібно перейти до «Налаштування Google Analytics» і обрати «New variable…» зі спадного меню як показано на рис. 2.10. [24]

Кафедра інтелектуальних інформаційних систем Аналіз статистичного ядра e-commerce платформи на основі Shopify  $\times$  Untitled Tag  $\square$ Save i

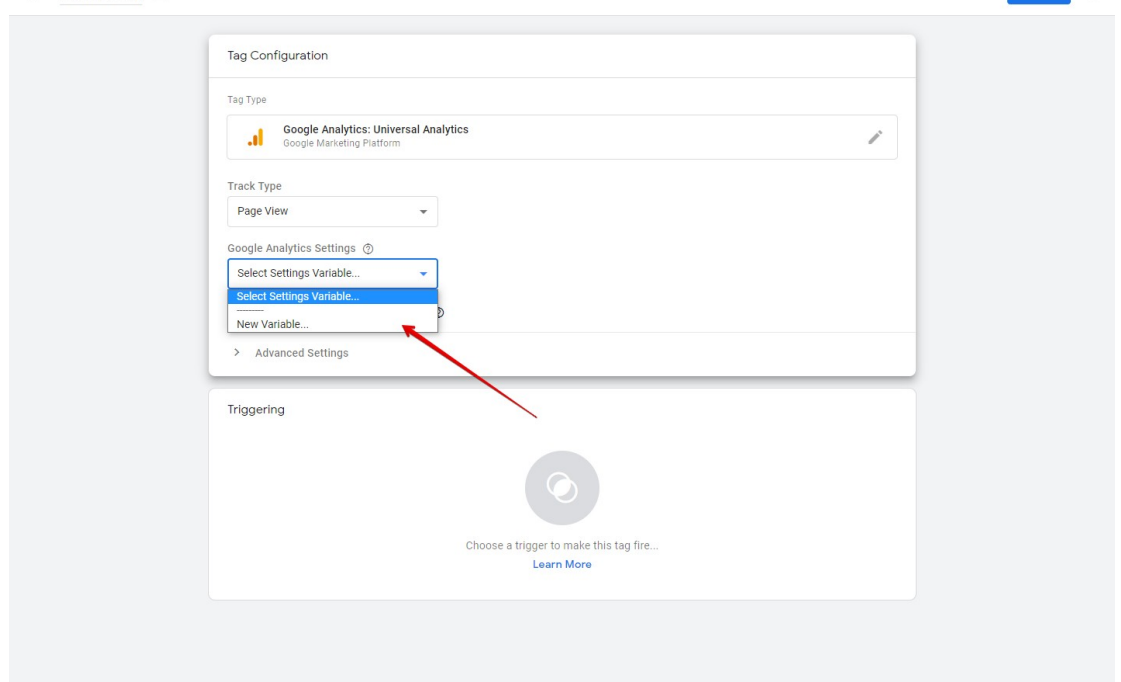

Рис. 2.10. Нова змінна налаштування Google Analytics

Як можна бачити на рис. 2.11., після натискання на кнопку «New variable…» відкриється нове вікно, де буде можливість ввести свій ідентифікатор відстеження Google Analytics. Це надішле дані веб-сайту прямо в Google Analytics, де можна їх побачити як тільки данні будуть зібрані [24].

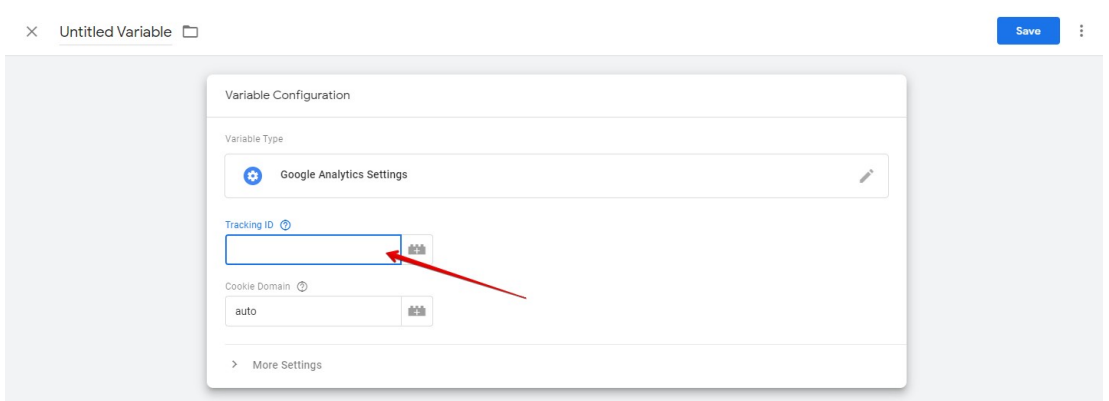

Рис. 2.11. Введення ідентифікатору відстеження Google Analytics

Кафедра інтелектуальних інформаційних систем Аналіз статистичного ядра e-commerce платформи на основі Shopify Після цього необхідно перейти до розділу «Triggering», щоб вибрати дані, які потрібно надіслати в Google Analytics.

Як і у випадку з «Configuration», необхідно натиснути кнопку «Triggering», щоб перейти на сторінку «Chose a trigger». Далі необхідно обрати «All pages», щоб тригер надсилав дані з усіх веб-сторінок [24].

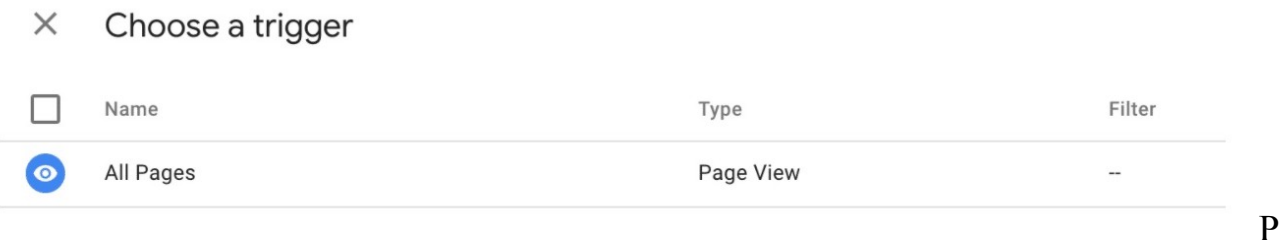

ис. 2.12. Вибір тригера, який буде відправляти обраний тип даних в Google Analytics

Кінцевий результат створення тегу має виглядати приблизно так як показано на рис 2.13:

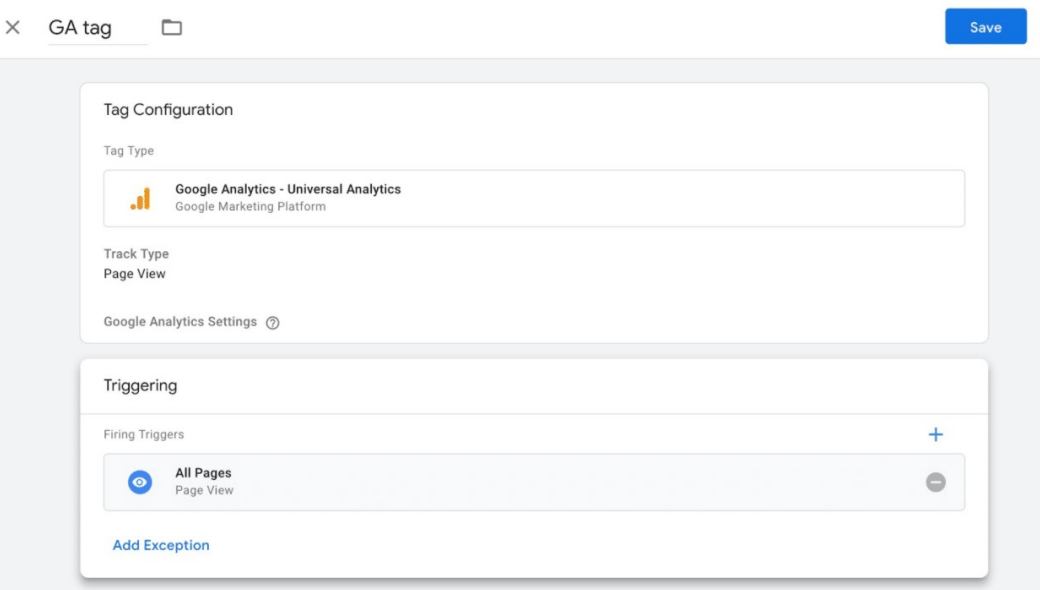

Рис. 2.13. Кінцева сторінка тегу Google Analytics

В кінцевому результаті необхідно просто натиснути на кнопку «Save» і новий тег для Google Tag Manager буде створено і додано на веб-сайт, який буде надсилати зібрані дані про користувачів веб-сайту до Google Analytics [24].

### <span id="page-29-0"></span>**2.4 Налаштування цілей Google Analytics**

Хоча клієнт, напевно, знає ключові показники ефективності для власного веб-сайту та бізнесу, Google Analytics ні, тому потрібно надати Google інформацію, що саме вважається успіхом для веб-сайту. Для цього необхідно встановити цілі на інформаційній панелі Google Analytics [25].

Для початку треба натиснути кнопку «Admin» у нижньому лівому куті як показано на рис. 2.14.

|                | All accounts ><br>Analytics |                                  |    |                 | Q Try searching for "audience overview" |                 |            |  |  |  |  |
|----------------|-----------------------------|----------------------------------|----|-----------------|-----------------------------------------|-----------------|------------|--|--|--|--|
|                | Home                        | Google Analytics Home            |    |                 |                                         |                 |            |  |  |  |  |
| 人間             | Customization               |                                  |    |                 |                                         |                 |            |  |  |  |  |
|                | <b>REPORTS</b>              | <b>Users</b>                     |    | Revenue         | <b>Conversion Rate</b>                  | <b>Sessions</b> |            |  |  |  |  |
| $\ast$ $\odot$ | Realtime                    | 14K<br>17.5%                     |    | €7.5K<br>162.3% | 1.28%<br>174.5%                         | 15K<br>16.4%    |            |  |  |  |  |
|                | Audience                    |                                  |    |                 |                                         |                 |            |  |  |  |  |
| → ∑+           | Acquisition                 |                                  |    |                 |                                         |                 |            |  |  |  |  |
| ・目             | Behavior                    |                                  |    |                 |                                         |                 |            |  |  |  |  |
|                | Conversions                 |                                  |    |                 |                                         |                 |            |  |  |  |  |
|                |                             |                                  |    |                 |                                         |                 |            |  |  |  |  |
|                |                             |                                  |    |                 |                                         |                 |            |  |  |  |  |
|                |                             |                                  |    |                 |                                         |                 |            |  |  |  |  |
|                |                             | $12$<br>Feb                      | 13 | 14              | 15                                      | 16              | 1          |  |  |  |  |
|                |                             |                                  |    |                 |                                         |                 |            |  |  |  |  |
|                |                             | Last 7 days $\blacktriangledown$ |    |                 |                                         |                 | <b>AUD</b> |  |  |  |  |
|                |                             | How do you acquire users?        |    |                 |                                         |                 |            |  |  |  |  |
|                |                             | <b>Traffic Channel</b>           |    | Source / Medium | Referrals                               |                 |            |  |  |  |  |
|                |                             |                                  |    |                 |                                         |                 |            |  |  |  |  |
| ್ಡ             | <b>Attribution</b> BETA     |                                  |    |                 |                                         |                 |            |  |  |  |  |
|                | <b>Discover</b>             |                                  |    |                 |                                         |                 |            |  |  |  |  |
| ¤              | Admin                       |                                  |    |                 |                                         |                 |            |  |  |  |  |
|                |                             |                                  |    |                 |                                         |                 |            |  |  |  |  |

Рис. 2.14. Кнопка «Admin»

Кафедра інтелектуальних інформаційних систем

Аналіз статистичного ядра e-commerce платформи на основі Shopify

Після натискання буде виконано перехід в інше вікно, де ви можна знайти

кнопку «Goals» як показано на рис. 2.15. [25]

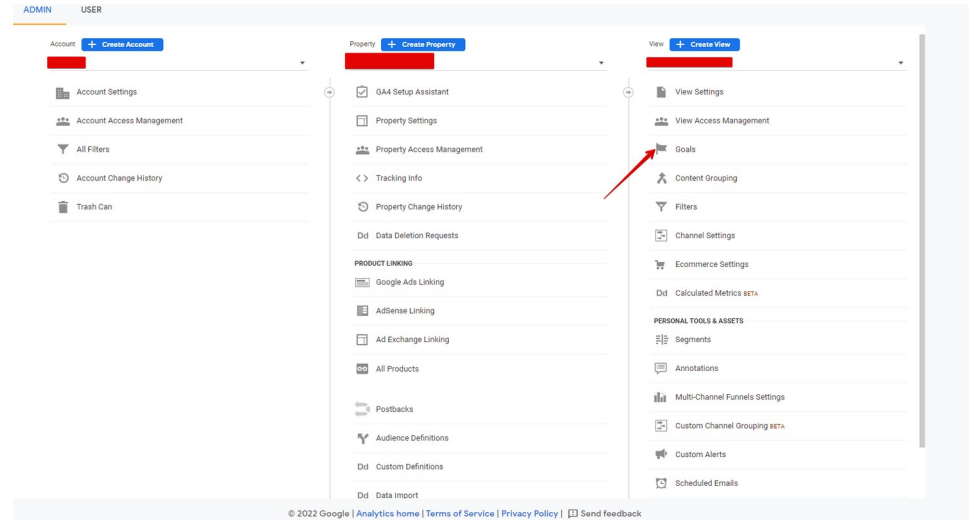

Рис. 2.15. Кнопка «Goals»

Натиснувши кнопку як показано на рис. 2.15, буде відкрита інформаційна панель «Goals» де буде надана можливість створити нову ціль як показано на рис. 2.16. [25]

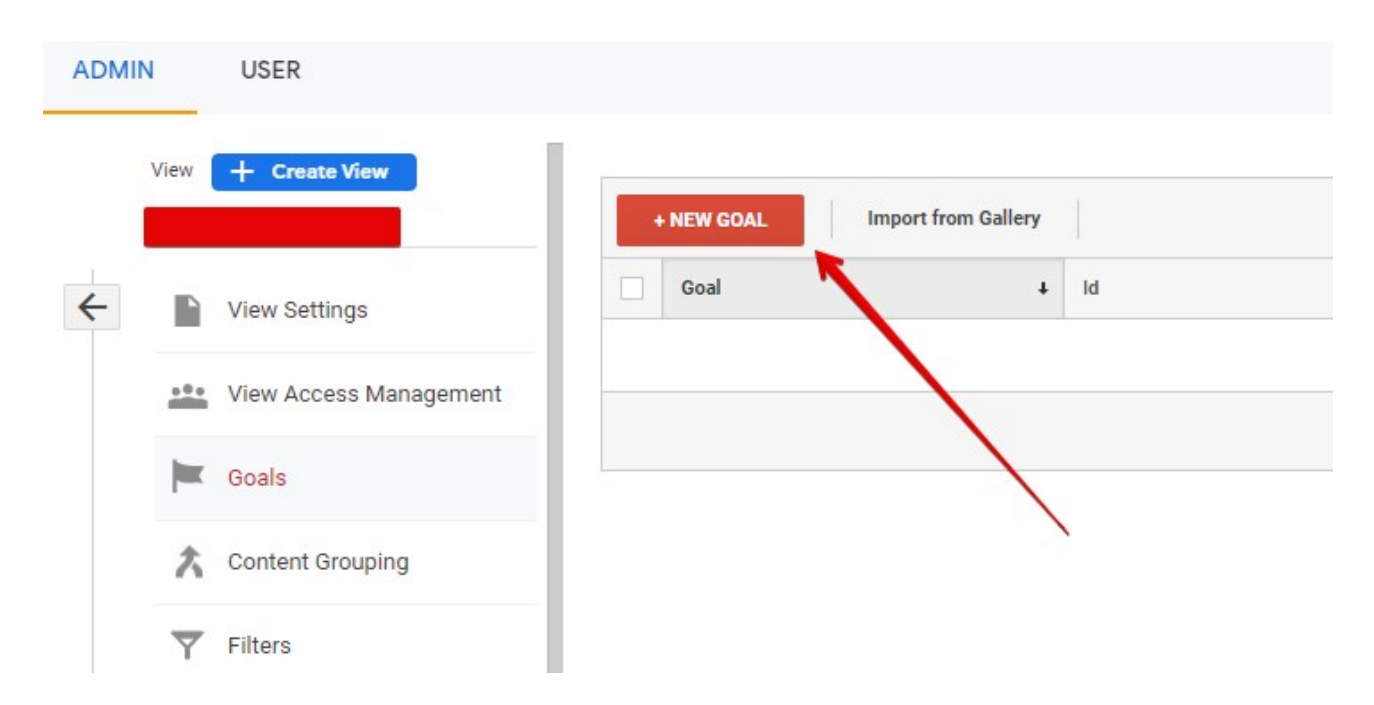

Рис. 2.16. Кнопка «New goals»

Звідси користувач зможете переглядати різні шаблони цілей, щоб побачити, чи відповідає один з них передбачуваній цілі. Далі потрібно буде вибрати тип цілі, яку потрібно досягти [25]:

– **destination**. Наприклад, якщо метою було перехід користувача на певну веб-сторінку;

– **duration**. Наприклад, якщо метою було, щоб користувачі проводили певну кількість часу на веб-сайті;

– **pages/screens per session**. Наприклад, якщо мета полягала в тому, щоб користувачі перейшли на певну кількість сторінок;

– **event**. Наприклад, якщо метою було змусити користувачів відтворити відео або натиснути посилання.

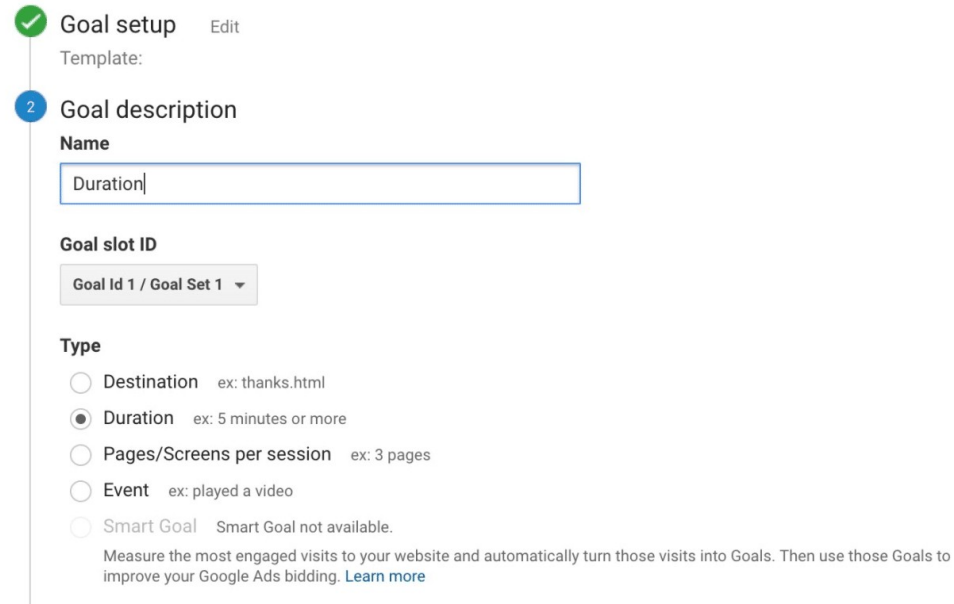

Рис. 2.17. Шаблон цілі що включає налаштування та опис

На рис. 2.17. видно, що надається можливість ще точніше визначити свої цілі, наприклад, визначити, скільки часу користувачі мають провести на веб-сайті, щоб вважати його успішним. В кінці необхідно зберегти цілі, тоді вони будуть приблизно виглядити як на рис. 2.18. [25]

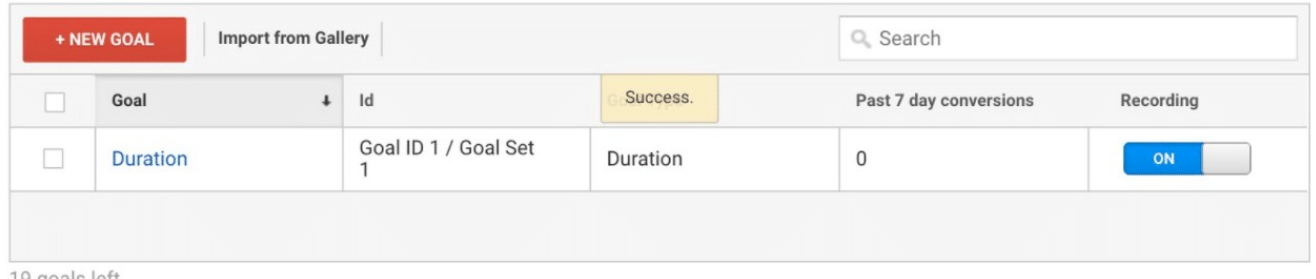

19 goals left

### Рис. 2.18. Зберегти ціль у Google Analytics

## <span id="page-32-0"></span>**2.5 Підключення до Google Search Console**

Google Search Console — це потужний інструмент, який допомагає маркетологам і веб-майстрам отримати безцінні показники та дані пошуку. З його допомогою можна робити такі речі, як [26]:

- **–** дізнатись швидкість сканування веб-сайту через пошук;
- **–** дізнатись коли Google аналізує веб-сайт;
- **–** дізнатись, які внутрішні та зовнішні сторінки посилають на веб-сайт;

**–** дізнатись запити за ключовими словами, за якими ранжується вебсайт в результатах пошукової системи.

Щоб налаштувати Google Search Console, необхідно натиснути на кнопку «Admin» в лівому куті головної панелі, як показано на рис. 2.19. [27]

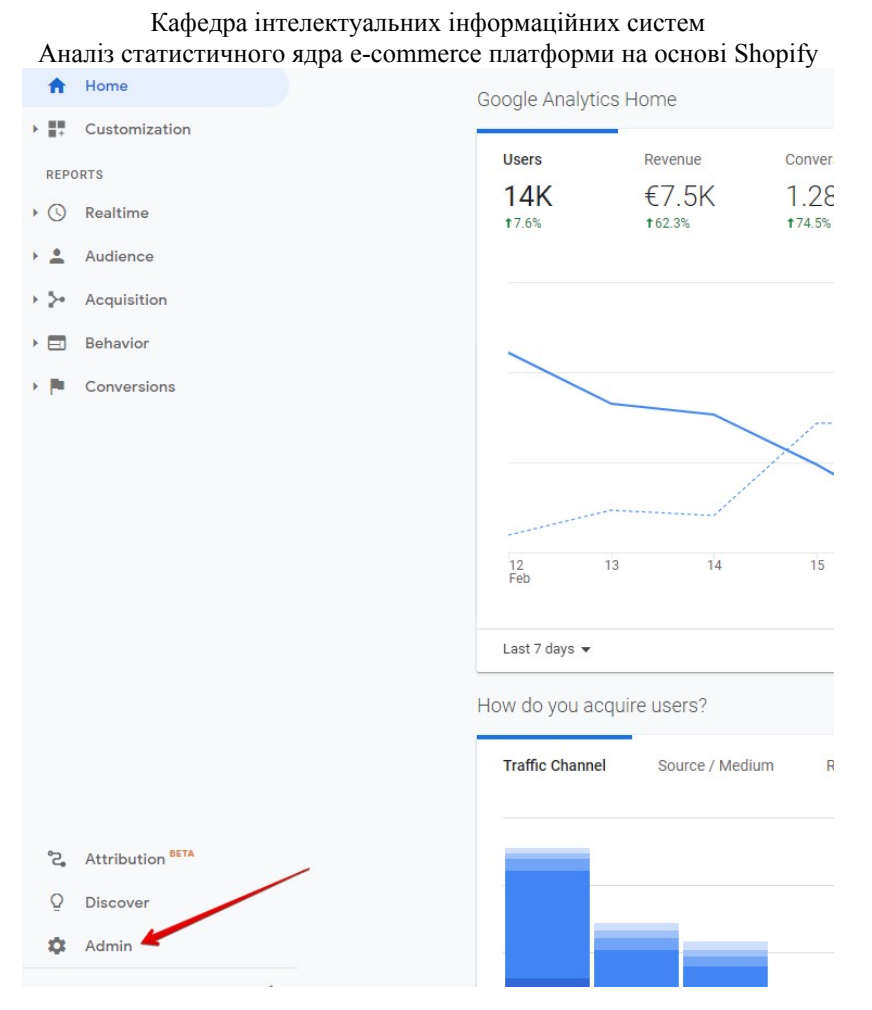

Рис. 2.19. Кнопка «Admin»

У вікні, що відкрилося, потрібно натиснути на кнопку «Property settings» яка показана на рис. 2.20, у середній колонці, щоб перейти до вікна додавання вебсайту в Google Search Console [27].

| <b>ADMIN</b> | <b>USER</b>                      |                           |                                      |    |                                    |  |                  |
|--------------|----------------------------------|---------------------------|--------------------------------------|----|------------------------------------|--|------------------|
| Account      | + Create Account                 | $\boldsymbol{\mathrm{v}}$ | Property<br>+ Create Property        |    | $+$ Create View<br>View            |  |                  |
| 晶            | <b>Account Settings</b>          | (m)                       | <b>GA4 Setup Assistant</b><br>$\vee$ | w. | ₽<br><b>View Settings</b>          |  |                  |
|              | <b>Account Access Management</b> |                           | u.<br><b>Property Settings</b>       |    | <b>1880</b> View Access Management |  |                  |
| ▼            | <b>All Filters</b>               |                           |                                      |    | <b>Property Access Management</b>  |  | 一<br>Goals       |
| O            | <b>Account Change History</b>    |                           |                                      |    | $\langle \rangle$ Tracking Info    |  | Content Grouping |
| ÷            | Trash Can                        |                           | Ð<br><b>Property Change History</b>  |    | ▼<br>Filters                       |  |                  |

Рис. 2.20 Кнопка «Property settings»

- Аналіз статистичного ядра e-commerce платформи на основі Shopify
- У вікні, що відкрилось на панелі справа, необхідно прокрутити сторінку

донизу і натиснути кнопку «Adjust Search Console», як показано на рис. 2.21. [27]

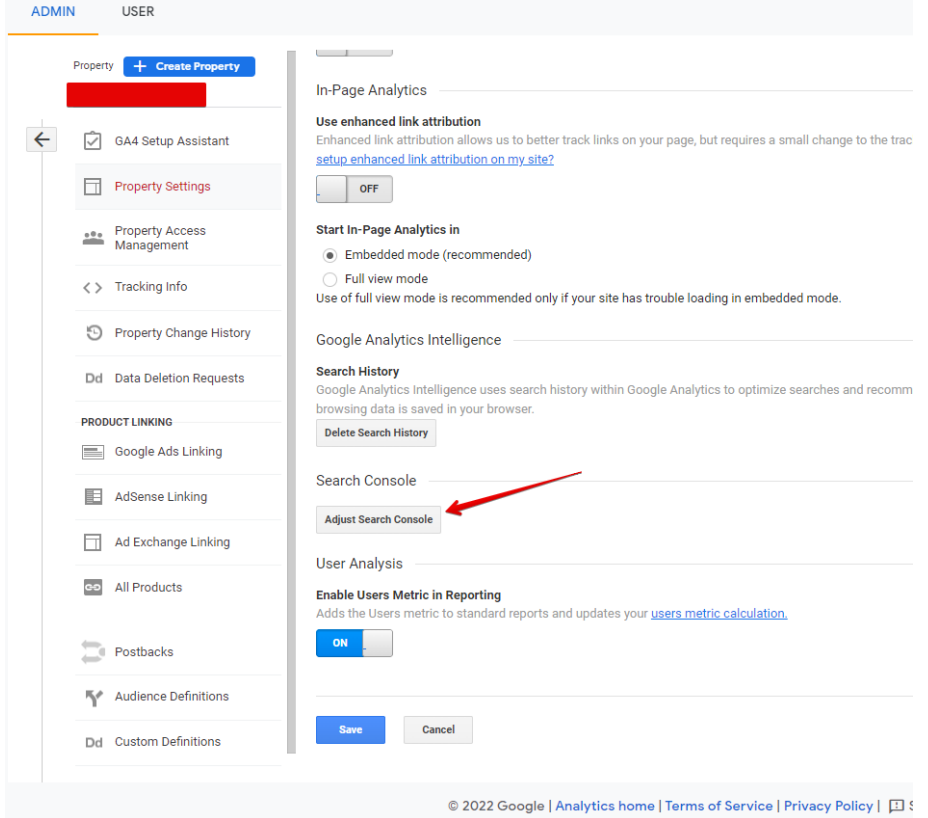

Рис. 2.21. Кнопка «Adjust Search Console»

На рис. 2.22. показано, що необхідно натиснути на кнопку «Add», яка призведе до того, що аккаунт до якого підключена аналітика буде вважатись власником веб-сайту [27].

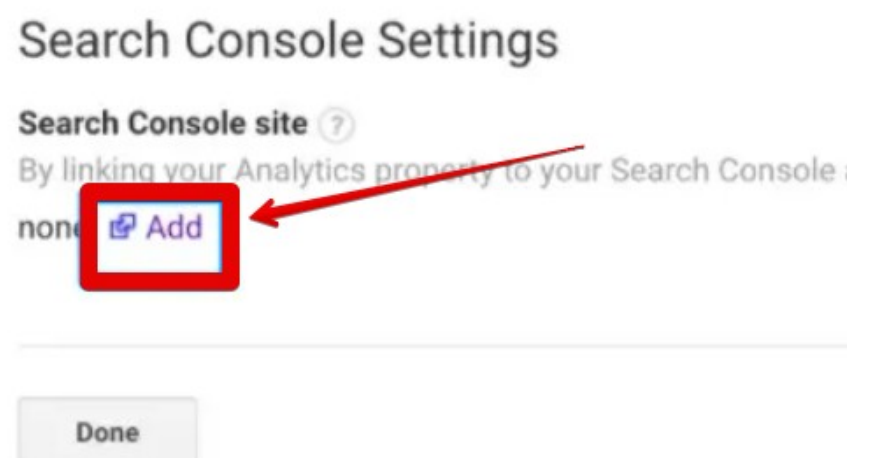

Рис. 2.22. Кнопка «Add»

Кафедра інтелектуальних інформаційних систем Аналіз статистичного ядра e-commerce платформи на основі Shopify Для того, щоб додати новий веб-сайт, потрібно натиснути на кнопку «Add a site to Search Console» як це показано на рис. 2.23.

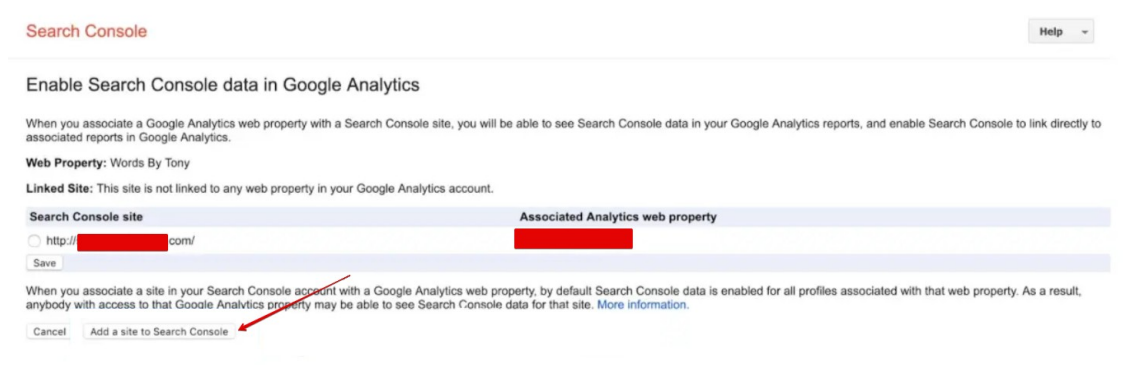

Рис. 2.23. Кнопка «Add a site to Search Console»

Після виконання попереднього кроку, повинно було відкритись нове вікно, яке показано на рис. 2.24., в якому потрібно вказану URL адресу бажаного сайту и натиснути кнопку «Add», після цього веб-сайт буде доданий до Google Search Console [27].

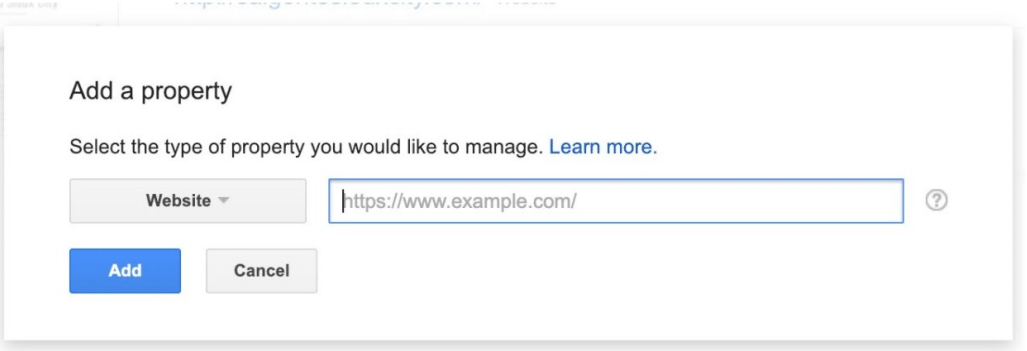

Рис. 2.24. Додавання нового веб-сайту до Google Search Console

Далі будуть надані інструкції, щоб додати HTML-код на веб-сайт. Після цього потрібно натиснути на кнопку «Save», що збереже виконані дії і перенаправить на аналітичну панель Google Analytics [27].

Слід зазначити, що після проведених маніпуляцій, дані з'являться не відразу. Все це тому що пошуковим роботам Google треба проіндексувати вебсайт. Зазвичай, перевірка веб-сайту може бути виконана за термін від декількох днів до двох тижнів, отже слід періодично перевіряти дані в Google Search Console [27].
#### **Висновки до розділу 2**

Google Analytics необхідний для будь-якого цифрового маркетолога. Це допоможе відстежувати ефективність веб-сайту та всіх цифрових маркетингових кампаній. З його допомогою можна визначити рентабельність інвестицій і дізнатися більше про свою аудиторію. З однієї інформаційної панелі можна керувати всіма профілями в соціальних мережах та відстежувати дані вебсайту.

Існує широкий спектр даних, які можна відстежувати за допомогою Менеджера тегів Google і Google Analytics. Легко заплутатися в усіх показниках, які може відстежувати Google Analytics у поєднанні з Google Tag Manager. Для початківців рекомендується почати відстежувати тільки значущі показники, як тільки збільшиться досвід, слід поглиблюватись відстежуючи нові дані та ставлячи нові цілі.

# **3 РОЗРОБКА WEB-ДОДАТКУ ДЛЯ АНАЛІТИКИ ІНТЕРНЕТ МАГАЗИНУ**

# **3.1 Інструментальні засоби для створення web-додатку. Мови програмування та розмітки тексту**

Коли люди говорять про інструменти веб-розробки (або інструменти розробки в бізнесі), вони зазвичай мають на увазі програми та програмне забезпечення, яке дозволяє веб-розробникам тестувати та налагоджувати код та інтерфейс веб-сайту чи веб-програми [28].

Технічно цей термін не відноситься до інструментів, які насправді допомагають створити веб-сторінку або додаток. Але ця відмінність не допомагає. Веб-розробникам потрібен цілий ряд інструментів, які виходять за рамки налагодження та тестування – чи-то інструмент віддаленої співпраці, як-от Slack, інструмент проектування, як-от Figma, чи навіть просто онлайн-форум, як StackOverflow [28].

Веб-розробка – це всеосяжний термін, який позначає купу ролей. Веброзробку можна розділити на два напрями: frontend та backend:

– **Fronend** – стосується всього, що користувач може бачити або з чим взаємодіяти – гарним прикладом є програма або веб-сайт. Мова йде про забезпечення першокласного користувацького досвіду та дружнього інтерфейсу (зазвичай із комбінацією HTML, CSS та різних бібліотек JavaScript) [29].

– **Backend** – стосується речей за лаштунками програм і веб-сайтів, які користувачі не можуть побачити. Наприклад, PHP для роботи з сервером та MySQL для роботи з базами даних [29].

У більшості випадків веб-розробники спеціалізуються на одному з двох напрямів. Однак є розробники, які обирають обидві спеціалізації одночасно – їх називають Full-stack розробник [29].

#### **3.1.1 PHP**

PHP (Hypertext Preprocessor) – це мова сценаріїв, призначена для розробки динамічного веб-контенту і виконується на стороні сервера. Через свій синтаксис він успадкував від мови програмування C, а завдяки своїй простоті PHP отримав велику популярність. Минав час, мова розширювалася і з'явилася можливість об'єктно-орієнтованого програмування. Він має можливість процедурного програмування, але також дозволяє використовувати класи та інші концепції об'єктно-орієнтованого програмування [30, 31].

PHP можна використовувати для програмування консольних додатків і графічних інтерфейсів (бібліотека PHP-GTK), а його основне використання полягає в програмуванні динамічних сторінок в Інтернеті [30, 31].

Сьогодні PHP використовують кілька сотень тисяч розробників і кілька мільйонів сайтів, включаючи деякі з найбільш відвідуваних сайтів у світі, такі як Facebook, Wikipedia, Yahoo, YouTube і Flickr [30, 31].

Програма, написана на PHP, не вимагає компіляції, але інтерпретується при кожному виконанні. Інтерпретатор PHP може працювати за принципом PHP CGI, тобто інтерпретатор буде існувати як зовнішня програма, яка виконує заданий скрипт щоразу, коли його запитує користувач, а також може бути встановлений як модуль веб-служби. На сьогоднішній день найбільше використовується другий варіант, оскільки він забезпечує значно вищу швидкість виконання – таким чином інтерпретатор завжди завантажується в пам'ять, і не потрібна наявність зовнішньої програми [30, 31].

Звичайний сценарій, за яким виконуються скрипти PHP, такий:

Користувач запитує сторінку PHP від сервера, сервер пересилає запит до веб-служби (програма веб-сервера на сервері), веб-сервер розпізнає, що запитується файл PHP, не надсилає його вміст клієнту, але виконує його як програму за допомогою модуля PHP, вихідний текст програми (стандартний вихід) відправляється клієнту, в результаті запиту клієнт розпізнає тип 2022р. Кондратюк І.В. 124-МКР-607м.21610209

Кафедра інтелектуальних інформаційних систем

Аналіз статистичного ядра e-commerce платформи на основі Shopify результатів (HTML-код, зображення, вміст PDF, архів тощо), результат відображається клієнту відповідним чином [30, 31].

За останні роки мова програмування PHP була піднята на більш високий рівень. Існують пакети (php framework), які служать інструментами для швидшої та безпечнішої розробки Інтернет-додатків. Мета цих пакетів — об'єднати готові інструменти з однієї технології в практичний каркас, щоб отриманий пакет використовувався як один інструмент. Таким чином, розробник мав би у своєму розпорядженні основні функціональні можливості використовуваної технології і присвятив би себе лише логіці створеного ним додатка, проблемам організації файлів, класифікації об'єктів та безпеки [30, 31].

Найбільш відомі і популярні пакети PHP: Laravel, Phalcon, Symfony2, Codelgniter, Yii, Aura, Zend Framework 1 і 2, Cake PHP, Kohana та багато інших [30, 31].

# **3.1.2 JavaScript**

Javascript (JS) – динамічна, об'єктно-орієнтована прототипна мова програмування. Реалізація стандарту ECMAScript. Найчастіше використовується для створення сценаріїв вебсторінок, що надає можливість на боці клієнта (пристрої кінцевого користувача) взаємодіяти з користувачем, керувати браузером, асинхронно обмінюватися даними з сервером, змінювати структуру та зовнішній вигляд вебсторінки [32, 33, 34].

Це так звана мова об'єктних сценаріїв, основна мета використання якої – покращити динаміку певної сторінки. Насправді справа в тому, що під час використання HTML-коду його роль полягає лише у формуванні певних елементів сторінки, таких як текст, таблиці, посилання чи форми, а потім їх редагування, але цей код не має можливості динамічно керувати цими елементами. Саме тоді вступає JavaScript, який відіграє значну роль у створенні

Аналіз статистичного ядра e-commerce платформи на основі Shopify поведінки цих елементів. А при поєднанні з HTML і CSS створюється так званий динамічний HTML (DHTML) [32, 33, 34].

Коли кажуть, що мова сценаріїв є об'єктною, це фактично означає, що людина, яка працює з нею, має вказати тип даних, а також визначити, яка саме функція буде застосована, яка має бути визначена на основі структури конкретних даних. Такий принцип призводить до того, що структура певних даних фактично починає розглядатися як об'єкт, всередині якого ці дані та певні функції розташовані [32, 33, 34].

Javascript складається з численних команд, які необхідно прочитати в спеціальній програмі під назвою Interpreter. Він служить для читання цих команд, не перекладаючи їх одночасно на так звану «машинну» мову. Точніше, команди зчитуються безпосередньо з коду, і тому можна сказати, що мова програмування JavaScript виконується на стороні клієнта. Простіше кажучи, все це робиться на комп'ютері користувача без відправки даних на сервер (якщо не потрібно отримувати дані з сервера) [32, 33, 34].

Вважається, що однією з найпопулярніших мов сценаріїв, що використовуються сьогодні, є JavaScript, і особливо добре, що він підтримується всіма браузерами Google Chrome, Safari, Mozilla Firefox, Opera, Edge, тощо [32, 33, 34].

Після офіційного створення World Wide Web Netscape фактично створив першу мову сценаріїв, основною метою якої було підвищення динаміки конкретних веб-сайтів або їх інтерактивності. Це була так звана мова сценаріїв Mocha, яку пізніше назвали LiveScript. Однак виникла велика плутанина, тому що люди думали, що Java – це те саме, що JavaScript. Сьогодні вважається, що ця компанія використовувала цю назву виключно в маркетингових цілях, але Microsoft все ж використала момент і розмістила так звану мову сценаріїв VBScript, і в той період так званий JScript був інтегрований в поточний Internet Explorer 3.0 . Щоб вирішити всі ці суперечки, компанія, яка створила JavaScript,

Кафедра інтелектуальних інформаційних систем

Аналіз статистичного ядра e-commerce платформи на основі Shopify надіслала запит до Європейської організації зі стандартизації JavaScript ECMA (European Computer Manufacturers Association), і з тих пір стандартизована версія цієї мови називається ECMAScript [32, 33, 34].

Між Java і JavaScript майже немає подібності, за винятком нюансів, і вони вперше проявляються в синтаксисі, оскільки обидві мови програмування певною мірою дотримуються правил мови C. Однак між цими двома мовами сценаріїв є дуже помітні відмінності, і вони, в-першу чергу, виражаються в тому, що Java характеризується як об'єктно-орієнтована мова, тоді як JavaScript є суто об'єктною. Є також різниця в тому, що Java вимагає попереднього визначення типів змінних, тоді як це не стосується JavaScript [32, 33, 34].

# **3.1.3 HTML**

HTML (англ. Hypertext Markup Language) – це код, який використовується для структурування веб-сторінки та її вмісту. Наприклад, вміст може бути структурований в межах набору абзаців, списку маркованих пунктів або за допомогою зображень і таблиць даних [35, 36].

HTML – це мова розмітки, яка визначає структуру вмісту сайту. HTML складається з ряду елементів, які використовуються, щоб укласти або обернути різні частини вмісту, щоб він виглядав певним чином або діяв певним чином. Теги можуть створювати гіперпосилання слова або зображення на інше місце, можуть виділяти слова курсивом, можуть збільшити або зменшити шрифт тощо. [35, 36] Наприклад, наступний рядок – «IT – професія майбутнього»

Якщо є задача, щоб рядок стояв сам по собі, можна вказати, що це абзац, уклавши його в теги абзацу:

 $p > IT$  – професія майбутнього  $p$ 

Основні частини наведеного елемента такі:

– **початковий тег:** складається з назви елемента (у даному випадку p), загорнутого у відкриваючу та закриваючу кутові дужки. Це вказує, де починається або починає діяти елемент — у наведеному випадку, де починається абзац;

– **закриваючий тег:** це те саме, що і початковий тег, за винятком того, що він містить косу риску перед назвою елемента. Це вказує, де закінчується елемент — у наведеному випадку, де закінчується абзац. Відсутність закриваючого тегу є однією зі стандартних помилок початківців і може призвести до дивних результатів;

**вміст:** це вміст елемента, який у наведеному випадку є просто текстом;

– **елемент:** початковий тег, закриваючий тег і вміст разом складають елемент.

Елементи також можуть мати атрибути, які показані на рис. 3.1.

Рис. 3.1. Атрибут в HTML

Атрибути містять додаткову інформацію про елемент, яка не буде відображатись в фактичному вмісті. Тут class – це ім'я атрибута, а editor-note – значення атрибута. Атрибут class дозволяє надати елементу неунікальний ідентифікатор, який можна використовувати для його стилізації (та будь-які інші елементи з таким же значенням класу) [35, 36].

Атрибут завжди повинен включати в себе наступне:

– пробіл між ним і назвою елемента (або попереднім атрибутом, якщо елемент уже має один або кілька атрибутів);

– ім'я атрибута із знаком рівності;

44

#### – значення атрибута, укладене в лапки, що відкривають і закривають.

# **3.1.3 СSS**

CSS (англ. Cascading Style Sheets) – розшифровується як каскадні таблиці стилів. Це мова таблиць стилів, яка використовується для опису зовнішнього вигляду та форматування документа, написаного мовою розмітки. Він надає додаткову функцію для HTML. Зазвичай він використовується з HTML для зміни стилю веб-сторінок та інтерфейсу користувача. Його також можна використовувати з будь-якими документами XML, включаючи звичайний XML, SVG і XUL [37, 38, 39].

CSS використовується разом з HTML і JavaScript на більшості веб-сайтів для створення інтерфейсів користувача для веб-програм і інтерфейсів для багатьох мобільних додатків [37, 38, 39].

Три основні переваги для використання CSS [37, 38, 39]:

1) CSS вирішує велику проблему. До CSS такі теги, як шрифт, колір, стиль фону, вирівнювання елементів, межі та розміри, потрібно було повторювати на кожній веб-сторінці. Це був дуже тривалий процес. Наприклад, якщо розробляти великий веб-сайт, де на кожній сторінці додається інформація про шрифти та кольори, це стане довгим і дорогим процесом. CSS був створений для вирішення цієї проблеми. Це була рекомендація W3C.

2) CSS економить багато часу. Визначення стилів CSS зберігаються у зовнішніх файлах CSS, тому можна змінити весь веб-сайт, змінивши лише один файл.

3) CSS надає більше атрибутів. CSS надає більш детальні атрибути, ніж звичайний HTML, для визначення зовнішнього вигляду веб-сайту.

# **3.1.4 SQL**

SQL (Structured Query Language) означає структуровану мову запитів. SOL використовується для зв'язку з базою даних. Згідно з ANSI (Американський національний інститут стандартів), це стандартна мова для систем управління реляційними базами даних. Операції SQL використовуються для виконання таких завдань, як оновлення даних у базі даних або отримання даних із бази даних. Деякі поширені системи керування реляційними базами даних, які використовують SQL: Oracle, Sybase, Microsoft SQL Server, Access, Ingres тощо [40, 41].

Хоча більшість систем баз даних використовують SQL, більшість із них також мають власні фреймфорки, які зазвичай використовуються лише в їхній системі. Однак стандартні команди SQL, такі як «Вибрати», «Вставити», «Оновити», «Видалити», «Створити» та «Скинути», можна використовувати для виконання майже всього, що потрібно зробити з базою даних [40, 41].

SQL управляє великою кількістю даних, особливо якщо є багато даних, які одночасно записуються, і є занадто багато транзакцій даних [40, 41].

Існують різні версії та фреймворки для SQL, найчастіше використовується MySQL. MySQL — це рішення з відкритим вихідним кодом, яке полегшує роль SQL в управлінні серверними даними для веб-додатків. Такі компанії, як Facebook, Instagram, WhatsApp тощо, використовують SQL для внутрішніх рішень для зберігання та обробки даних. Коли запит SQL записується та виконується (або аналізується), він обробляється оптимізатором запитів. Запит досягає сервера SQL, де він компілюється в три етапи [40, 41]:

- **parsing** процес перевірки синтаксису;
- **binding** процес перевірки семантики запиту;
- **optimization** процес створення плану виконання запиту.

45

На третьому кроці генеруються всі можливі перестановки та комбінації, щоб знайти найефективніший план виконання запиту за розумний час. Чим коротший запит, тим він краще [40, 41].

# **3.2 Створення додатку аналітики для інтернет-магазину на платформі Shopify**

Shopify призначений для того, щоб продавці почали працювати з «коробки». Але кожен продавець унікальний, тому вони використовують додатки для вирішення своїх конкретних завдань [42, 43].

У контексті Shopify програми є веб-додатками, які розширюють функціональність магазинів Shopify. Вони дозволяють продавцям адаптувати свій досвід Shopify відповідно до своїх потреб [42, 43].

За рівнем доступності додаток може мати два різні рівні [42, 43]:

– **загальнодоступні додатки**: програми, які доступні багатьом продавцям і можуть бути викладені в Shopify App Store. Ці додатки створюються на інформаційній панелі партнера;

– **приватні додатки**: програми, створені на замовлення для конкретного продавця і не можуть бути викладені в Shopify App Store. Ці додатки також створюються на інформаційній панелі партнера.

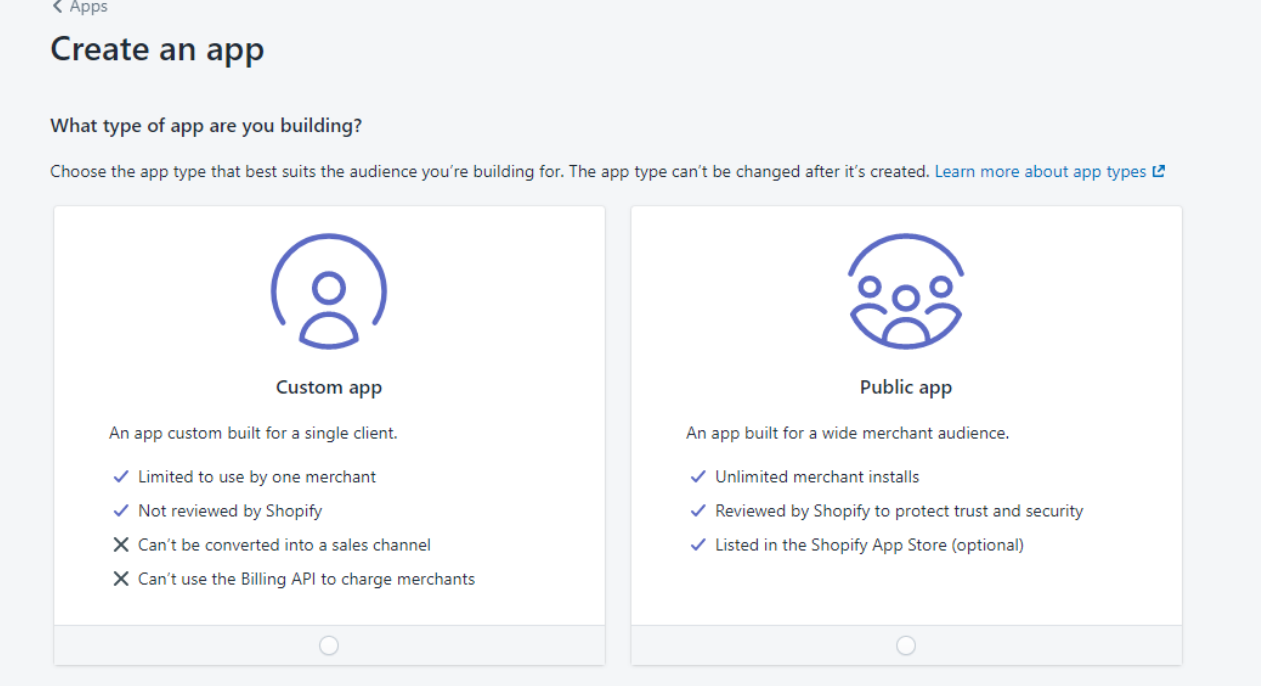

Рис. 3.2. Вибір доступності додатку перед створенням

Окрім свого типу, додатки можуть мати дві різні форми: окремі програми та вбудовані програми.

**Автономні додатки** мають свій власний інтерфейс користувача на власному веб-домені та не мають доступу до розширень програм. Вбудовані програми розміщуються у власній інфраструктурі, але глибше інтегруються з Shopify за допомогою Shopify App Bridge і відображаються безпосередньо в адміністраторі продавця Shopify або в точці продажу (POS) всередині iframe [42, 43].

**Вбудовані додатки** також дозволяють додавати функції до певних частин інтерфейсу користувача (UI) Shopify та онлайн-магазинів за допомогою розширень додатка. Коли використовується розширення додатка, Shopify передає інформацію в додаток, коли продавець взаємодіє з Shopify, а потім повертає додаток продавцеві через розширення [42, 43].

Після того, як був обраний тип додатку, що створюється, потрібно дати йому назву та заповнити два додаткові поля, які показані на рис. 3.3: 2022р. Кондратюк І.В. 124-МКР-607м.21610209

**– URL-адреса додатку**: URL-адреса, на якій розміщено додаток. Якщо офіційно не налаштований хостинг для додатку, можна використовувати ngrock (або подібне програмне забезпечення) для забезпечення середовища тестування;

**– URL-адреси переспрямування з білого списку**: це мають бути надійні URL-адреси, які додаток використовує для прийняття запитів від Shopify або для надсилання запитів до Shopify. Запити, що надходять з різних URL-адрес, не приймаються, навіть якщо інші облікові дані правильні.

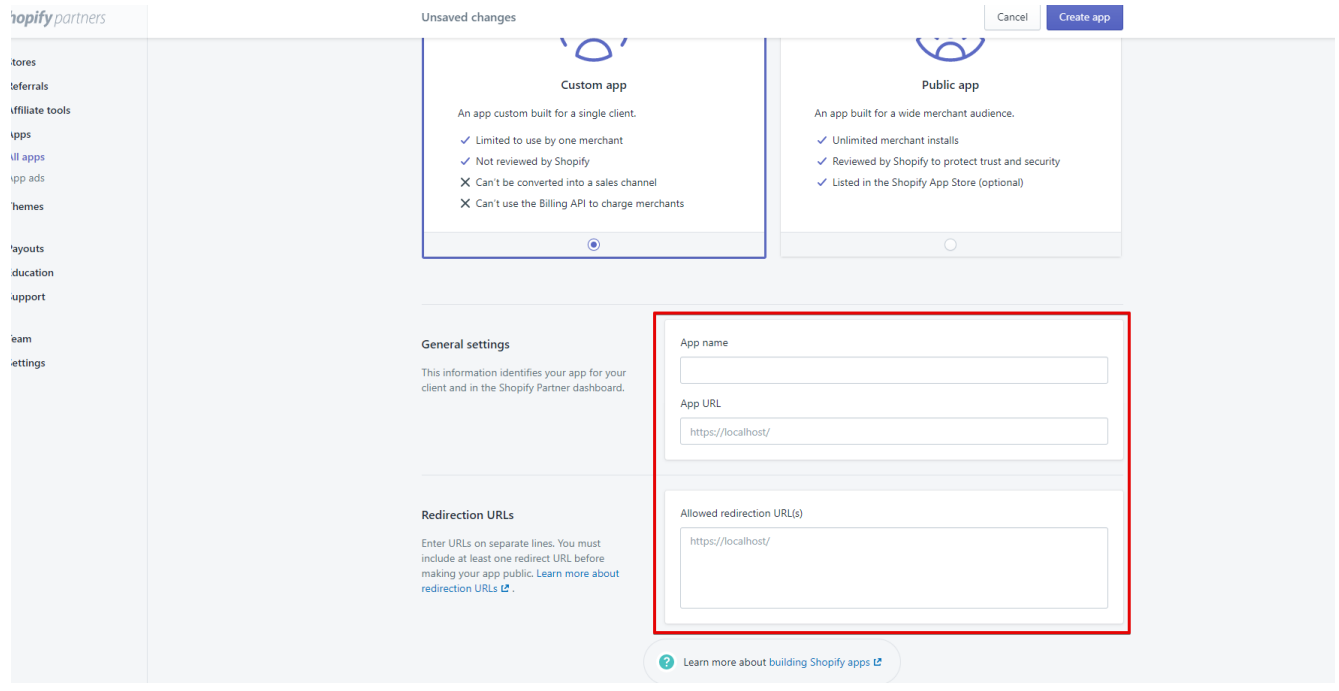

Рис. 3.3. Форма створення додатку на інформаційній панелі користувача

# **3.3 Розробка головної сторінки додатку**

З будь яким додатком повинен бути спосіб взаємодії. Додаток що створюється в даній роботі не є виключенням. Для того щоб користувачу було легше користуватись додатком, він повинен мати мінімалістичний дизайн в якому повинен бути пропрацьований інтерфейс користувача (UI), а також враховані головні вимоги до користувацького досвіду (UX), тобто додаток не повинен викликати труднощі при взаємодії з ним.

User Gui

Plan & Pricing

Settings

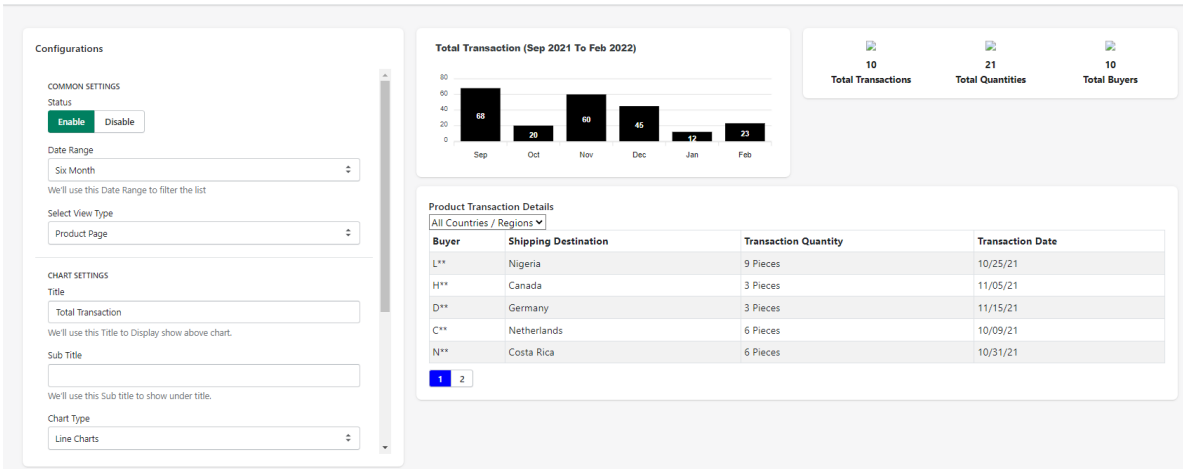

Рис. 3.4. Головна сторінка додатку

На рис. 3.4. можна бачити створений інтерфейс головної сторінки додатку. За «канонами UX», користувача не потрібно переправляти поміж багатьма сторінками, тому що у великому обсязі сторінок та інформації що там розміщена можна легко заплутатись, особливо, якщо користувачу необхідно провести певні дії і одразу побачити результат. Враховуючи вище описане, було прийнято рішення створити одну основну сторінку, на якій будуть розміщені налаштування додатка, а також інфографіка аналітики, яку збирає додаток.

Як показано на рис. 3.4, в лівій частині головної сторінки розміщено блок з налаштуваннями які відповідають за працездатність додатку, всі налаштування показані на рис.3.5.

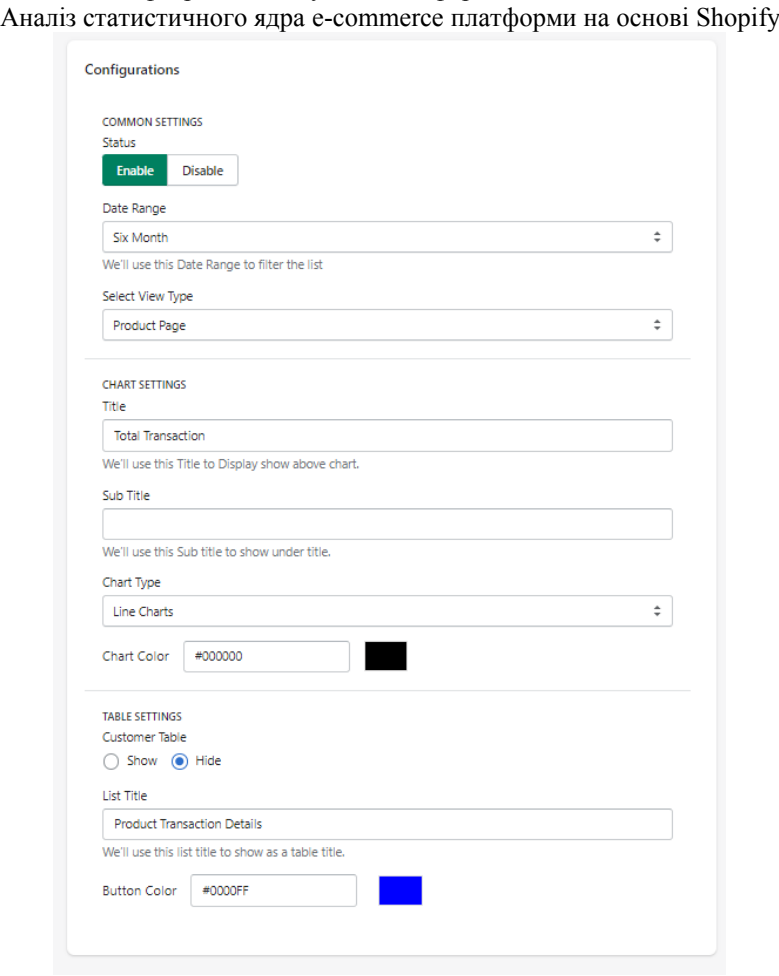

Кафедра інтелектуальних інформаційних систем

Рис. 3.5. Блок налаштувань додатку

# **3.3.1 Група налаштувань «Common settings»**

Для зручності користувача, всі налаштування були зібрані в одному місці, але розділені на блоки за категоріями.

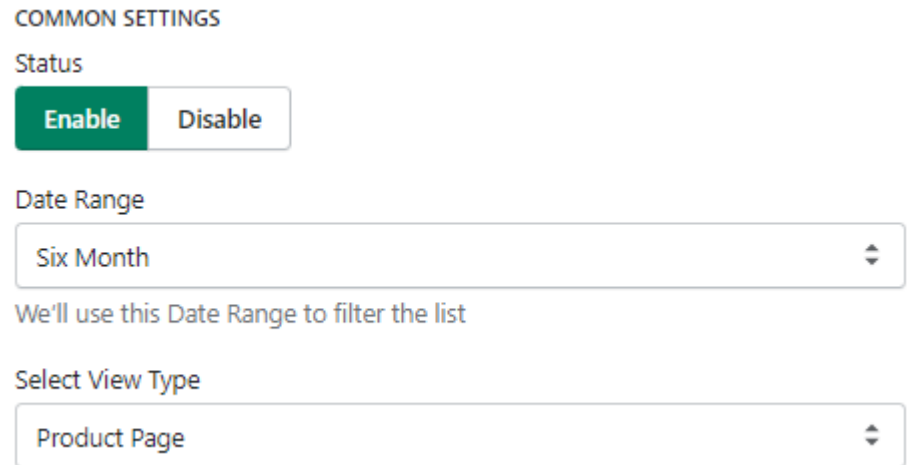

Рис. 3.6. Група «Common settings» в блоці налаштувань

Першою є категорія «Common Settings» (загальні налаштування), яка показана на рис. 3.6. Ця категорія включає в себе три (п'ять, за умови, якщо для налаштування «Select view type» обраний варіант «Modal») налаштування(нь):

**– Status.** Це налаштування відповідає за те чи увімкнено додаток у даний момент. Ця функція буде дуже корисною коли, наприклад, потрібно буде провести тестові платежі та ін., щоб додаток не збирав ці дані. Як виглядає налаштування показано на рис. 3.7.

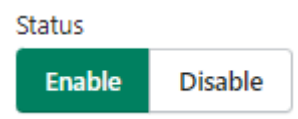

Рис. 3.7. Вигляд налаштування «Status»

**– Date range.** Це налаштування відповідає за період вибірки даних. Для вибору доступні чотири варіанти: три місяці, пів року, шість місяців і один рік, як показано на рис. 3.8.

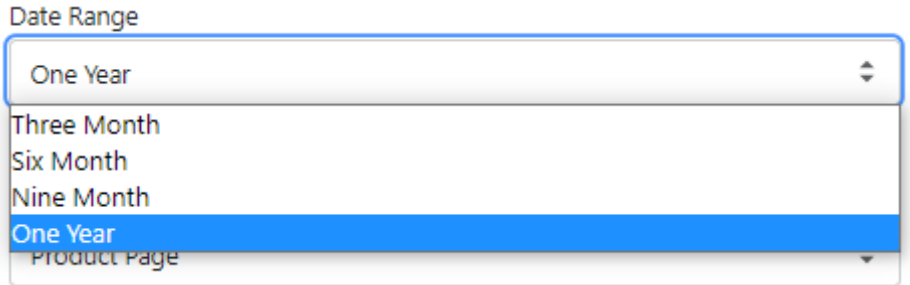

Рис. 3.8. Доступні варіанти вибору для налаштування «Data range»

**– Select view type.** Це налаштування відповідає за те, чи буде показуватись інформація аналітики безпосередньо на сторінці продукту. Налаштування має два варіанти: «Product page» та «Modal» які показані на рис. 3.3.1.4. Якщо обрати «Modal», вигляд спливаючого вікна на сторінці продукту буде виглядати як показано на рис. 3.3.1.5., але якщо лишити варіант «Product page», тоді аналітика буде виводитись лише на головній сторінці додатку;

51

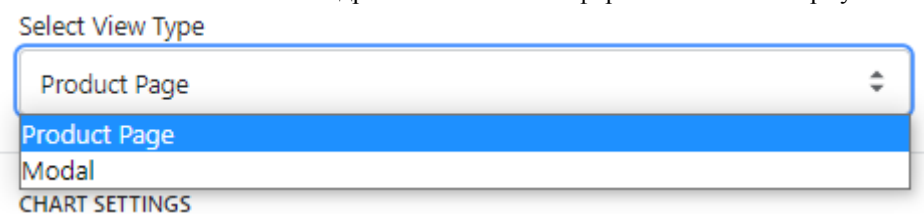

Рис. 3.9. Доступні варіанти вибору для налаштування «Select view type»

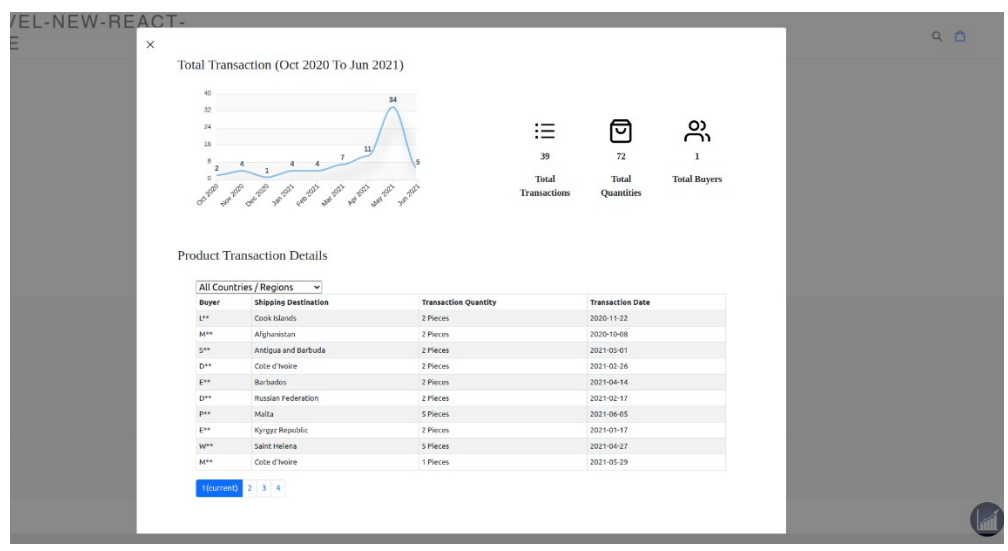

Рис. 3.10. Вигляд спливаючого вікна, якщо в налаштуванні «Select View Type» обрано «Modal»

**– Placement.** Дане налаштування буде доступне за умови варіанту «Modal» для налаштування «Select view type». Воно відповідає за те, з якої сторони (зліва чи справа) буде виводитись іконка для відкриття модального вікна з аналітикою про продукт. Налаштування має два варіанти: «Left bottom» та «Right bottom». Як виглядає дане налаштування, показано на рис. 3.11;

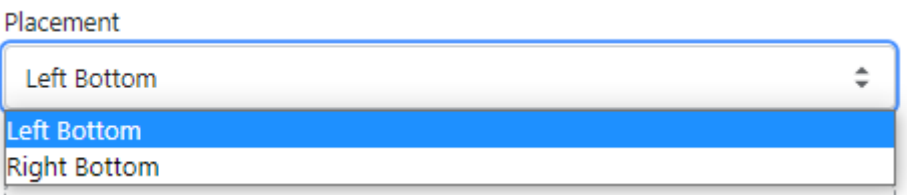

Рис. 3.11. Доступні варіанти вибору для налаштування «Placement»

**– Select Icon.** Дане налаштування буде доступне за умови варіанту «Modal» для налаштування «Select view type». Воно відповідає за те, яка іконка Аналіз статистичного ядра e-commerce платформи на основі Shopify

буде виводитись для відкриття модального вікна з аналітикою про продукт. Як

виглядає дане налаштування, показано на рис. 3.12.

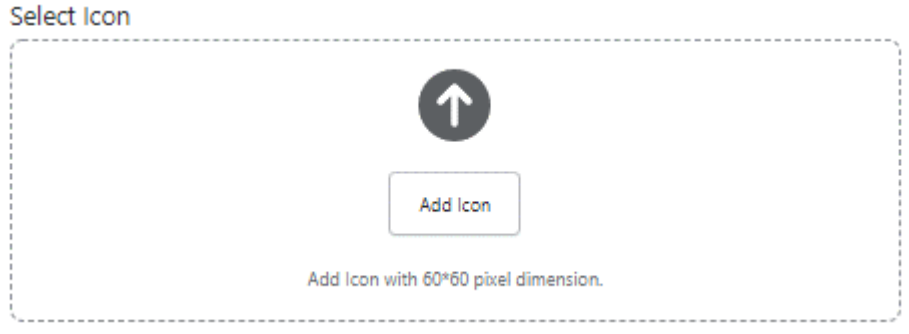

Рис. 3.12. Поле завантаження зображення для налаштування «Select Icon»

# **3.3.2 Група налаштувань «Chart settings»**

Другою є категорія «Chart Settings» (налаштування діаграми), яка показана на рис. 3.13.

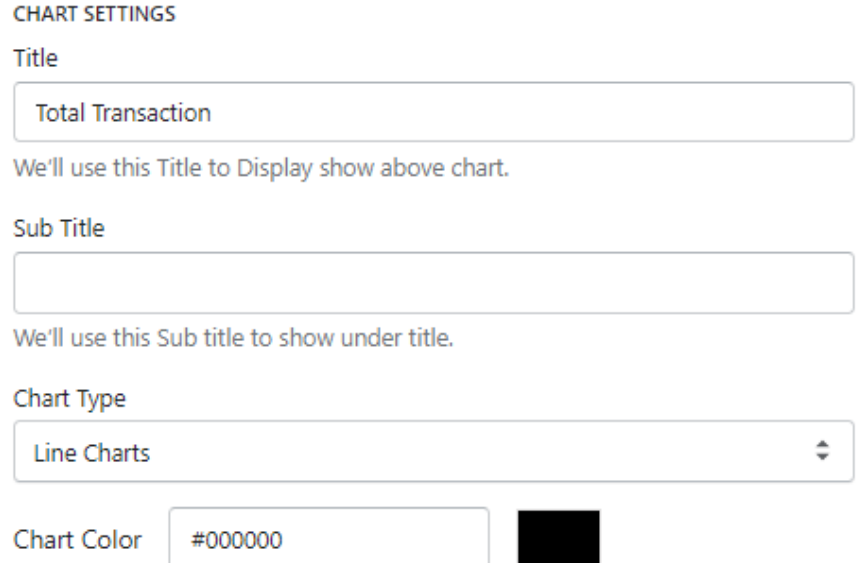

Рис. 3.13. Група «Сhart settings» в блоці налаштувань

Ця категорія включає в себе чотири (три, за умови, якщо для налаштування «Chart type» обраний варіант «Distibuted Columns») налаштування:

**– Title.** Це налаштування відповідає за те, який заголовок буде виводитись для діаграми. Як виглядає налаштування показано на рис. 3.14. Як Кафедра інтелектуальних інформаційних систем

Аналіз статистичного ядра e-commerce платформи на основі Shopify виглядає доданий заголовок до діаграми показано на рис. 3.15. Якщо налаштування «Title» не буде заповнено, діаграма матиме наступний вигляд, як показано на рис. 3.16;

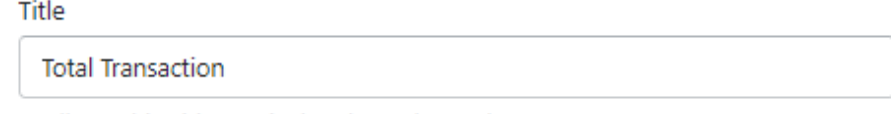

We'll use this Title to Display show above chart.

# Рис. 3.14. Вигляд налаштування «Title»

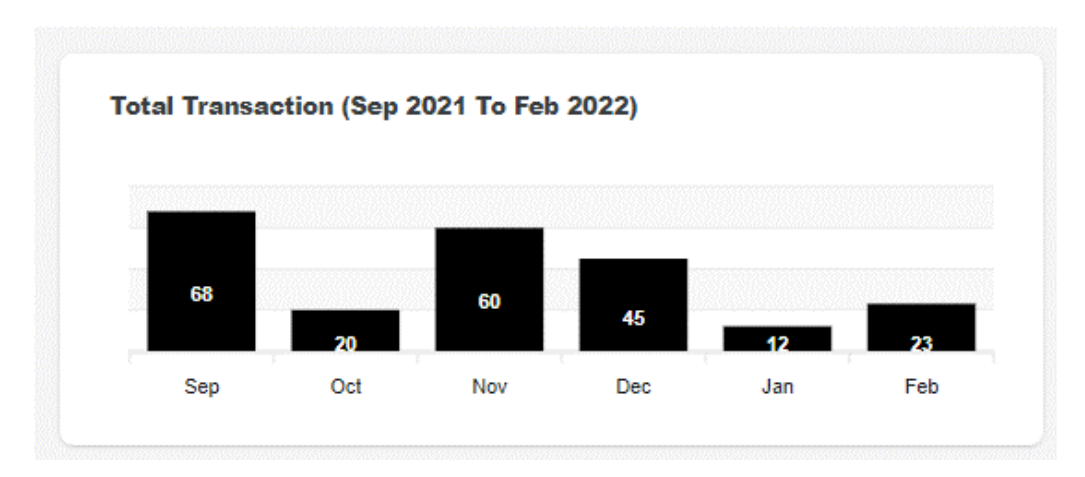

Рис. 3.15. Вигляд діаграми, якщо налаштування «Title» заповнено

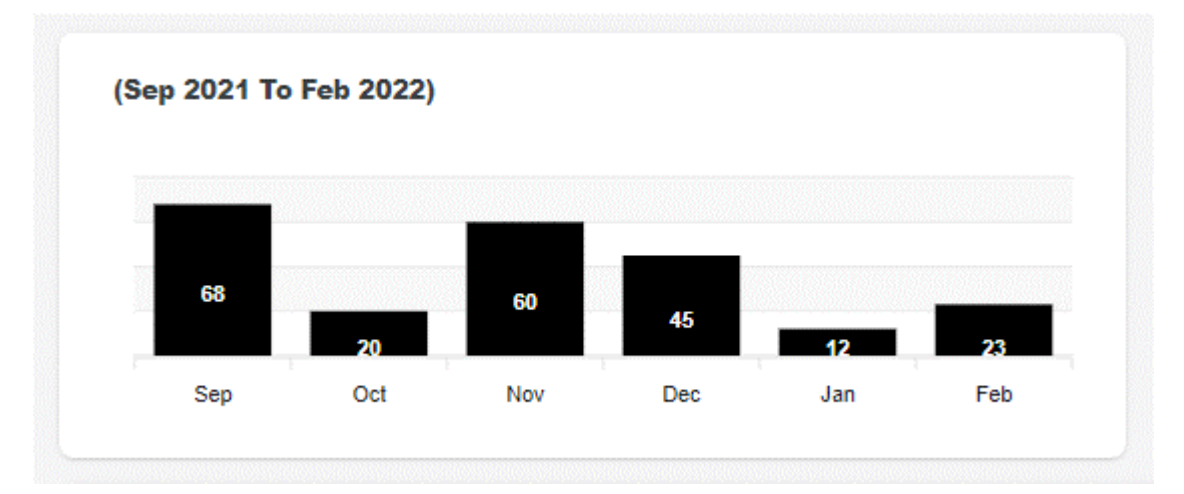

Рис. 3.16. Вигляд діаграми, якщо налаштування «Title» не заповнено

**– Sub title.** Це налаштування відповідає за те, який підзаголовок буде виводитись для діаграми. Як виглядає налаштування показано на рис. 3.17. Як виглядає доданий заголовок до діаграми показано на рис. 3.18. Якщо

Кафедра інтелектуальних інформаційних систем Аналіз статистичного ядра e-commerce платформи на основі Shopify налаштування «Sub title» не буде заповнено, діаграма матиме наступний вигляд, як показано на рис. 3.19.

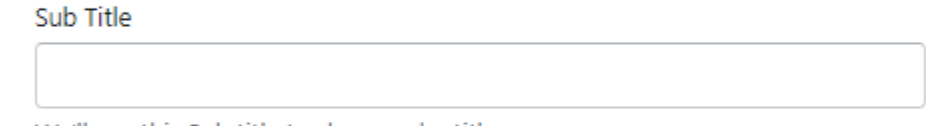

We'll use this Sub title to show under title.

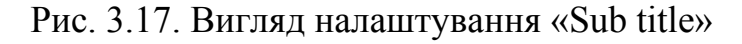

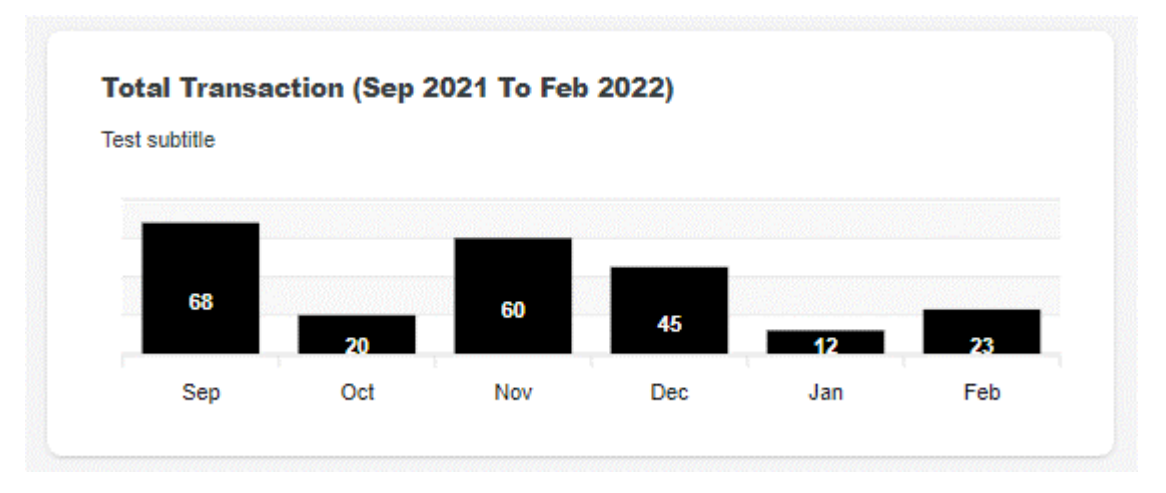

Рис. 3.18. Вигляд діаграми, якщо налаштування «Title» заповнено

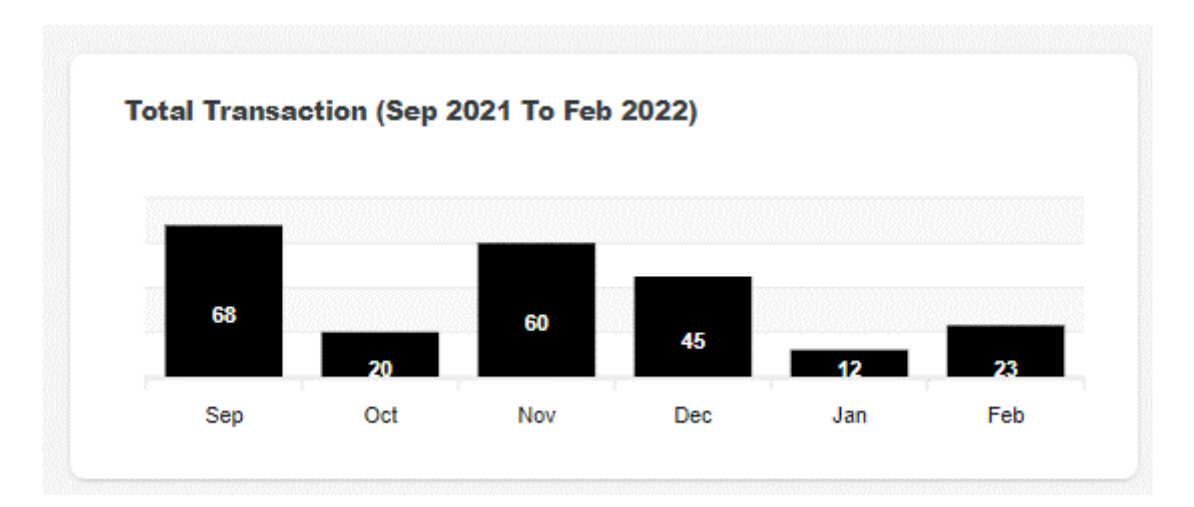

Рис. 3.19. Вигляд діаграми, якщо налаштування «Sub title» не заповнено

**– Chart Type.** Налаштування має шість варіантів: «Line Charts», «Basic Area Charts», «Column with Data Labels», «Column with Rotated Labels», «Line with Data Lables» та «Distributed Columns». Як виглядає дане налаштування, показано на рис. 3.20. Як буде виглядати діаграма в залежності від обраного варіанту показано на рис. 3.21. – рис. 3.26.

55

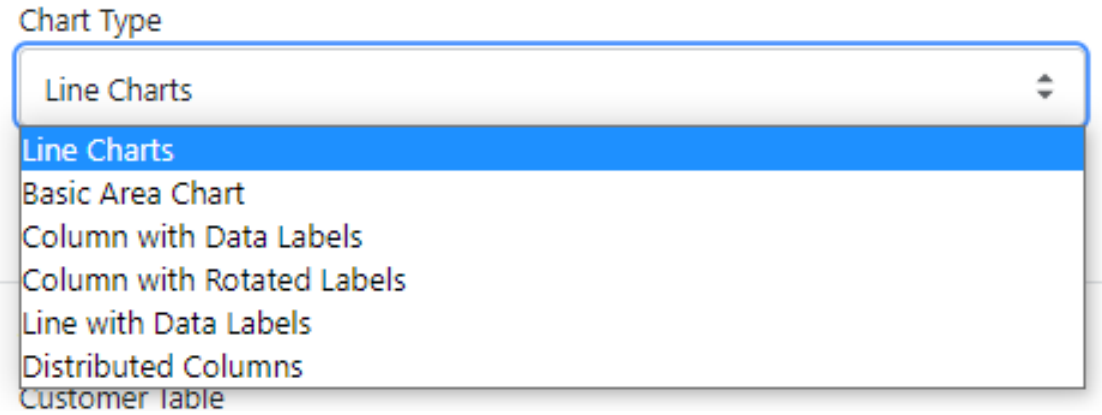

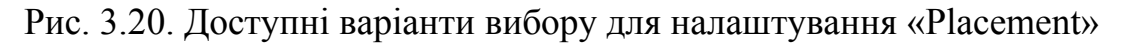

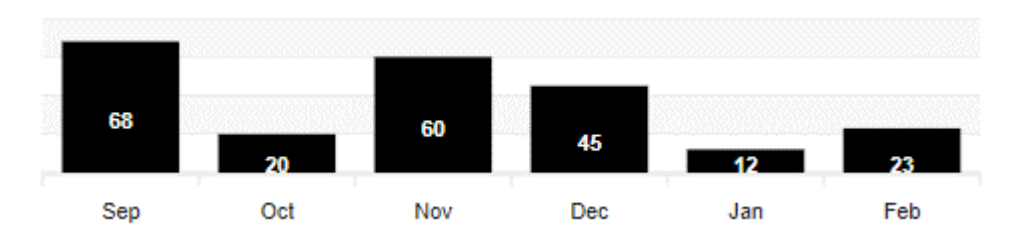

Рис. 3.21. Вигляд діаграми при обраному варіанті «Line Charts»

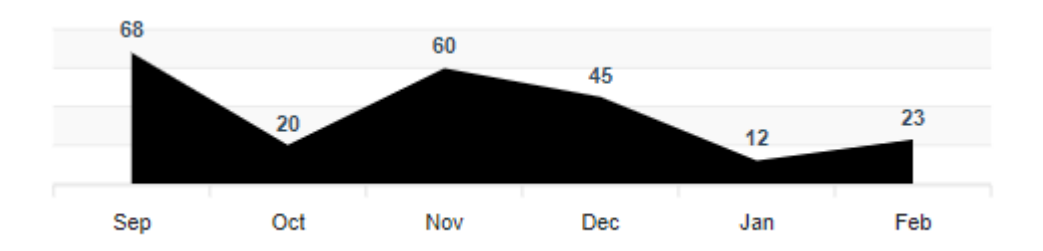

Рис. 3.22. Вигляд діаграми при обраному варіанті «Basic Area Chart»

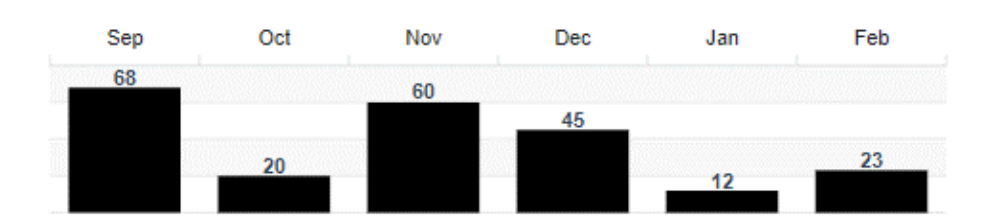

Рис. 3.23. Вигляд діаграми при обраному варіанті «Column with Data Labels»

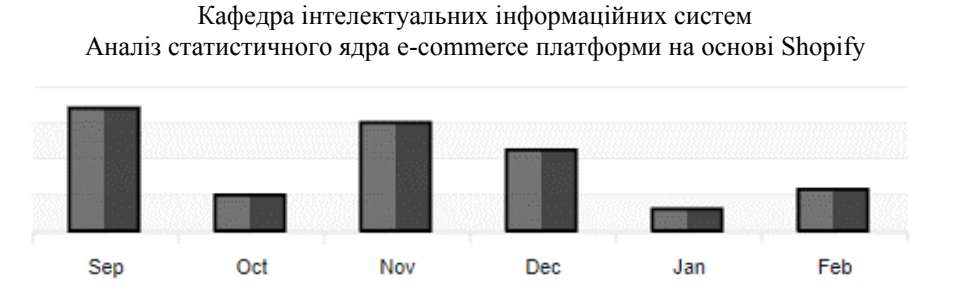

Рис. 3.24. Вигляд діаграми при обраному варіанті «Column with Rotated Labels»

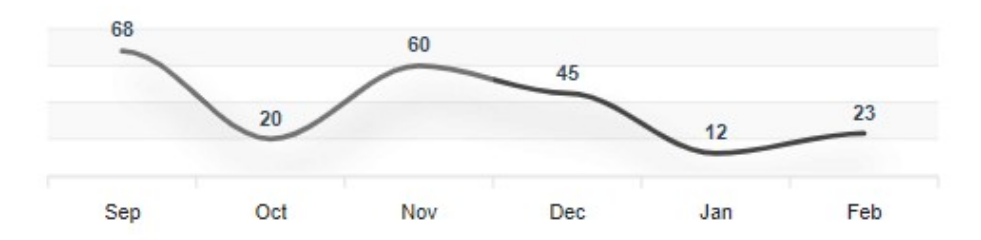

Рис. 3.25. Вигляд діаграми при обраному варіанті «Line with Data Labels»

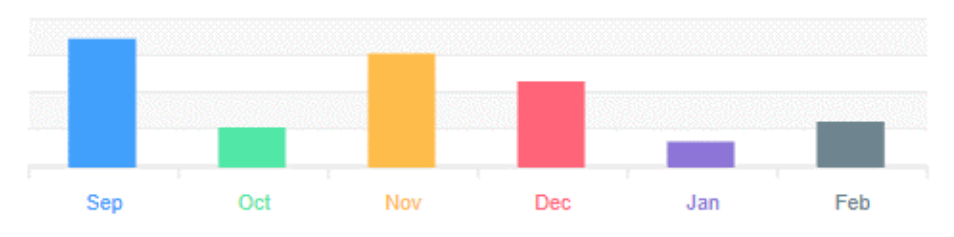

Рис. 3.26. Вигляд діаграми при обраному варіанті «Distributed Columns»

**– Chart Color.** Дане налаштування буде доступне за будь-якого варіанту окрім «Distibuted Columns» для налаштування «Chart type». За допомогою цього налаштування можна змінити колір діаграми. Як виглядає налаштування, можна побачити на рис. 3.27. Як виглядає діаграма на прикладі діаграми «Line with Data Labels» показано на рис. 3.28.

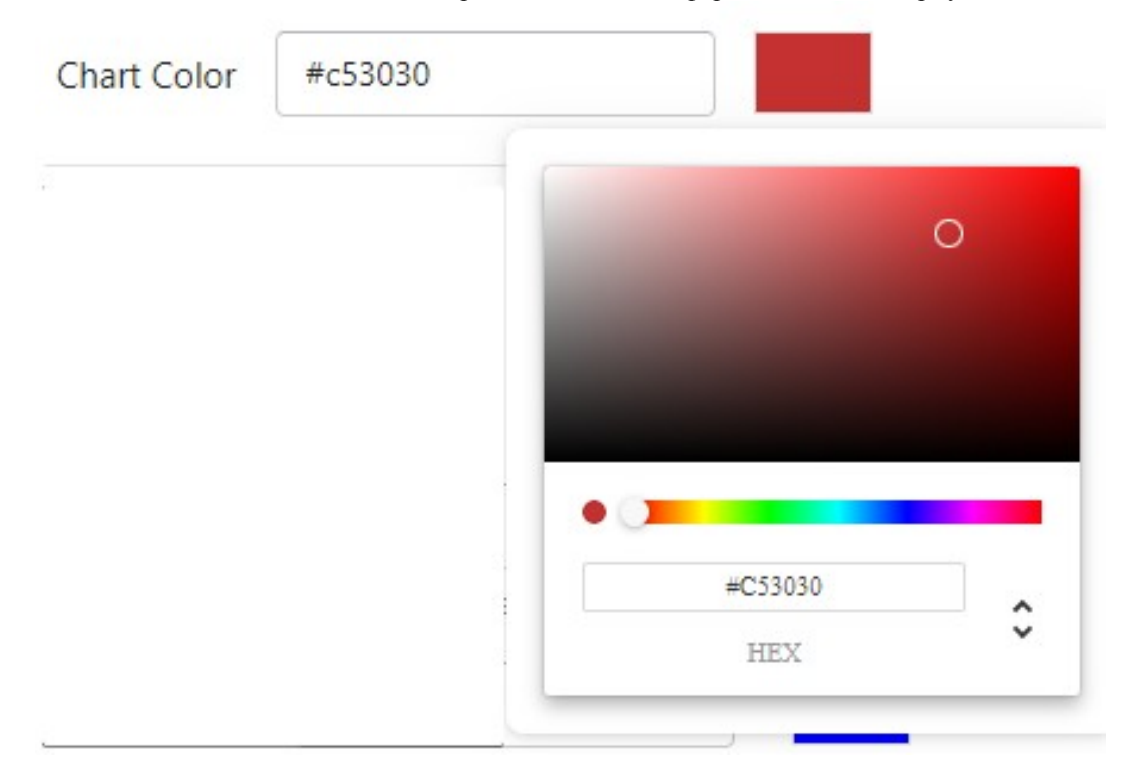

Рис. 3.27. Вигляд налаштування «Chart color»

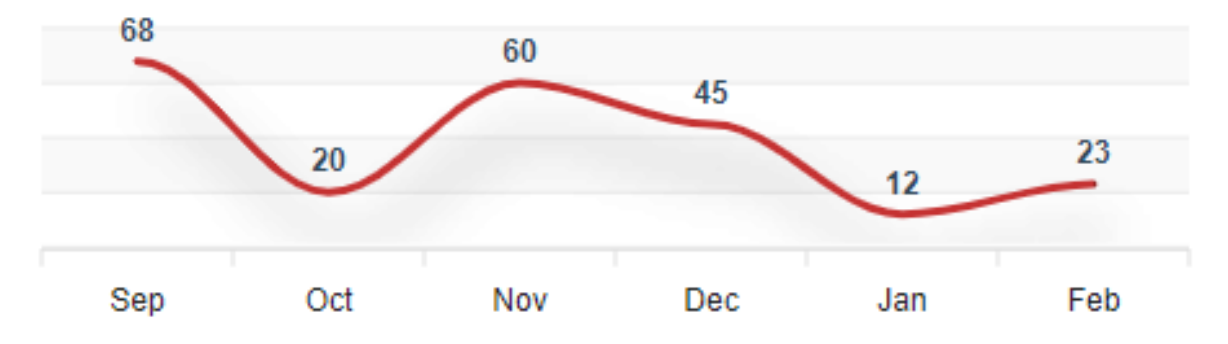

Рис. 3.28. Вигляд діаграми на прикладі діаграми «Line with Data Labels» зі зміненим кольором

Третьою є категорія «Table Settings» (налаштування таблиці), яка показана на рис. 3.29.

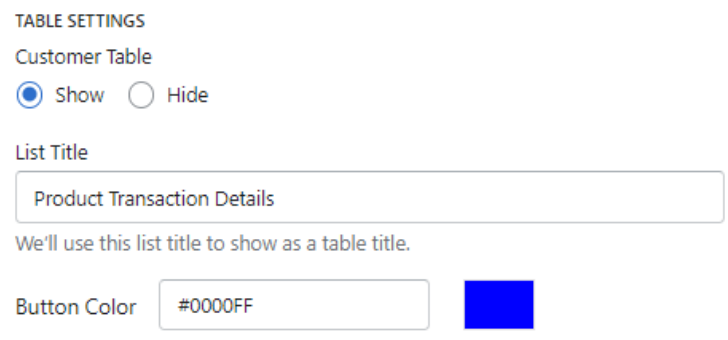

Рис. 3.29. Група «Table settings» в блоці налаштувань

Ця категорія включає в себе три налаштування:

**– Customer Table.** Дане налаштування відповідає за те буде показана таблиця покупців з інформацією про їх покупки на головній сторінці чи ні. В даного налаштування є два варіанти: «Show», «Hide». Як виглядає налаштування, показано на рис. 3.30. Як виглядає таблиця покупців показано на рис. 3.31;

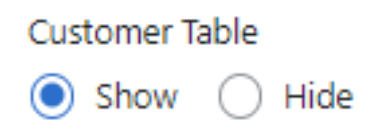

Рис. 3.30. Вигляд налаштування «Customer table»

|          | All Countries / Regions v   |                             |                         |  |  |  |  |  |
|----------|-----------------------------|-----------------------------|-------------------------|--|--|--|--|--|
| Buyer    | <b>Shipping Destination</b> | <b>Transaction Quantity</b> | <b>Transaction Date</b> |  |  |  |  |  |
| $L^{**}$ | Nigeria                     | 9 Pieces                    | 10/25/21                |  |  |  |  |  |
| $H^{**}$ | Canada                      | 3 Pieces                    | 11/05/21                |  |  |  |  |  |
| $D***$   | Germany                     | 3 Pieces                    | 11/15/21                |  |  |  |  |  |
| $C^{**}$ | Netherlands                 | 6 Pieces                    | 10/09/21                |  |  |  |  |  |
| $N^{**}$ | Costa Rica                  | 6 Pieces                    | 10/31/21                |  |  |  |  |  |

Рис. 3.31. Таблиця покупців на головній сторінці

Кафедра інтелектуальних інформаційних систем Аналіз статистичного ядра e-commerce платформи на основі Shopify **– List Title.** Дане налаштування відповідає за те, який заголовок буде виведено до таблиці. Вигляд таблиці з доданим заголовком можна подивитись на рис. 3.31. Як виглядає налаштування «List Title» показано на рис. 3.32. Вигляд таблиці без доданого заголовку показано на рис. 3.33;

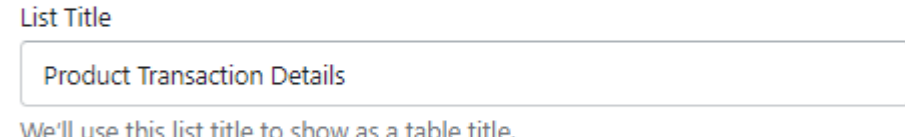

Рис. 3.32. Вигляд налаштування «List title»

| <b>Buyer</b>     | <b>Shipping Destination</b> | <b>Transaction Quantity</b> | <b>Transaction Date</b> |
|------------------|-----------------------------|-----------------------------|-------------------------|
| $L^{**}$         | Nigeria                     | 9 Pieces                    | 10/25/21                |
| $H^{**}$         | Canada                      | 3 Pieces                    | 11/05/21                |
| $D***$           | Germany                     | 3 Pieces                    | 11/15/21                |
| $C^{\star\star}$ | Netherlands                 | 6 Pieces                    | 10/09/21                |
| $N^{**}$         | Costa Rica                  | 6 Pieces                    | 10/31/21                |

Рис. 3.33. Таблиця покупців на головній сторінці без заголовку

**– Button Color.** Дане налаштування служить для зміни кольору кнопки в таблиці, яка відповідає за зміну сторінки виведених даних. Як виглядає налаштування можна подивитись на рис. 3.34. Вигляд таблиці зі зміненим кольором кнопки показано на рис. 3.35;

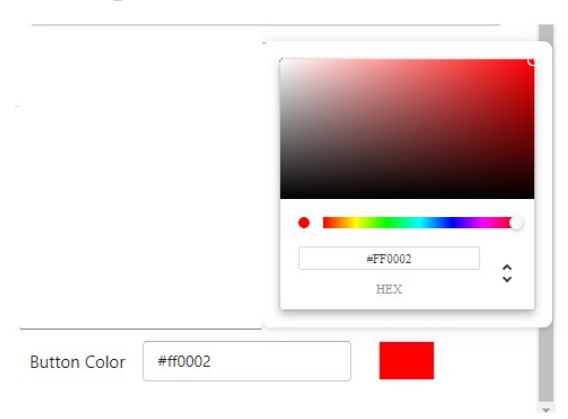

Рис. 3.34. Вигляд налаштування «Button color»

|              | <b>Product Transaction Details</b><br>All Countries / Regions v |                             |                         |
|--------------|-----------------------------------------------------------------|-----------------------------|-------------------------|
| <b>Buyer</b> | <b>Shipping Destination</b>                                     | <b>Transaction Quantity</b> | <b>Transaction Date</b> |
| $ **$        | Nigeria                                                         | 9 Pieces                    | 10/25/21                |
| $H^{**}$     | Canada                                                          | 3 Pieces                    | 11/05/21                |
| $D$ **       | Germany                                                         | 3 Pieces                    | 11/15/21                |
| $C^{**}$     | <b>Netherlands</b>                                              | 6 Pieces                    | 10/09/21                |
| $N^{**}$     | Costa Rica                                                      | 6 Pieces                    | 10/31/21                |

Рис. 3.35. Таблиця покупців на головній сторінці зі зміненим кольором кнопок

#### **3.4 Розробка сторінки з тарифними планами**

Серед додатків розміщених в магазині додатків Shopify можна знайти як платні додатки, так і безкоштовні. Веб-додаток, що розроблюється в даній роботі, замислювався бути безкоштовним, що не передбачало існування даної сторінки в додатку, але довелось її додати. Політика Shopify говорить про те, що будь-який додаток, що планується розмістити в магазині додатків Shopify повинен мати інформацію про вартість використання того чи іншого додатка. Якщо додаток є платним, в ньому повинна бути сторінка або спливаюче вікно з повною інформацією про те, які можливості надає користувачу конкретний тарифний план, а також можливість придбати інший. В безкоштовному додатку логічно припустити, що не буде можливості змінити тарифний план, але все ж таки повинна бути інформація про поточний план на окремій сторінці або у спливаючому вікні, як виглядає сторінка з тарифними планами показано на рис. 3.36.

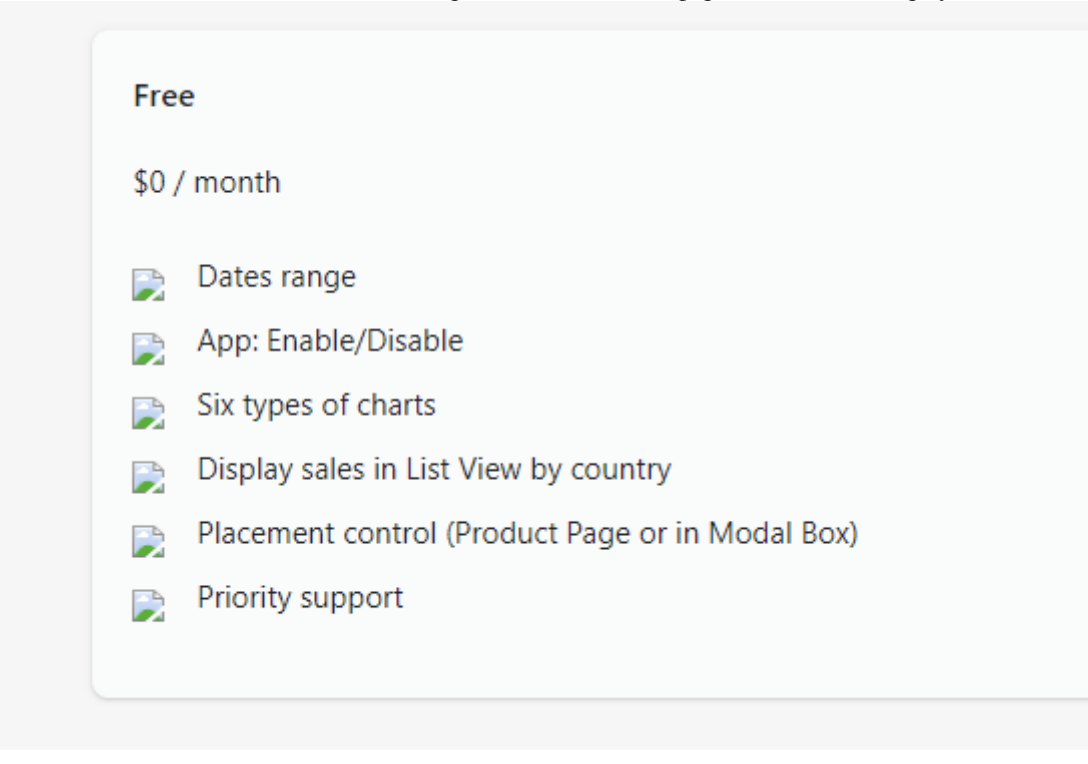

Рис. 3.36. Сторінка з тарифними планами

#### **3.5 Розробка сторінки з загальною інформацією про додаток**

Часто буває так, що придбавши будь-яку річ, наприклад, шафу яку потрібно власноруч зібрати з багатьох частин, спочатку всі намагаються впоратись опираючись на свій досвід, логіку чи щось інше. Нажаль, частіше за все це не вдається і доводиться звертатись за допомогою до інструкції. Після цього справа іде значно легше. Така сама аналогія має місце бути і з додатками. Буває так, що людина встановлює додаток, починає розбиратись, але нічого не виходить і певні функції не працюють так, як хотів би користувач чи щось інше. Для цього зазвичай і створюються сторінки-інструкції, на яких є вся необхідна інформація. Часто такі сторінки називаються «FAQ page» (Frequently Asked Questions – часто задаванні питання). Додаток, що розроблюється, має таку сторінку. Для зручності користувачів, вся інформація була поміщена в так звані «аккордеони».

«Аккордеон» являє собою кілька кнопок або ярликів, розташованих один над одним. При натисканні на заголовок, контент «аккордеону» повинен плавно з'явитись і так само зникнути при повторному натисканні на заголовок. Є два 2022р. Кондратюк І.В. 124-МКР-607м.21610209

типи «аккордеонів», в першому випадку кожний «аккордеон» є незалежним, тобто відкриваючи інший, поточний не повинен зникати. В другому випадку натискаючи на один «аккордеон», інші повинні зникнути. Нема чіткого описання як потрібно правильно реалізовувати даний функціонал, тому кожен розробник робить на власний розсуд чи побажання клієнта. Побачити як виглядає сторінка «User Guide» можна на рис. 3.37. Як виглядає сторінка з «аккордеоном» у відкритому стані показано на рис. 3.38.

| Plan & Pricing User Guide Support<br>Settings |
|-----------------------------------------------|
|                                               |
| Configurations                                |
| Date Range In Setting                         |
| Select View In Setting                        |
| Manually Add Short-code to Templates          |
|                                               |

Рис. 3.37. Вигляд сторінки «User Guide» із закритими «аккордіонами»

| Here, we are going to create configuration for each module.                                                      |                                                             |                              |                                                             |                 |  |  |
|----------------------------------------------------------------------------------------------------|-------------------------------------------------------------|------------------------------|-------------------------------------------------------------|-----------------|--|--|
|                                                                                                    |                                                             |                              |                                                             |                 |  |  |
| - Create Settings Configuration                                                                                  |                                                             |                              |                                                             |                 |  |  |
|                                                                                                    |                                                             |                              |                                                             |                 |  |  |
| - First, open Setting tab.                                                                                       |                                                             |                              |                                                             |                 |  |  |
| - Here, give setting value according to the choice.                                                              |                                                             |                              |                                                             |                 |  |  |
| Settings Plan & Pricing User Cuide                                                                               |                                                             |                              |                                                             |                 |  |  |
|                                                                                                    |                                                             |                              |                                                             |                 |  |  |
| Settings                                                                                                    | Preview                                                     | $\qquad \qquad \blacksquare$ | $^{\circ}$                                                  | &               |  |  |
| Status                                                                                                    | $\sim$                                                      | $10 -$                       | 21                                                          | 10 <sup>1</sup> |  |  |
| Enable<br>Disable<br>Title should be here                                                                        | $\alpha$                                                    | <b>Total Transactions</b>    | <b>Total Quantities</b>                                     | Total Buyers    |  |  |
| title                                                                                                    | ii.                                                         |                              |                                                             |                 |  |  |
| title should be here                                                                                             | ×                                                           |                              |                                                             |                 |  |  |
| We'll use this email address to inform you on fature changes to Polaris.<br>SubTitle should be here<br>Sub Title | Est. Mar. And<br><b>May</b><br>$\sim$                       | <b>Counter Preview</b>       | This is Total numbers of<br><b>Transactions, Quantities</b> |                 |  |  |
| sub title should be here                                                                                         |                                                             |                              | and Buyers.                                                 |                 |  |  |
| We'll use this Sub Tile to show tile with Sub title                                                              |                                                             |                              |                                                             |                 |  |  |
| ListTitle should be here<br>List fitle                                                                           | - Select Country --<br><b>Shipping Destination</b><br>Buyer | <b>Transaction Quantity</b>  | <b>Transaction Date</b>                                     |                 |  |  |
| list title should be here                                                                                        | $\mathbb{A}^{p,q}$<br>avda                                  | 2 Pieces                     | 20/12/2020                                                  |                 |  |  |
| We'll use this tile to show above the list.                                                                      | jes<br>Australia                                            | 2 Pieces                     | 18/10/2020                                                  |                 |  |  |
| select date-range from drop-doym<br>Date Range                                                                   | Usa<br>c.                                                   | 2 Pieces                     | 02/06/2019                                                  |                 |  |  |
| One Year                                                                                                    | pes<br>Poland                                               | 3 Pieces                     | 19/02/2019                                                  |                 |  |  |
| We'll use this Date Range to Filter the list<br>Table Preview                                                    | Usa<br>u                                                    | 1 Pieces                     | 12/04/2018                                                  |                 |  |  |
| <b>Customer Table</b><br>- Select show option if want to show<br>C Show<br>$O$ Hide                              | p.<br>Australia<br>Sodan                                    | 2 Pieces<br>4 Pieces         | 10/06/2019                                                  |                 |  |  |
| Else select hide option<br>Chart Type                                                                            | R**<br>$E^{xx}$<br>Australia                                | 2 Pieces                     | 11/11/2020<br>20/01/2020                                    |                 |  |  |
| C Line Charts                                                                                                    | $5^{\rm m}$<br>trée                                         | 2 Pieces                     | 20/08/2020                                                  |                 |  |  |
| <b>Chart Preview</b><br>Basic Area Chart                                                                         | $2^{n+1}$<br>India                                          | 1 Pieces                     | 03/04/2020                                                  |                 |  |  |
| Column with Data Labels<br>Select chart-type from these options<br>C Column with Rotated Labels                  |                                                             |                              |                                                             |                 |  |  |
| ○ Line with Data Labels                                                                                          |                                                             |                              |                                                             |                 |  |  |
| C Distributed Columns<br>Select type of view from drop-down                                                      |                                                             |                              |                                                             |                 |  |  |
| Select View                                                                                                    |                                                             |                              |                                                             |                 |  |  |
|                                                                                                    |                                                             |                              |                                                             |                 |  |  |
| Model<br>$\sim$                                                                                                  |                                                             |                              |                                                             |                 |  |  |

Рис. 3.38. Вигляд сторінки «User Guide» із першим відкритим «аккордіоном»

# **3.6 Розробка сторінки для зворотного зв'язку**

Мабуть не буде новиною, що для будь-якої виконаної роботи потрібен зворотній зв'язок, наприклад, як це відбувається в університеті після пройденого семестру. Дана процедура є дуже важливою, адже зібравши інформацію про те, наскільки корисним був матеріал, чи легко він засвоюється, врешті-решт чи був

він цікавим і т.д., можна проаналізувати ці дані і покращити курс, або прибрати його. Так само відбувається в усьому світі, додаток, якому присвячена ця робота не є винятком. Вірогідно, що в додатку є «баги» (помилки в роботі) про які потрібно сповістити, хтось не зміг розібратись із додатком і чекає на допомогу, або бажає додати якусь нову функцію, яка би на його погляд покращила додаток, тому і була додана сторінка зворотного зв'язку. Як виглядає дана сторінка показано на рис. 3.39.

Рис. 3.39. Вигляд сторінки зворотного зв'язку

Форма зворотного зв'язку має всього чотири поля: «Your name», «Your Phone», «Your Email», «Your Comment», два останні мають бути обов'язково заповнені, без них форма не буде відправлена.

#### **3.7 База даних для веб-додатку**

PostgreSQL, також відомий як Postgres, є безкоштовною системою керування реляційною базою даних (RDBMS) з відкритим вихідним кодом, яка робить акцент на розширюваності та відповідності SQL. Спочатку вона називалась POSTGRES, посилаючись на походження як наступник бази даних

Аналіз статистичного ядра e-commerce платформи на основі Shopify Ingres, розробленої в Каліфорнійському університеті в Берклі. У 1996 році проект був перейменований на PostgreSQL, щоб відобразити його підтримку SQL. Після огляду в 2007 році команда розробників вирішила зберегти назву PostgreSQL та псевдонім Postgres [44, 45].

PostgreSQL містить транзакції з властивостями Atomicity, Consistency, Isolation, Durability (ACID), автоматично оновлюваними представленнями, матеріалізованими представленнями, тригерами, зовнішніми ключами та збереженими процедурами. Система призначена для обробки різноманітних робочих навантажень, від окремих комп'ютерів до сховищ даних або веб-сервісів з багатьма одночасними користувачами. Це стандартна база даних для macOS Server, а також доступна для Windows, Linux, FreeBSD і OpenBSD. На рис. 3.40. показана структура створеної бази даних. Подивитись як виглядає головна сторінка створеної бази даних можна на рис. 3.41. Таблиця із даними про продуктами показана на рис. 3.42. Таблиця з даними про варіанти продуктів показана на рис. 3.43. [44, 45]

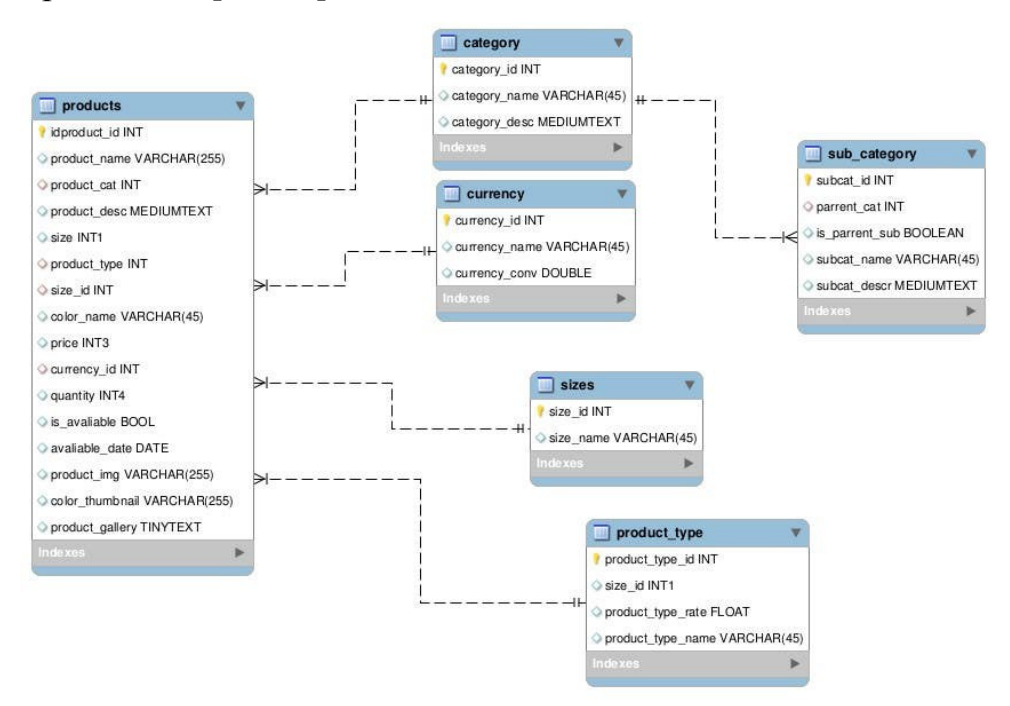

Рис. 3.40. Структура створеної бази даних

65

| Server sessions             |        |                                                    |          |                        | Total Active Idle                                 | Transactions per second                                    |       |                                                  |                               | Transactions Commits Rollbacks |  |
|-----------------------------|--------|----------------------------------------------------|----------|------------------------|---------------------------------------------------|------------------------------------------------------------|-------|--------------------------------------------------|-------------------------------|--------------------------------|--|
|                             |        |                                                    |          |                        |                                                   | 30<br>25<br>20<br>15<br>10 <sub>10</sub><br>F.<br>$\Omega$ |       |                                                  |                               |                                |  |
| Tuples in                   |        |                                                    |          | Inserts Updates Delete | <b>Tuples out</b>                                 | Fetched Returned                                           |       | Block I/O                                        |                               | Reads Hits                     |  |
| $\Omega$<br>Server activity |        | Sessions Locks Prepared Transactions Configuration |          |                        | 10000<br>8000<br>6000<br>4000<br>2000<br>$\Omega$ |                                                            |       | 5000<br>4000<br>3000<br>2000<br>1000<br>$\Omega$ | Q Search                      | c                              |  |
|                             | PID    | Database                                           | User     | Application            | <b>Client</b>                                     | <b>Backend</b> start                                       | State | Wait event                                       |                               | <b>Blocking PIDs</b>           |  |
|                             | 921    |                                                    |          |                        |                                                   | 2022-02-03 12:21:06 UTC                                    |       |                                                  | Activity: CheckpointerMain    |                                |  |
|                             | 924    |                                                    |          |                        |                                                   | 2022-02-03 12:21:06 UTC                                    |       |                                                  | Activity: BqWriterHibernate   |                                |  |
|                             | 925    |                                                    |          |                        |                                                   | 2022-02-03 12:21:06 UTC                                    |       |                                                  | Activity: WalWriterMain       |                                |  |
|                             | 926    |                                                    |          |                        |                                                   | 2022-02-03 12:21:06 UTC                                    |       |                                                  | Activity: AutoVacuumMain      |                                |  |
|                             | 930    |                                                    | postgres |                        |                                                   | 2022-02-03 12:21:06 UTC                                    |       |                                                  | Activity: LogicalLauncherMain |                                |  |
|                             |        |                                                    |          |                        |                                                   |                                                            | idle  |                                                  |                               |                                |  |
|                             | 506661 | lary                                               | larv     |                        | 172, 19.0.3                                       | 2022-02-11 09:22:54 UTC                                    |       | <b>Client: ClientRead</b>                        |                               |                                |  |

Рис. 3.41. Головна сторінка бази даних в «PgAdmin»

|                         |                            | larv/larv@amour_groups                            |                                                                                                    |                         |
|-------------------------|----------------------------|---------------------------------------------------|----------------------------------------------------------------------------------------------------|-------------------------|
|                         | Query Editor Query History |                                                   |                                                                                                    | $\times$<br>Scratch Pad |
|                         | ORDER BY uid ASC           |                                                   | SELECT * FROM public.shopify_products                                                                                                    |                         |
| Data Output             |                            | Explain Messages Notifications                    |                                                                                                    |                         |
| uid                     | [PK] bigint                | <b>Id</b><br>bloint                               | body_html<br>text                                                                                                    |                         |
|                         | 21                         |                                                   | 6789169807551 <meta charset="utf-8"/>                                                                                                    |                         |
| $\overline{c}$          | 25                         | 7027782385855 <ul></ul>                           |                                                                                                    |                         |
| $\overline{\mathbf{3}}$ | 63                         |                                                   | 1328944054343 <p>Designer:<span> </span>AGOLDE</p>                                                                                                    |                         |
| 4                       | 108                        |                                                   | 7047058620607 High-walsted pencil skirt with invisible side zipper. Pair with our Aliza Top or your favorite fitted top and boots. Made from a blend of upcycled fabrics to stay true to our commitment to repurpose and give             |                         |
| 5                       | 112                        |                                                   | 7047058555071 Mock neck babydoll dress with a slip liner and a relaxed fit.                                                                                                    |                         |
| 6                       | 115                        |                                                   | 7047057801407 Cropped bustler top with bra-friendly straps that pairs well with our Alice Skirt or your favorite high-rise denim. Made from a blend of upcycled fabrics to stay true to our commitment to repurpose and give n            |                         |
| $\overline{7}$          | 146                        | 6929811898559 <ul></ul>                           |                                                                                                    |                         |
| R                       | 178                        |                                                   | 6776273731775 <meta charset="utf-8"/>                                                                                                    |                         |
| $\circ$                 | 240                        | 6955861082303 <ul></ul>                           |                                                                                                    |                         |
| 10                      | 244                        |                                                   | 6867043516607 <meta charset="utf-8"/>                                                                                                    |                         |
| 11                      | 246                        |                                                   | 6955846336703 Relaxed fit, long line blazer with pockets                                                                                                    |                         |
| 12                      | 320                        |                                                   | 6619274346687 <p><span data-moe-fragment="1">Our bestselling Berkeley Tee has a new sister in town. Made from our signature-soft Reverie Knit fabric, this perfectly tapered t-shirt dress pairs well with both sneakers or sa</span></p> |                         |
| 13                      | 352                        |                                                   | 7005362651327 Long sleeve, relaxed fit crewneck sweater-br> Floral iacquard design hand drawn in house by our AV designer-br> Length: 22"-br> Made with Organic Cotton-br>-br>                                                            |                         |
| 14                      | 373                        |                                                   | 7027783172287 Mock neck, a-line embroidered midi dress with scallop sleeve and hem, detachable belt and a slip lining. Made from a blend of upcycled fabrics to stay true to our commitment to repurpose and give new life to             |                         |
| 15                      | 384                        |                                                   | 6789169905855 <meta charset="utf-8"/>                                                                                                    |                         |
| 16                      | 392                        |                                                   | 6733053001919 <meta charset="utf-8"/>                                                                                                    |                         |
| 17                      | 423                        |                                                   | 7027788677311 Midi dress featuring a mock neck, long sleeves, and an adjustable waist tie. Made from our premium blend of Organic Cotton and Modal for a soft and comfortable fit.«br><br>br>Model is 5'8" and wears size Sma             |                         |
| 18                      | 457                        |                                                   | 6789170266303 <meta charset="utf-8"/>                                                                                                    |                         |
| 19                      | 475                        | 7047058686143 <ub< td=""><td></td><td></td></ub<> |                                                                                                    |                         |
| 20                      | 487                        |                                                   | 1618011324487 Designer: Coclico-br>-Coclico believes that luxury isn't the ability to purchase endlessly, but the privilege of choosing wisely. Materials are sourced locally in Europe, near their small, family-run factory             |                         |
| 21                      | 503                        |                                                   | 747582324855 <p>Designer: Coclico</p>                                                                                                    |                         |
| 22                      | 511                        |                                                   | 1673631465543 <p>Designer: Coclico-br&gt;-Coclico believes that luxury isn't the ability to purchase endlessly, but the privilege of choosing wisely. Materials are sourced locally in Europe, near their small, family-run facto</p>     |                         |
| 23                      | 542                        |                                                   | 6867034570943 <meta charset="utf-8"/>                                                                                                    |                         |
| 24                      | 575                        |                                                   | 6955849679039 <p>Washable silk dress</p>                                                                                                    |                         |
| 25                      | 587                        |                                                   | 178188615699 <p>Designer: Deadwood</p>                                                                                                    |                         |

Рис. 3.42. Таблиця з даними про продукти в «PgAdmin»

Кафедра інтелектуальних інформаційних систем Аналіз статистичного ядра e-commerce платформи на основі Shopify

|                         | larv/larv@amour_groups                                              |                             |                                     |                                      |                                                 |                                           |                                           |                  |                    |                                                                                                |                                  |
|-------------------------|---------------------------------------------------------------------|-----------------------------|-------------------------------------|--------------------------------------|-------------------------------------------------|-------------------------------------------|-------------------------------------------|------------------|--------------------|------------------------------------------------------------------------------------------------|----------------------------------|
|                         | Query Editor Query History                                          |                             |                                     |                                      |                                                 |                                           |                                           |                  | Scratch Pad        |                                                                                                | $\boldsymbol{\mathsf{x}}$        |
|                         | 1 SELECT * FROM public.shopify_product_variants<br>ORDER BY uid ASC |                             |                                     |                                      |                                                 |                                           |                                           |                  |                    |                                                                                                |                                  |
|                         | Explain<br>Data Output                                              | Messages                    | Notifications                       |                                      |                                                 |                                           |                                           |                  |                    |                                                                                                |                                  |
|                         | uid<br>FK bigint                                                    | k<br>bigint                 | barcode<br>character varving (1024) | compare_at_price<br>double precision | fulfillment_service<br>character varying (1024) | created_at<br>timestamp without time zone | updated_at<br>timestamp without time zone | grams<br>integer | Image_Id<br>bigint | Inventory_Item_Id<br>bigint                                                                    | Inventory_man<br>character varyl |
|                         | 123                                                                 | 40162311733439 11733439     |                                     |                                      | 128 manual                                      | 2021-07-06 15:09:17                       | 2022-02-11 11:19:53                       | 318              | 29489832067263     | 42257440604351                                                                                 | shopify                          |
| $\overline{2}$          | 124                                                                 | 40162311766207 11766207     |                                     |                                      | 128 manual                                      | 2021-07-06 15:09:18                       | 2022-02-04 12:26:40                       | 318              | 29489832067263     | 42257440637119 shopify                                                                         |                                  |
| 3                       | 125                                                                 | 40162311798975 11798975     |                                     |                                      | 128 manual                                      | 2021-07-06 15:09:18                       | 2022-02-07 15:59:21                       | 318              | 29489832067263     | 42257440669887                                                                                 | shopify                          |
| $\Delta$                | 126                                                                 | 40162311831743 11831743     |                                     |                                      | 128 manual                                      | 2021-07-06 15:09:18                       | 2022-02-04 12:26:40                       | 318              | 29489832067263     | 42257440702655 shopify                                                                         |                                  |
| $\overline{\mathbf{5}}$ | 127                                                                 | 40162311864511 11864511     |                                     |                                      | 128 manual                                      | 2021-07-06 15:09:18                       | 2022-02-15 09:21:57                       | 318              | 29489832067263     | 42257440735423 shopify                                                                         |                                  |
| 6                       | 137                                                                 | 40901872255167 72255167     |                                     |                                      | 228 manual                                      | 2021-10-18 15:09:10                       | 2022-02-04 12:28:34                       | 181              | 30911181619391     | 42998783475903 shopify                                                                         |                                  |
| $\overline{z}$          | 138                                                                 | 40901872287935 72287935     |                                     |                                      | 228 manual                                      | 2021-10-18 15:09:10                       | 2022-02-16 11:13:26                       | 181              | 30911181619391     | 42998783508671 shopify                                                                         |                                  |
| 8                       | 139                                                                 | 40901872320703 72320703     |                                     |                                      | 228 manual                                      | 2021-10-18 15:09:10                       | 2022-02-12 10:53:06                       | 181              | 30911181619391     | 42998783541439 shopify                                                                         |                                  |
| $\mathbf Q$             | 140                                                                 | 40901872353471 72353471     |                                     |                                      | 228 manual                                      | 2021-10-18 15:09:10                       | 2022-02-12 17:38:23                       | 181              | 30911181619391     | 42998783574207 shopify                                                                         |                                  |
| 10                      | 141                                                                 | 40901872386239 72386239     |                                     |                                      | 228 manual                                      | 2021-10-18 15:09:10                       | 2022-02-04 12:28:34                       | 181              | 30911181619391     | 42998783606975 shopify                                                                         |                                  |
| 11                      | 594                                                                 | 12510819254343 883435934641 |                                     |                                      | 188 manual                                      | 2018-08-14 13:01:10                       | 2022-02-07 15:59:25                       | 454              | 13750370238535     | 12568126816327 shopify                                                                         |                                  |
| 12                      | 595                                                                 | 12510819188807 883435934658 |                                     |                                      | 188 manual                                      | 2018-08-14 13:01:10                       | 2022-02-04 12:15:24                       | 454              | 13750370238535     | 12568126750791 shopify                                                                         |                                  |
| 13                      | 596                                                                 | 12510819221575 883435934665 |                                     |                                      | 188 manual                                      | 2018-08-14 13:01:10                       | 2022-02-04 12:15:24                       | 454              | 13750370238535     | 12568126783559 shopify                                                                         |                                  |
| 14                      | 597                                                                 | 12510819156039 883435934672 |                                     |                                      | 188 manual                                      | 2018-08-14 13:01:10                       | 2022-02-04 12:15:24                       | 454              | 13750370238535     | 12568126718023 shopify                                                                         |                                  |
| 15                      | 598                                                                 | 12510819123271 883435934689 |                                     |                                      | 188 manual                                      | 2018-08-14 13:01:10                       | 2022-02-04 12:15:24                       | 454              | 13750370238535     | 12568126685255 shopify                                                                         |                                  |
| 16                      | 599                                                                 | 12510819090503 883435934696 |                                     |                                      | 188 manual                                      | 2018-08-14 13:01:10                       | 2022-02-04 12:15:24                       | 454              | 13750370238535     | 12568126652487 shopify                                                                         |                                  |
| 17                      | 600                                                                 | 12510819024967 883435934702 |                                     |                                      | 188 manual                                      | 2018-08-14 13:01:10                       | 2022-02-04 12:15:23                       | 454              | 13750370238535     | 12568126586951 shopify                                                                         |                                  |
| 18                      | 601                                                                 | 12510819057735 883435934719 |                                     |                                      | 188 manual                                      | 2018-08-14 13:01:10                       | 2022-02-04 12:15:24                       | 454              | 13750370238535     | 12568126619719 shopify                                                                         |                                  |
| 19                      | 602                                                                 | 12510818992199 883435934726 |                                     |                                      | 188 manual                                      | 2018-08-14 13:01:10                       | 2022-02-04 12:15:23                       | 454              | 13750370238535     | 12568126554183 shopify                                                                         |                                  |
| 20                      | 1134                                                                | 40953169019071 69019071     |                                     |                                      | 88 manual                                       | 2021-10-29 12:11:28                       | 2022-02-04 12:29:05                       | 227              | 30911208718527     | 43050245062847 shopify                                                                         |                                  |
| 21                      | 1135                                                                | 40953169051839 69051839     |                                     |                                      | 88 manual                                       | 2021-10-29 12:11:28                       | 2022-02-04 12:29:06                       | 227              | 30911208718527     | 43050245095615 shopify                                                                         |                                  |
| 22                      | 1136                                                                | 40953169084607 69084607     |                                     |                                      | 88 manual                                       | 2021-10-29 12:11:28                       | 2022-02-04 12:29:06                       | 227              | 30911208718527     | 43050245128383 shopify                                                                         |                                  |
| 23                      | 1137                                                                | 40953169117375 69117375     |                                     |                                      | 88 manual                                       | 2021-10-29 12:11:28                       | 2022-02-04 12:29:06                       | 227              | 30911208718527     | 43050245161151 shopify                                                                         |                                  |
| 24                      | 1138                                                                | 40953169150143 69150143     |                                     |                                      | 88 manual                                       | 2021-10-29 12:11:28                       | 2022-02-04 12:29:06                       | 227              | 30911208718527     | 43050245193919 shopify                                                                         |                                  |
| 25                      | 1153                                                                | 40953168658623 68658623     |                                     |                                      | 178 manual                                      | 2021-10-29 12:11:23                       | 2022-02-04 12:29:05                       | 101              | 30074700400370     | Announcement Abendance<br>/ Succeedully run, Total guary runtime: 706 mean, 2020 nave affected |                                  |

Рис. 3.43. Таблиця з даними про варіанти продукту в «PgAdmin»

#### **Висновки до розділу 3**

В даному розділі було розглянуто:

**–** інструментальні засоби для створення веб-додатку;

– покроково створений веб-додаток на інформаційній панелі користувача Shopify;

- описані основні сторінки та можливості створеного веб-додатку;
- створена структура бази даних;
- **–** створена база даних.

#### **ВИСНОВКИ**

У кваліфікаційній магістерській роботі розроблено веб-додаток для аналітики на основі e-commerce платформи Shopify.

Першочергово був проведений аналіз наявних додатків та платформ з аналітики веб-сайтів, що допомогло виділити основний функціонал, який повинен бути інтегрований у розроблюваний веб-додаток в e-commerce платформі на основі Shopify

При розробці веб-додатку були проаналізовані сучасні інструментальні засоби для створення web-додатку, мови програмування та розмітки тексту.

У процесі роботи над проєктом були отримані практичні навички в дослідженні предметної області, опису проєктного рішення. У роботі була використана методологія об'єктно-орієнтованого проєктування.

Розроблений веб-додаток для e-commerce платформи Shopify задовольняє всім вимогам, поставленим на етапі постановки завдання.

Були вирішені наступні завдання:

– проведено дослідження і проаналізовано функціонування робочого процесу;

– реалізована база даних в середовищі «Postgres Admin»;

– розроблено веб-додаток для e-commerce платформи Shopify.

У методичній частині було розроблену лабораторну роботу на тему: «Перевірка статистичних гіпотез у середовищі Maple**»**. Були надані вхідні дані для роботи, повністю описаний процес виконання та підбиті підсумки лабораторної роботи.

У спеціальній частині з охорони праці та безпеки в надзвичайних ситуаціях було проаналізовано приміщення IT компанії. Визначені норми шуму, вібрації та випромінювань. Визначені правила гігієни праці і виробничої санітарії техніки безпеки, пожежної безпеки, цивільного захисту, екологічної безпеки та безпеки життєдіяльності людини в умовах надзвичайних ситуацій.

Кафедра інтелектуальних інформаційних систем

Аналіз статистичного ядра e-commerce платформи на основі Shopify

Створений веб-додаток є засобом збору, зберігання та аналізу інформації для користувачів.

Веб-додаток дозволяє полегшити процес аналітики веб-сайту клієнта. В майбутньому веб-додаток повинен бути виведений у загальний доступ в магазині додатків «Shopify App Store», буде створено більше можливостей для комфортної роботи та аналізу інформації, буде додана мультимовність щоб задовольняти потреби користувачів з різних країн, додаватиметься новий функціонал, буде проведена робота з просування даного веб-додатку в магазині додатків «Shopify App Store».

# **ПЕРЕЛІК ДЖЕРЕЛ ПОСИЛАНЬ**

1. Кондратюк І. В., Воробйова А. І. «Конверсія електронної торгівлі в Shopify», Інформаційні технології та інженерія: Всеукраїнська науково-практична конференція молодих вчених, аспірантів і студентів : тези доп., м. Миколаїв, 9-11 лютого 2022 р., ЧНУ ім. Петра Могили, 2022. C. 154-156.

2. Офіційний сайт Асоціації Ретейлерів України. URL: – [https://rau.ua/uk/novyni/onlajn-diktaturaE-commerce/.](https://rau.ua/uk/novyni/onlajn-diktaturaE-commerce/) (дата звернення: 03.01.2022)

3. The Statistics Portal. Amazoncom. URL: – https://www.statista.com/statistics/266282/annual-net- revenue-of-amazoncom/. (дата звернення: 03.01.2022)

4. The Statistics Portal. Ebay URL: – https://www.statista.com/statistics/507881/ebays-annual-net- revenue/. (дата звернення: 03.01.2022)

5. Global Ecommerce Report. URL: https://www.ecommercefoundation.org/reports. (дата звернення: 04.01.2022)

6. Офіційний сайт Державної служби статистики України. URL: – http://www.ukrstat.gov.ua. (дата звернення: 04.01.2022)

7. What Is Electronic Commerce (Ecommerce)? URL: – https://www.investopedia.com/terms/e/ecommerce.asp/ (дата звернення: 04.01.2022)

8. What is Shopify? URL: – https://www.shopify.com/blog/what-is-shopify 9. What is ecommerce? URL: https://www.shopify.com/encyclopedia/what-is-ecommerce/ дата звернення: 04.01.2022)

10. What is Google Analytics, and why is it important to my business? URL: – [https://medium.com/analytics-for-humans/what-is-google-analytics-and-why-is-it](https://medium.com/analytics-for-humans/what-is-google-analytics-and-why-is-it-important-to-my-business-8c083a9f81be/)  [important-to-my-business-8c083a9f81be/](https://medium.com/analytics-for-humans/what-is-google-analytics-and-why-is-it-important-to-my-business-8c083a9f81be/) (дата звернення: 05.01.2022)

11. Why you should consider a Google Analytics alternative. URL: – https://matomo.org/google-analytics-alternative/ (дата звернення: 05.01.2022)

12. Matomo vs. Google Analytics – Which is a Better Web Analytics Tool? URL: – [https://www.monsterinsights.com/matomo-vs-google-analytics.](https://www.monsterinsights.com/matomo-vs-google-analytics) (дата звернення: 06.01.2022)

13. Why we woopra. URL:  $-\frac{https://www.woopra.com/company/about/(qara)}{https://www.woopra.com/company/about/(qara)}$ звернення: 06.01.2022)

14. Web analytics showdown: Woopra vs. Google Analytics. URL: – https://www.pingdom.com/blog/web-analytics-showdown-woopra-vs-google-analytics/ (дата звернення: 06.01.2022)

15. We enable subscription businesses to grow. URL: – <https://www.gosquared.com/about/> (дата звернення: 06.01.2022)

16. Compare GoSquared vs Google Analytics. URL: – https://crozdesk.com/compare/gosquared-vs-google-analytics/ (дата звернення: 07.01.2022)

17. How Customer Analytics Can Change The Way Your Business Grows. URL: – фhttps://www.foxmetrics.com/blog/customer-analytics-change-business/ (дата звернення: 07.01.2022)

18. FoxMetrics vs Google Analytics 360. URL: – [https://www.capterra.com/web-analytics-software/compare/156016-177042/](https://www.capterra.com/web-analytics-software/compare/156016-177042/FoxMetrics-vs-Google-Analytics/)  [FoxMetrics-vs-Google-Analytics/](https://www.capterra.com/web-analytics-software/compare/156016-177042/FoxMetrics-vs-Google-Analytics/) (дата звернення: 07.01.2022)

19. We help the world learn from its data. URL: – <https://mixpanel.com/about/> (дата звернення: 07.01.2022)

20. Mixpanel vs. Google Analytics: Which is best for your product team? URL: – [https://heap.io/topics/mixpanel-vs-google-analytics-which-is-best-for-your](https://heap.io/topics/mixpanel-vs-google-analytics-which-is-best-for-your-product-team) product-team (дата звернення: 08.01.2022)

21. What Is Google Tag Manager and Why Use It? URL: – <https://www.orbitmedia.com/blog/what-is-google-tag-manager-and-why-use-it/> (дата звернення: 08.01.2022)

22. The Beginners Guide to Google Tag Manager. URL:– <https://www.semrush.com/blog/beginners-guide-to-google-tag-manager/> (дата звернення: 08.01.2022) 2022р. Кондратюк І.В. 124-МКР-607м.21610209

Кафедра інтелектуальних інформаційних систем

Аналіз статистичного ядра e-commerce платформи на основі Shopify 23. A Beginners Tour of Google Analytics. URL: – https://www.bluehost.com/resources/a-beginners-tour-of-google-analytics/ (дата звернення: 08.01.2022)

24. Setup and install Tag Manager URL: –https://support.google.com/tagmanager/answer/6103696?hl=en/ (дата звернення: 09.01.2022)

25. How to Create Google Analytics Goals to Track Conversions. URL: – [https://www.monsterinsights.com/how-to-create-a-goal-in-google-analytics-to-track](https://www.monsterinsights.com/how-to-create-a-goal-in-google-analytics-to-track-conversions/)  [conversions/](https://www.monsterinsights.com/how-to-create-a-goal-in-google-analytics-to-track-conversions/) (дата звернення: 09.01.2022)

26. Google Search Console. URL: – <https://www.searchmetrics.com/glossary/google-search-console/> (дата звернення: 09.01.2022)

27. Configuring Search Console data in Analytics. URL: – https://support.google.com/analytics/answer/1308621?hl=en/ (дата звернення: 09.01.2022)

28. Best web development tools in 2022. URL: https://www.techradar.com/news/best-web-development-tool/ (дата звернення: 10.01.2022)

29. Frontend vs. backend: what's the difference? URL: – https://www.pluralsight.com/blog/software-development/front-end-vs-back-end/ (дата звернення: 10.01.2022)

30. What is PHP? URL: –<https://www.php.net/manual/en/intro-whatis.php/> (дата звернення: 10.01.2022)

31. PHP Introduction URL:– [https://www.w3schools.com/php/php\\_intro.asp/](https://www.w3schools.com/php/php_intro.asp/) (дата звернення: 11.01.2022)

32. JavaScript Overview. URL: https://www.tutorialspoint.com/javascript/javascript\_overview.html/ (дата звернення: 11.01.2022)

33. JavaScript Tutorial URL:–<https://www.w3schools.com/js/>(дата звернення: 11.01.2022) 2022р. Кондратюк І.В. 124-МКР-607м.21610209
Кафедра інтелектуальних інформаційних систем

Аналіз статистичного ядра e-commerce платформи на основі Shopify 34. What is JavaScript? URL: [https://developer.mozilla.org/en-US/docs/Learn/JavaScript/First\\_steps/](https://developer.mozilla.org/en-US/docs/Learn/JavaScript/First_steps/What_is_JavaScript/) What is JavaScript (дата звернення:  $12.01.2022$ ) 35. What is HTML URL: –<https://www.javatpoint.com/what-is-html/>(дата звернення: 12.01.2022) 36. What Is HyperText Markup Language (HTML)? URL: – https://www.investopedia.com/terms/h/html.asp/ (дата звернення: 12.01.2022) 37. What is CSS? URL:  $$ [https://developer.mozilla.org/en-US/docs/Learn/CSS/First\\_steps/What\\_is\\_CSS/](https://developer.mozilla.org/en-US/docs/Learn/CSS/First_steps/What_is_CSS/) (дата звернення: 13.01.2022) 38. What is CSS? URL: – https://www.tutorialspoint.com/css/what\_is\_css.htm 39. What Is CSS and Why Should You Use It? URL: –  $\frac{https://blog. devmountain.com/what-is-css-and-why-use-it/}{1}$  (дата звернення: 13.01.2022) 40. The Ultimate Guide on SQL Basics URL: –https://www.simplilearn.com/tutorials/sql-tutorial/what-is-sql/ (дата звернення: 14.01.2022) 41. Introduction to SOL URL: https://www.w3schools.com/sql/sql\_intro.asp/ (дата звернення: 14.01.2022) 42. How to Build a Shopify App: The Complete Guide URL:– https://www.shopify.com/partners/blog/how-to-build-a-shopify-app/ (дата звернення: 14.01.2022) 43. Build Shopify apps URL:— https://shopify.dev/apps/ (дата звернення: 15.01.2022)

44. What is PostgreSOL? URL: https://www.tutorialspoint.com/postgresql/postgresql\_overview.html/ (дата звернення: 16.01.2022)

Аналіз статистичного ядра e-commerce платформи на основі Shopify 45. PostgreSQL Administration URL: –

<https://www.postgresqltutorial.com/postgresql-administration/> (дата звернення: 16.01.2022)

46. В.З. Аладьев, В.К. Бойко, Е.А. Ровба "Программирование в пакетах Maple и Mathematica: Сравнительный аспект" / Монография / Гродно: Гродненский Госуниверситет, 2,011, 517 с.

47. М. Н. Кирсанов. "Практика программирования в системе Maple" М.: Издательский дом МЭИ, 2011, 208с.

48. М. Н. Кирсанов. Графы в Maple. М.: Физматлит, 2007, 105-168с.

49. В.З. Аладьев. Основы программирования в Maple. Таллин, 2006., 13- 76c.

50. Інструкція з охорони праці при роботі з персональним комп'ютером URL: – [http://trudova-ohrana.ru/primery-dokumentov/prikladi-nstrukcj-z-ohoroni-prac](http://trudova-ohrana.ru/primery-dokumentov/prikladi-nstrukcj-z-ohoroni-prac-ukranskoju/1681-nstrukcja-z-ohoroni-prac-pri-robot-z-personalnim-kompjuterom.html)[ukranskoju/1681-nstrukcja-z-ohoroni-prac-pri-robot-z-personalnim-kompjuterom.html](http://trudova-ohrana.ru/primery-dokumentov/prikladi-nstrukcj-z-ohoroni-prac-ukranskoju/1681-nstrukcja-z-ohoroni-prac-pri-robot-z-personalnim-kompjuterom.html)

51. Ергономічні вимоги для організації робочого місця URL: – [https://www.gpp.in.ua/robota/ergonomichni-vimogi-dlya-organizatsiji-robochogo](https://www.gpp.in.ua/robota/ergonomichni-vimogi-dlya-organizatsiji-robochogo-mistsya.html/) mistsya.html/ (дата звернення: 10.01.2022)

52. Про освітлення виробничих приміщень URL: – https://oppb.com.ua/news/pro-osvitlennya-vyrobnychyh-prymishchen/ (дата звернення: 10.01.2022)

53. Мікроклімат виробничих приміщень та його вплив на працездатність URL: – [https://oppb.com.ua/news/mikroklimat-vyrobnychyh-prymishchen-ta-yogo-](https://oppb.com.ua/news/mikroklimat-vyrobnychyh-prymishchen-ta-yogo-vplyv-na-pracezdatnist/) <u>vplyv-na-pracezdatnist/</u> (дата звернення:  $11.01.2022$ )

54. Виробнича санітарія і гігієна праці URL: –  [https://pidru4niki.com/17660603/turizm/virobnicha\\_sanitariya\\_gigiyena\\_pratsi/](https://pidru4niki.com/17660603/turizm/virobnicha_sanitariya_gigiyena_pratsi/) (дата звернення: 12.01.2022)

55. Пожежна безпека на підприємстві URL: – https://esop.mcfr.ua/704079/ (дата звернення: 13.01.2022)

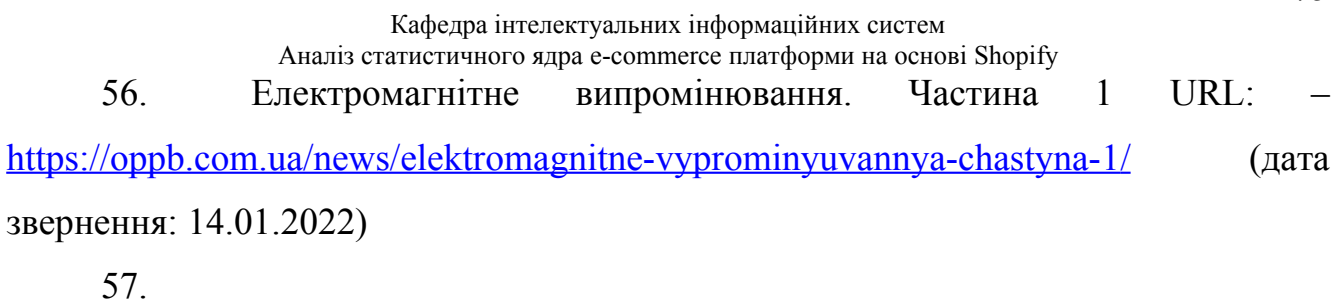

Кафедра інтелектуальних інформаційних систем Аналіз статистичного ядра e-commerce платформи на основі Shopify

## **ДОДАТОК А**

## **Код програми. Головний файл Statistic.php**

```
<?php
namespace Statistic;
use Propel\Runtime\Connection\ConnectionInterface;
use Thelia\Core\Template\TemplateDefinition;
use Thelia\Module\BaseModule;
class Statistic extends BaseModule
{
     const MESSAGE_DOMAIN = "statistic";
     public function getHooks()
     {
         return array(
              array(
                  'type' => TemplateDefinition::BACK_OFFICE,
                  'code' => 'statistic.tab',
                 'title' \Rightarrow array(
                      'fr FR' => 'Module de statistiques, onglets.',
                      'en_US' => 'Statistic module, tabs.'
                  ),
                 'active' \Rightarrow true,'block' \Rightarrow true,
                  'module' => false
              ),
              array(
                  'type' => TemplateDefinition::BACK_OFFICE,
                 'code' => 'hook home stats',
                  'title' => array('fr_FR' => 'Accueil des statistiques',
                      'en<sup>US'</sup> => 'Home Statistics'
 ),
                 ),<br>'active' => true,
                  'block' => false,
                  'module' => false
              ),
              array(
                  'type' => TemplateDefinition::BACK_OFFICE,
                  'code' => 'statistic.footer.js',
                  'title' \Rightarrow array(
                      'fr FR' => 'Module de statistiques, insertion des JS.',
                      'en_US' => 'Statistic module, JS insertion'
                  ),
                 'active' => true,
                 'block' \Rightarrow false,
                 'module' => false
           \rightarrow );
     }
     public function postActivation(ConnectionInterface $con = null)
     {
      self::setConfigValue('order types', '2,3,4');
   }
}
```
## **ДОДАТОК Б**

## **Код програми. Файл StatisticController.php**

```
<?php
namespace Statistic\Controller;
use DateInterval;
use Statistic\Statistic;
use Thelia\Controller\Admin\BaseAdminController;
use Thelia\Core\HttpFoundation\JsonResponse;
use Thelia\Model\Base\ProductOuery;
use Thelia\Tools\MoneyFormat;
class StatisticController extends BaseAdminController
{
     public function toolShow()
     {
       return $this->render('statistic-tool');
     }
     public function statAverageCartAction()
     {
          if ($session = $this->getRequest()->getSession()) {
             $session->save();
 }
          $ghost = $this->getRequest()->query->get('ghost');
          $startDay = $this->getRequest()->query->get('startDay', date('d'));
          $startMonth = $this->getRequest()->query->get('startMonth', date('m'));
          $startYear = $this->getRequest()->query->get('startYear', date('Y'));
          $endDay = $this->getRequest()->query->get('endDay', date('d'));
          $endMonth = $this->getRequest()->query->get('endMonth', date('m'));
          $endYear = $this->getRequest()->query->get('endYear', date('Y'));
          $startDate = new \DateTime($startYear . '-' . $startMonth . '-' . 
$startDay);
         $endDate = new \Delta\Delta . \Delta . \Delta . \Delta . \Delta . \Delta . \Delta . \Delta . \Delta . \Delta . \Delta . \Delta . \Delta . \Delta . \Delta . \Delta . \Delta . \Delta . \Delta . \Delta . \Delta . \Delta . \Delta . \Delta . \Delta . \Delta . \Delta . \Delta . \Delta . \Delta . \ $result = $this->getStatisticHandler()->averageCart($startDate, $endDate);
          $average = new \stdClass();
          $average->color = '#5cb85c';
          $average->graph = $result['stats'];
          $average->graphLabel = $result['label'];
         \deltadata = new \stdClass();
          if ($startDay === $endDay && $startMonth === $endMonth && $startYear === 
$endYear) {
               $data->title = $this->getTranslator()->trans("Stats between 
%startDay/%startMonth/%startYear", array(
                   '%startDay' => $startDay,
                    '%startMonth' => $startMonth,
                   '%startYear' => $startYear,
              ), Statistic::MESSAGE_DOMAIN);
          } else {
              $data->title = $this->getTranslator()->trans("Stats between 
%startDay/%startMonth/%startYear and %endDay/%endMonth/%endYear", array(
                   '%startDay' => $startDay,
                   '%startMonth' => $startMonth,
                   '%startYear' => $startYear,
                   '%endDay' => $endDay,
                    '%endMonth' => $endMonth,
                    '%endYear' => $endYear
              ), Statistic::MESSAGE_DOMAIN);
 }
          $data->series = array(
```

```
Кафедра інтелектуальних інформаційних систем
                  Аналіз статистичного ядра e-commerce платформи на основі Shopify
             $average,
        );
        if (\int \int \sqrt{g} \cos t = 1) {
             $ghostGraph = $this->getStatisticHandler()->averageCart(
                 $startDate->sub(new DateInterval('P1Y')),
                  $endDate->sub(new DateInterval('P1Y'))
             );
            $ghostCurve = new \t{stdClass();} $ghostCurve->color = "#38acfc";
             $ghostCurve->graph = $ghostGraph['stats'];
             $data->series[] = $ghostCurve;
 }
         return $this->jsonResponse(json_encode($data));
     }
     public function statBestSalesAction()
\frac{1}{3} $startDay = $this->getRequest()->query->get('startDay', date('d'));
         $startMonth = $this->getRequest()->query->get('startMonth', date('m'));
         $startYear = $this->getRequest()->query->get('startYear', date('Y'));
         $endDay = $this->getRequest()->query->get('endDay', date('d'));
         $endMonth = $this->getRequest()->query->get('endMonth', date('m'));
         $endYear = $this->getRequest()->query->get('endYear', date('Y'));
         $startDate = new \DateTime($startYear . '-' . $startMonth . '-' . 
$startDay);
         $endDate = new \DateTime($endYear . '-' . $endMonth . '-' . $endDay);
         $productRef = null;
         if ($productId = $this->getRequest()->query->get('productId')) {
             $productRef = ProductQuery::create()->findOneById($productId)-
>getRef();
\overline{\phantom{a}}$dateDiff = date diff($startDate, (new \DateTime($endDate->format("Y-m-
d"))));
        $table = [];
        $locale = $this->qetsession()->qetLang()->qetLocale();
         $results = $this->getStatisticHandler()->bestSales($startDate, $endDate, 
$locale, $productRef);
         $results2 = $this->getStatisticHandler()->bestSales(
              (clone($startDate))->sub($dateDiff),
              (clone($endDate))->sub($dateDiff),
             $locale,
             $productRef
         );
         $results3 = $this->getStatisticHandler()->bestSales(
             (clone($startDate))->sub(new DateInterval('P1Y')),
              (clone($endDate))->sub(new DateInterval('P1Y')),
             $locale,
             $productRef
         );
         foreach ($results as $result) {
             $row = $result;
            $row['total solid2'] = 0;$row['total solid3'] = 0;$row['total ttc2'] = 0;$row['total\_ttc3'] = 0; $row['total_ttc'] = MoneyFormat::getInstance($this->getRequest())-
>formatByCurrency($row['total_ttc']);
             if (array_key_exists($result['product_ref'], $results2)) {
                 $row['total_sold2'] = $results2[$result['product_ref']]
['total sold'];
                 $row['total_ttc2'] = MoneyFormat::getInstance($this-
>getRequest())->formatByCurrency($results2[$result['product ref']]['total ttc']);
```

```
Кафедра інтелектуальних інформаційних систем
                 Аналіз статистичного ядра e-commerce платформи на основі Shopify
               unset($results2[$result['product ref']]);
 }
             if (array_key_exists($result['product_ref'], $results3)) {
                $row['total sold3'] = $results3[$result['product ref']]['total sold'];
                 $row['total_ttc3'] = MoneyFormat::getInstance($this-
>qetRequest())->formatByCurrency($results3[$result['product ref']]['total ttc']);
              unset($results3[$result['product ref']]);
 }
             if ($row) {
               $table[] = $row; }
         }
         foreach ($results2 as $result) {
             $row = $result;
             $row['total_sold'] = 0;
            $row['total^- solid2'] = $result['total solid'];
            $row['total sold3'] = 0;
            $row['total" ttc'] = 0; $row['total_ttc2'] = MoneyFormat::getInstance($this->getRequest())-
>formatByCurrency($result['total_ttc']);
            $row['total ttc3'] = 0; if (array_key_exists($result['product_ref'], $results3)) {
                 $row['total_sold3'] = $results3[$result['product_ref']]
['total sold'];
                 $row['total_ttc3'] = MoneyFormat::getInstance($this-
>getRequest())->formatByCurrency($results3[$result['product ref']]['total ttc']);
              unset($results3[$result['product ref']]);
 }
             if ($row) {
              $table[] = $row; }
 }
         foreach ($results3 as $result) {
            $row = $result;
            $row['total solid'] = 0;$row['total sold2'] = 0; $row['total_sold3'] = $result['total_sold'];
            $row['total\_ttc'] = 0;$row['total\_ttc2'] = 0; $row['total_ttc3'] = MoneyFormat::getInstance($this->getRequest())-
>formatByCurrency($result['total_ttc']);
            if ($row) {
               $table[] = $row; }
 }
         $bestSales = new \stdClass();
         $bestSales->color = '#5cb85c';
         $bestSales->mhead = [
             $this->getTranslator()->trans('tool.panel.general.bestSales.sales', 
[], Statistic::MESSAGE_DOMAIN),
             $this->getTranslator()->trans('tool.panel.general.bestSales.totalTTC',
[], Statistic::MESSAGE_DOMAIN),
         ];
         $bestSales->thead = array(
            'title' => $this->getTranslator()-
>trans('tool.panel.general.bestSales.name', [], Statistic::MESSAGE_DOMAIN),
            'product ref' => $this->getTranslator()-
>trans('tool.panel.general.bestSales.reference', [], Statistic::MESSAGE_DOMAIN),
           'brand title' => $this->getTranslator()-
>trans('tool.panel.general.bestSales.brand', [], Statistic::MESSAGE_DOMAIN),
           'total_sold' => $this->getTranslator()-
```

```
Кафедра інтелектуальних інформаційних систем
                  Аналіз статистичного ядра e-commerce платформи на основі Shopify
>trans('tool.panel.general.bestSales.periode', [], Statistic:: MESSAGE DOMAIN),
            'total sold2' => $this->qetTranslator()-
>trans('tool.panel.general.bestSales.periode-1', [], Statistic:: MESSAGE DOMAIN),
            'total sold3' => $this->getTranslator()-
>trans('tool.panel.general.bestSales.periodeN-1', [], Statistic:: MESSAGE DOMAIN),
            'total ttc' => $this->getTranslator()-
>trans('tool.panel.general.bestSales.periode', [], Statistic:: MESSAGE DOMAIN),
            'total ttc2' => $this->getTranslator()-
>trans('tool.panel.general.bestSales.periode-1', [], Statistic:: MESSAGE DOMAIN),
            'total ttc3' => $this->getTranslator()-
>trans('tool.panel.general.bestSales.periodeN-1', [], Statistic:: MESSAGE DOMAIN),
        );
        $bestSales->table = $table;$bestSales->totals = [$this->qetTranslator()->trans('TOTALS', [],
Statistic:: MESSAGE DOMAIN),
            ブリティブリテ
             'total sold',
             'total sold2',
            'total sold3',
            'total ttc',
             'total ttc2',
             'total ttc3',
             \mathbf{r} ,
        \cdot\deltadata = new \stdClass();
        \text{Sdata->series} = \text{array}$bestSales,
        );
        return $this->jsonResponse(json encode($data));
    \rightarrowpublic function getProductDetails()
    \left\{ \right.$productId = $this - \text{yetRequest() - \text{yet} - \text{yet('productId')};$startDay = $this->qetRequest()->query->qet('startDay', date('d'));$startMonth = $this->getRequest()->query->get('startMonth', date('m'));
        $startYear = $this->getRequest()->query->get('startYear', date('Y'));
        $endDay = $this->getRequest()->query->get('endDay', date('d'));
        $endMonth = $this->getRequest()->query->get('endMonth', date('m'));
        $endYear = $this->getRequest()->query->get('endYear', date('Y'));
        $startDate = new \DateTime($startYear . '-' . $startMonth . '-' .
$startDay);
        $endDate = new \DateTime($endYear . '-' . $endMonth . '-' . $endDay);
        $locale = $this->getSession() - \gt{getLang() - \gt{getLocale()}}$result = $this->qetStatisticHandler()->productDetails($startDate,
$endDate, $productId, $locale);
        return $this->jsonResponse(json encode($result));
    \}public function statDiscountCodeAction()
    \left\{ \right.$startDay = $this->getRequest()->query->get('startDay', date('d'));
        $startMonth = $this->getRequest()->query->get('startMonth', date('m'));
        $startYear = $this->qetRequest()->query->qet('startYear', date('Y'));
        $endDay = $this->getRequest()->query->get('endDay', date('d'));
        $endMonth = $this->getRequest()->query->get('endMonth', date('m'));
        $endYear = $this->qetRequest()->query->qet('endYear', date('Y'));
        $startDate = new \DateTime($startYear . '-' . $startMonth . '-' .
$startDay);
        $endDate = new \DateTime($endYear . '-' . $endMonth . '-' . $endDay);
        \text{Sdiscount} = \text{new } \text{stdClass}()$result = $this->qetStatisticHandler()->discountCode($startDate,
SendDate) :
        foreach ($result as &$coupon) {
```

```
Кафедра інтелектуальних інформаційних систем
                  Аналіз статистичного ядра e-commerce платформи на основі Shopify
             \text{M*} \otimes \Thelia\Coupon\Type\CouponInterface $couponService */
            $couponService = $this->getSpecificCouponService($coupon['type']);
            $coupon['rule'] = $couponService->getName();
        \}unset ($coupon);
        \deltadiscount->table = \deltaresult;
        \text{Sdiscount-}\text{thead} = \text{array}'code' => $this->getTranslator()-
>trans('tool.panel.general.discountCode.code', [], Statistic:: MESSAGE DOMAIN),
            'rule' => $this->qetTranslator()-
>trans('tool.panel.general.discountCode.rule', [], Statistic:: MESSAGE DOMAIN),
            'total' => $this->qetTranslator()-
>trans('tool.panel.general.discountCode.nbUse', [], Statistic:: MESSAGE DOMAIN),
        \rightarrow:
        \deltadata = new \stdClass();
        \deltadata->series = array(
            Sdiscount.
        \cdot:
        return $this->jsonResponse(json encode($data));
    \lambdapublic function statMeansTransportAction()
        $startDay = $this->getRequest()->query->get('startDay', date('d'));
        $startMonth = $this->getRequest()->query->get('startMonth', date('m'));
        $startYear = $this->getRequest()->query->get('startYear', date('Y'));
        $endDay = $this->getRequest()->query->get('endDay', date('d'));
        $endMonth = $this->getRequest()->query->get('endMonth', date('m'));
        $endYear = $this->getRequest()->query->get('endYear', date('Y'));
        $startDate = new \DateTime($startYear . '-' . $startMonth . '-' .
$startDay);
        $endDate = new \DateTime($endYear . '-' . $endMonth . '-' . $endDay);
        $local = $this->qetsession()->qetLang()->qetLocale();$transport = new \stdClass();$transport->table = $this->qetStatisticHandler()-
>meansTransport($startDate, $endDate, $local);
        \frac{1}{2}transport->thead = array(
             'code' => $this->getTranslator() -
>trans('tool.panel.general.meansTransport.means', [], Statistic:: MESSAGE DOMAIN),
            'title' => $this->getTranslator()-
>trans('tool.panel.general.meansTransport.description', [],
Statistic:: MESSAGE DOMAIN),
             'total' => $this->getTranslator()-
>trans('tool.panel.general.meansTransport.nbUse', [], Statistic:: MESSAGE DOMAIN),
        \rightarrow ;
        \deltadata = new \stdClass();
        \deltadata->series = array(
            $transport,
        \rightarrowreturn $this->jsonResponse(json encode($data));
    \}public function statMeansPaymentAction()
    \{$startDay = $this->getRequest()->query->get('startDay', date('d'));$startMonth = $this->getRequest()->query->get('startMonth', date('m'));
        $startYear = $this->qetRequest()->query->qet('startYear', date('Y'));
        $endDay = $this->getRequest()->query->get('endDay', date('d'));
        $endMonth = $this->getRequest()->query->get('endMonth', date('m'));
        $endYear = $this->getRequest()->query->get('endYear', date('Y'));
        $startDate = new \DateTime($startYear . '-' . $startMonth . '-' .
$startDay);
        SendDate = new \Delta \DateTime (SendYear . '-' . SendMonth . '-' . SendDay);
  \text{Slocal} = \text{Sthis->qetsession()} - \text{QetLang()} - \text{QetLocale()};
```

```
Кафедра інтелектуальних інформаційних систем
                 Аналіз статистичного ядра e-commerce платформи на основі Shopify
        $payment->table = $this->qetStatisticHandler()->meansPayment($startDate,
$endDate, $local);
        \text{Spayment}\rightarrow\text{thead} = \text{array}'code' => $this->getTranslator()-
>trans('tool.panel.general.meansPayment.means', [], Statistic:: MESSAGE DOMAIN),
            'title' => $this->getTranslator()-
>trans('tool.panel.general.meansPayment.description', [],
Statistic:: MESSAGE DOMAIN),
            'total' => $this->getTranslator()-
>trans('tool.panel.general.meansPayment.nbUse', [], Statistic:: MESSAGE DOMAIN),
        \rightarrow\text{Sdata} = \text{new} \setminus \text{stdClass}()\text{Sdata->series} = \arctan(\theta)Spayment,
        \rightarrowreturn $this->jsonResponse(json encode($data));
    \rightarrowpublic function statTurnoverAction()
        if ($session = $this->getRequest()->getSession()) {
            $session->save();
        \left\{ \right.setlocale(LC TIME, 'fr FR.utf8', 'fra');
        $startYear = $this->getRequest()->query->get('startYear', date('Y'));
        $endYear = $this->getRequest()->query->get('endYear', date('Y'));
        $result[$startYear] = $this->qetStatisticHandler()-
>getTurnoverYear($startYear);
        $turnoversstart = new \simeq \ldots ();
        $turnoverStart->color = '#adadad';
        $turnoverStart->graph = $result[$startYear]['graph'];
        $turnoverStart->qraphLabel = $result[$startYear]['month'];
        $turnoverStart->table = $result[$startYear]['table'];
        $turnoversstart->thead = array('month' => $this->qetTranslator()-
>trans('tool.panel.general.turnover.month', [], Statistic:: MESSAGE_DOMAIN),
            'TTCWithShippping' => $this->getTranslator()-
>trans('tool.panel.general.turnover.TTCWithShippping', [],
Statistic:: MESSAGE DOMAIN),
            'TTCWithoutShippping' => $this->getTranslator()-
>trans('tool.panel.general.turnover.TTCWithoutShippping', [],
Statistic:: MESSAGE DOMAIN),
        \rightarrow ;
        \deltadata = new \stdClass();
        \deltadata->series = array(
            $turnoverStart,
        );
        if (\$startYear := \$endYear) {
            $result[$endYear] = $this->getStatisticHandler()-
>qetTurnoverYear($endYear);
            $turnoverEnd->color = '#FO0';$turnoverEnd~>graph = $result[$endYear]['graph'];
            $turnoverEnd->graphLabel = $result[$endYear] ['month'];$turnoverEnd->table = $result[$endYear]['table'];
            $turnoverEnd->thead = array('month' => $this->getTranslator()-
>trans('tool.panel.general.turnover.month', [], Statistic:: MESSAGE DOMAIN),
                 'TTCWithShippping' => $this->getTranslator()-
>trans('tool.panel.general.turnover.TTCWithShippping', [],
Statistic:: MESSAGE DOMAIN),
                 'TTCWithoutShippping' => $this->getTranslator()-
>trans('tool.panel.general.turnover.TTCWithoutShippping', [],
```
Кафедра інтелектуальних інформаційних систем

```
Аналіз статистичного ядра e-commerce платформи на основі Shopify
Statistic:: MESSAGE DOMAIN),
             \rightarrow$data->series[] = $turnoverEnd;
             $data->title = $this->qetTranslator()->trans("Stats on %startYear and
%endYear", array('%startYear' => $startYear, '%endYear' => $endYear),
Statistic:: MESSAGE DOMAIN);
        \} else {
             $data->title = $this->qetTranslator()->trans("Stats on %startYear",
array('%startYear' => $startYear), Statistic:: MESSAGE DOMAIN);
        \rightarrowreturn $this->jsonResponse(json encode($data));
    \rightarrowpublic function statRevenueAction ()
    \{if ($session = $this->getRequest()->getSession()) {
            $session->save();
        $ghost = $this->getRequest()->query->get('ghost');
        $startDay = $this->getRequest()->query->get('startDay', date('d'));
        $startMonth = $this->getRequest()->query->get('startMonth', date('m'));
        $startYear = $this->getRequest()->query->get('startYear', date('Y'));
        $endDay = $this->getRequest()->query->get('endDay', date('d'));
        $endMonth = $this->getRequest()->query->get('endMonth', date('m'));
        $endYear = $this->getRequest()->query->get('endYear', date('Y'));
        $startDate = new \DateTime($startYear . '-' . $startMonth . '-' .
$startDay);
        $endDate = new \DateTime($endYear . '-' . $endMonth . '-' . $endDay);
        $saleseries = new \tcdot();if (\text{StatDate} - \text{diff}(\text{SendDate}) - \text{format}('a') == '0') {
             $result = $this->getStatisticHandler()-
>getRevenueStatsByHours($startDate);
         \} else {
             $result = $this->getStatisticHandler()->getRevenueStats($startDate,
$endDate) ;
        $saleSeries->color = '#adadad';
        $saleSeries->graph = $result['stats'];
        $saleSeries->graphLabel = $result['label'];
        \text{Sdata} = \text{new } \text{stdClass}();
        if ($startDay === $endDay && $startMonth === $endMonth && $startYear ===
SendYear) {
             \text{Sdata}\rightarrow\text{title} = \text{5this}\rightarrow\text{setTranslator}() ->trans ("Stats between
%startDay/%startMonth/%startYear", array(
                 '%startDay' => $startDay,
                 '%startMonth' => $startMonth,
                 '%startYear' => $startYear,
             ), Statistic:: MESSAGE DOMAIN);
         \} else {
             $data->title = $this->qetTranslator()->trans("Stats between
%startDay/%startMonth/%startYear and %endDay/%endMonth/%endYear", array(
                 '%startDay' => $startDay,
                 '%startMonth' => $startMonth,
                 '%startYear' => $startYear,
                 'sendDay' => $endDay''%endMonth' => $endMonth,
                 '%endYear' => $endYear
            ), Statistic:: MESSAGE DOMAIN) ;
        \rightarrow\deltadata->series = array(
            $saleSeries,
        \cdotif (\int \frac{\sinh(\theta)}{\sinh(\theta)} d\theta) = 1if (SstartDate - \text{diff}(\$endDate) - \text{format('%a')} == '0') {
```

```
Кафедра інтелектуальних інформаційних систем
                 Аналіз статистичного ядра e-commerce платформи на основі Shopify
                 $ghostGraph = $this->getStatisticHandler()-
>getRevenueStatsByHours($startDate->sub(new DateInterval('P1Y')));
             } else {
                 $ghostGraph = $this->getStatisticHandler()->getRevenueStats(
                     $startDate->sub(new DateInterval('P1Y')),
                     $endDate->sub(new DateInterval('P1Y'))
               );
 }
            $ghostCurve = new \t{stdClass();} $ghostCurve->color = "#38acfc";
             $ghostCurve->graph = $ghostGraph['stats'];
             $data->series[] = $ghostCurve;
 }
         return $this->jsonResponse(json_encode($data));
     }
     public function statOrdersAction()
     {
         if ($session = $this->getRequest()->getSession()) {
            $session->save();
 }
         $ghost = $this->getRequest()->query->get('ghost');
         $startDay = $this->getRequest()->query->get('startDay', date('d'));
         $startMonth = $this->getRequest()->query->get('startMonth', date('m'));
         $startYear = $this->getRequest()->query->get('startYear', date('Y'));
         $endDay = $this->getRequest()->query->get('endDay', date('d'));
         $endMonth = $this->getRequest()->query->get('endMonth', date('m'));
         $endYear = $this->getRequest()->query->get('endYear', date('Y'));
         $startDate = new \DateTime($startYear . '-' . $startMonth . '-' . 
$startDay);
         $endDate = new \DateTime($endYear . '-' . $endMonth . '-' . $endDay);
         $saleSeries = new \stdClass();
         if ($startDate->diff($endDate)->format('%a') === '0') {
             $result = $this->getStatisticHandler()-
>getOrdersStatsByHours($startDate);
         } else {
             $endDate->add(new DateInterval('P1D'));
             $result = $this->getStatisticHandler()->getOrdersStats($startDate, 
$endDate);
 }
         $saleSeries->color = '#d10d0d';
         $saleSeries->graph = $result['stats'];
         $saleSeries->graphLabel = $result['label'];
        \deltadata = new \stdClass();
         if ($startDay === $endDay && $startMonth === $endMonth && $startYear === 
$endYear) {
             $data->title = $this->getTranslator()->trans("Stats between 
%startDay/%startMonth/%startYear", array(
                 '%startDay' => $startDay,
                 '%startMonth' => $startMonth,
                 '%startYear' => $startYear,
             ), Statistic::MESSAGE_DOMAIN);
         } else {
             $data->title = $this->getTranslator()->trans("Stats between 
%startDay/%startMonth/%startYear and %endDay/%endMonth/%endYear", array(
                 '%startDay' => $startDay,
                 '%startMonth' => $startMonth,
                 '%startYear' => $startYear,
                 '%endDay' => $endDay,
                 '%endMonth' => $endMonth,
                 '%endYear' => $endYear
             ), Statistic::MESSAGE_DOMAIN);
 }
         $data->series = array(
```

```
Кафедра інтелектуальних інформаційних систем
                   Аналіз статистичного ядра e-commerce платформи на основі Shopify
             $saleSeries,
        );
        if (\int \frac{\sinh(\theta)}{\sinh(\theta)} d\theta) = 1 {
             if (SstartDate - \text{diff}(\$endDate) - \text{format('%a')} == '0') {
                  $ghostGraph = $this->getStatisticHandler()-
>qetOrdersStatsByHours($startDate->sub(new DateInterval('PlY')));
             \} else {
                  $qhostGraph = $this->qetStatisticHandler()->qetOrdersStats(
                      $startDate->sub(new DateInterval('P1Y')),
                      $endDate->sub(new DateInterval('P1Y'))
                \rightarrow\rightarrow\$ghostCurve->color = "#38actor".$ghostCurve->graph = $ghostGraph['stats'];
             $data->series[] = $ghostCurve;
         \rightarrowreturn $this->jsonResponse(json encode($data));
    \rightarrowprotected $statisticHandler;
    protected function getStatisticHandler()
    \{if (!isset($this->statisticHandler)) {
             $this->statisticHandler = $this->getContainer()-
>qet('statistic.handler.statistic');
        \}return $this->statisticHandler;
    \rightarrowprotected $couponsServices = array();
    protected function getSpecificCouponService($serviceId)
    \{if (!isset($this->couponsServices[$serviceId])) {
             $this->couponsServices[$serviceId] = $this->getContainer()-
>qet($serviceId);
        \rightarrowreturn $this->couponsServices[$serviceId];
  \qquad \qquad }
\overline{\mathcal{E}}
```